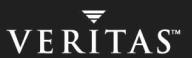

# **VERITAS Volume Manager™ 4.0 Intelligent Storage Provisioning**

**Administrator's Guide** 

Solaris

N10012F

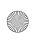

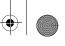

#### Disclaimer

The information contained in this publication is subject to change without notice. VERITAS Software Corporation makes no warranty of any kind with regard to this manual, including, but not limited to, the implied warranties of merchantability and fitness for a particular purpose. VERITAS Software Corporation shall not be liable for errors contained herein or for incidental or consequential damages in connection with the furnishing, performance, or use of this manual.

#### **VERITAS Copyright**

Copyright © 2004 VERITAS Software Corporation. All rights reserved. VERITAS, the VERITAS logo, and all other VERITAS product names and slogans are trademarks or registered trademarks of VERITAS Software Corporation. VERITAS and the VERITAS Logo Reg. U.S. Pat & Tm. Off. Other product names and/or slogans mentioned herein may be trademarks or registered trademarks of their respective companies.

**VERITAS Software Corporation** 350 Ellis Street Mountain View, CA 94043 **USA** Phone 650-527-8000 Fax 650-527-2908 http://www.veritas.com

#### **Third-Party Copyrights**

#### **Data Encryption Standard (DES) Copyright**

Copyright © 1990 Dennis Ferguson. All rights reserved.

Commercial use is permitted only if products that are derived from or include this software are made available for purchase and/or use in Canada. Otherwise, redistribution and use in source and binary forms are permitted.

Copyright 1985, 1986, 1987, 1988, 1990 by the Massachusetts Institute of Technology. All rights reserved.

Export of this software from the United States of America may require a specific license from the United States Government. It is the responsibility of any person or organization contemplating export to obtain such a license before exporting.

WITHIN THAT CONSTRAINT, permission to use, copy, modify, and distribute this software and its documentation for any purpose and without fee is hereby granted, provided that the above copyright notice appear in all copies and that both that copyright notice and this permission notice appear in supporting documentation, and that the name of M.I.T. not be used in advertising or publicity pertaining to distribution of the software without specific, written prior permission. M.I.T. makes no representations about the suitability of this software for any purpose. It is provided as is without express or implied warranty.

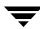

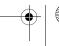

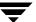

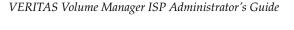

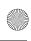

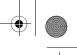

# **Contents**

| Preface                      | xii  |
|------------------------------|------|
| Audience                     | xii  |
| Scope                        | xii  |
| Organization                 | xiv  |
| Using This Guide             | xiv  |
| Related Documents            | xx   |
| Conventions                  | xv   |
| Getting Help                 | xvi  |
| Unique Message Number        | xvi  |
| Using VRTSexplorer           | xvii |
| Chapter 1. Understanding ISP |      |
| ISP Concepts                 |      |
| Disk Group                   |      |
| LUN                          |      |
| Attribute                    |      |
| Storage Pool                 |      |
| Storage Pool Set             |      |
| Policy                       |      |
| Capability                   |      |
| Rule                         |      |
| Volume Template              |      |
| Template Sets                | 10   |
| User Template                |      |
|                              |      |

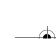

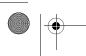

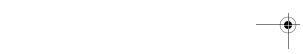

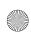

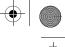

|    | Application Volume                                         |
|----|------------------------------------------------------------|
|    | Intent                                                     |
|    | The Benefits of ISP                                        |
|    | Summary of the Benefits of Using ISP                       |
|    | Limitations of ISP                                         |
|    | Administration Roles in ISP                                |
|    | Basic Administration Tasks                                 |
|    | Advanced Administration Tasks                              |
|    | Expert Administration Tasks                                |
|    | Sample ISP Deployments                                     |
|    | Using Storage Pool Policies                                |
|    | Arranging Storage by Volume Usage                          |
|    | Arranging Storage by Attributes                            |
|    | Frequently Asked Questions About ISP                       |
|    | Examples of Using ISP from the Command Line                |
|    | Creating a Data Storage Pool                               |
|    | Adding Disks to a Storage Pool                             |
|    | Creating an Application Volume                             |
|    | Resizing an Application Volume                             |
|    | Creating a Clone Storage Pool                              |
|    | Preparing a Full-Sized Snapshot Volume                     |
|    | Taking a Full-Sized Snapshot of an Application Volume      |
|    | Creating a Cache Volume for Space-Optimized Snapshots      |
|    | Preparing a Space-Optimized Snapshot                       |
|    | Taking a Space-Optimized Snapshot of an Application Volume |
| ٥. |                                                            |
| Ci | napter 2. Creating and Administering Storage Pools         |
|    | Reserving and Unreserving Disks for Use with ISP           |
|    | Organizing Storage Pools in a Disk Group                   |
|    | Listing Storage Pool Sets                                  |

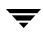

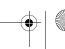

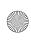

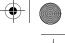

| Displaying Storage Pool Set Definitions               | 33 |
|-------------------------------------------------------|----|
| Creating a Storage Pool                               | 34 |
| Listing Available Storage Pool Definitions            | 35 |
| Displaying Storage Pool Definitions                   | 35 |
| Using Disk Group Split and Join with Storage Pools    | 36 |
| Adding Disks to a Storage Pool                        | 37 |
| Removing Disks from a Storage Pool                    | 37 |
| Associating Templates with a Storage Pool             | 37 |
| Associating Template Sets with a Storage Pool         | 38 |
| Dissociating Templates from a Storage Pool            | 38 |
| Displaying Information About Storage Pools            | 39 |
| Displaying Storage Pool Policies                      | 39 |
| Changing the Policies on a Storage Pool               | 39 |
| Listing Storage Pools Within a Disk Group             | 40 |
| Renaming a Storage Pool                               | 40 |
| Deleting a Storage Pool                               | 40 |
| Chapter 3. Creating Application Volumes               | 41 |
|                                                       |    |
| Overview of the vxvoladm Command                      |    |
| Setting Default Values for vxvoladm                   |    |
| Determining the Maximum Volume Size                   | 42 |
| Creating Volumes                                      | 43 |
| Creating Volumes by Specifying Capabilities           | 44 |
| Creating Volumes by Specifying Capabilities and Rules | 46 |
| Creating Volumes by Specifying Templates              | 47 |
| Creating Volumes by Specifying User Templates         | 48 |

 Chapter 4. Administering Application Volumes
 53

 Resizing Volumes Online
 53

Contents

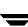

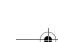

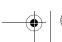

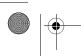

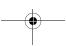

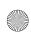

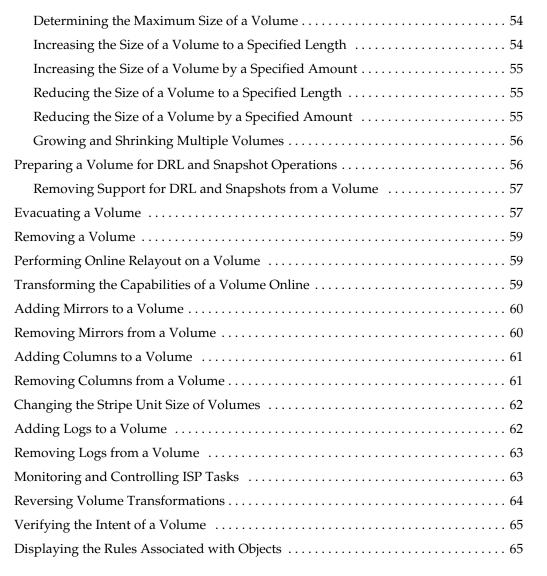

Creating a Shared Cache Volume and Preparing Space-Optimized Snapshots . . . . . 71 

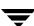

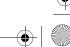

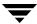

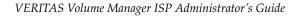

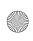

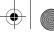

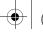

| Removing a Cache                                                                                                    | 75                         |
|----------------------------------------------------------------------------------------------------|----------------------------|
| Creating Instant Snapshots                                                                                                    | 75                         |
| Creating Multiple Instant Snapshots                                                                                                    | 31                         |
| Adding a Snapshot to a Cascaded Snapshot Hierarchy                                                                                                    | 32                         |
| Refreshing an Instant Snapshot (vxsnap refresh)                                                                                                    | 32                         |
| Attaching Plexes of an Instant Snapshot (vxsnap reattach)                                                                                                    | 33                         |
| Restoring a Volume from an Instant Snapshot (vxsnap restore)                                                                                                    | 34                         |
| Dissociating an Instant Snapshot (vxsnap dis)                                                                                                    | 34                         |
| Removing an Instant Snapshot                                                                                                    | 35                         |
| Splitting an Instant Snapshot Hierarchy (vxsnap split)                                                                                                    | 35                         |
| Displaying Instant Snapshot Information (vxsnap print)                                                                                                    | 36                         |
| Controlling Instant Snapshot Synchronization                                                                                                    | 37                         |
| Implementing Off-Host Processing Solutions                                                                                                    | 38                         |
| Implementing Off-Host Online Backup                                                                                                    | 39                         |
| Implementing Decision Support                                                                                                    | €                          |
|                                                                                                    |                            |
| Chapter 6. Administering Volume Templates and Other Configuration Elements                                                                                                    |                            |
|                                                                                                    |                            |
| Other Configuration Elements                                                                                                    | e                          |
| Other Configuration Elements                                                                                                    | se<br>s                    |
| Other Configuration Elements                                                                                                    | se<br>os                   |
| Installing Volume Templates and Other Elements into the ISP Configuration Databas 95  Installing Volume Templates and Other Elements into Storage Pools and Disk Group 96  Listing and Printing Configuration Elements                                                                                                    | se<br>98                   |
| Installing Volume Templates and Other Elements into the ISP Configuration Databas 95  Installing Volume Templates and Other Elements into Storage Pools and Disk Group 96  Listing and Printing Configuration Elements                                                                                                    | se<br>98<br>99             |
| Installing Volume Templates and Other Elements into the ISP Configuration Databas 95  Installing Volume Templates and Other Elements into Storage Pools and Disk Group 96  Listing and Printing Configuration Elements  Deactivating and Reactivating Templates  Renaming a Capability                                                                          | se<br>97<br>98<br>99       |
| Installing Volume Templates and Other Elements into the ISP Configuration Databas 95  Installing Volume Templates and Other Elements into Storage Pools and Disk Group 96  Listing and Printing Configuration Elements  Deactivating and Reactivating Templates  Renaming a Capability  Renaming a Template                                                     | se<br>97<br>98<br>99       |
| Installing Volume Templates and Other Elements into the ISP Configuration Databas 95  Installing Volume Templates and Other Elements into Storage Pools and Disk Group 96  Listing and Printing Configuration Elements  Deactivating and Reactivating Templates  Renaming a Capability  Renaming a Template  Removing Templates, Capabilities and Template Sets | e 97 99 99 99              |
| Installing Volume Templates and Other Elements into the ISP Configuration Databas 95  Installing Volume Templates and Other Elements into Storage Pools and Disk Group 96  Listing and Printing Configuration Elements                                                                                                    | se<br>97<br>98<br>99<br>99 |

Contents

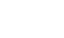

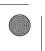

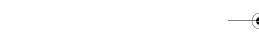

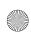

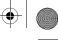

| book Page viii Wednesday, January 21, 2004 9:25 AM | <b>4</b>   <b>6</b> |  |
|----------------------------------------------------|---------------------|--|
|                                                    | •                   |  |

|    | Listing Currently Defined User Templates          | . 104 |
|----|---------------------------------------------------|-------|
|    | Printing User Template Definitions                | . 105 |
|    | Deleting User Templates                           | . 105 |
| Cł | napter 8. Using Capabilities, Templates and Rules | 107   |
|    | Capabilities                                      | . 107 |
|    | Inheritance of Capabilities                       | . 109 |
|    | Volume Templates                                  | . 110 |
|    | Rules                                             | . 115 |
|    | Storage Selection Rules                           | . 115 |
|    | Storage Selection Rule Operators                  | . 121 |
|    | Storage Layout Rules                              | . 121 |
|    | Compound Rules                                    | . 124 |
| Ar | ppendix A. ISP Language Definition                | 129   |
| Ċ  | Syntax Conventions                                |       |
|    | Reserved Keywords                                 |       |
|    | Capability                                        | . 132 |
|    | string_list                                       | . 132 |
|    | variable_list                                     | . 132 |
|    | variable                                          | . 132 |
|    | Volume Template                                   | . 133 |
|    | template_rules                                    | . 133 |
|    | confineto_expr                                    | . 138 |
|    | exclude_expr                                      | . 139 |
|    | multipath_expr                                    | . 139 |
|    | select_expr                                       | . 139 |
|    | operator                                          | . 139 |
|    | User Template                                     | . 140 |
|    | vt_name_list                                      | . 140 |
|    | capabilities_expr                                 | . 140 |
|    |                                                   |       |

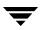

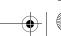

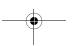

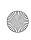

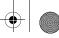

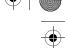

| parameter_list                                                                                                    | 140 |
|----------------------------------------------------------------------------------------------------|-----|
| value_expr                                                                                                    | 140 |
| Storage Pool                                                                                                    | 141 |
| sp_rules                                                                                                    | 141 |
| sp_rule                                                                                                    | 141 |
| sp_confineto_expr                                                                                                    | 141 |
| Template Set                                                                                                    | 142 |
| Storage Pool Set                                                                                                    | 142 |
| st_pool_list                                                                                                    | 142 |
| Appendix B. ISP Configuration Elements                                                                                                    | 143 |
| Template Sets                                                                                                    | 144 |
| ConfineVolume                                                                                                    | 144 |
| DataMirroring                                                                                                    | 144 |
| DataMirroringPrefabricatedRaid5                                                                                                    | 144 |
| DataMirroringPrefabricatedStriping                                                                                                    | 145 |
| DataMirrorStripe                                                                                                    | 145 |
| DataStripeMirror                                                                                                    | 145 |
| InstantSnapshottable                                                                                                    | 146 |
| MultipathingThroughMirroring                                                                                                    | 146 |
| $Multipathing Through Multiple Paths \dots \dots \dots \dots \dots \dots \dots \dots \dots \dots \dots \dots \dots \dots \dots \dots \dots \dots \dots$ | 146 |
| PrefabricatedDataMirroring                                                                                                    | 146 |
| PrefabricatedRaid5                                                                                                    | 146 |
| PrefabricatedStriping                                                                                                    | 147 |
| Raid5Templates                                                                                                    | 147 |
| Striping                                                                                                    | 147 |
| StripingPrefabricatedDataMirroring                                                                                                    | 147 |
| Volume Templates                                                                                                    | 148 |
| ArrayProductId                                                                                                    | 148 |
| ColumnsOnSeparateComponents                                                                                                    | 148 |

Contents

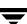

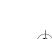

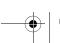

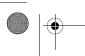

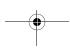

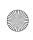

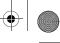

| Y | I |   |
|---|---|---|
|   |   | • |

|    | ConcatVolumes                    | 148   |
|----|----------------------------------|-------|
|    | ConfineColumnsToSimilarStorage   | 148   |
|    | ConfineLogsToSimilarStorage      | . 148 |
|    | ConfineMirrorsToSimilarStorage   | 148   |
|    | ConfineToSimilarStorage          | . 148 |
|    | ConfineToSpecificStorage         | 148   |
|    | DataMirroring                    | 149   |
|    | DataMirrorStripe                 | 149   |
|    | DataStripeMirror                 | 149   |
|    | DCOLogMirroring                  | 149   |
|    | DCOLogStriping                   | 149   |
|    | ExcludeSpecificStorage           | . 149 |
|    | InstantSnapshottable             | . 149 |
|    | LogsOnSeparateComponents         | 150   |
|    | MirrorsOnSeparateComponents      | 150   |
|    | MultipathingThroughMirroring     | 150   |
|    | MultipathingThroughMultiplePaths | 150   |
|    | PrefabricatedDataMirroring       | 150   |
|    | PrefabricatedRaid5               | 150   |
|    | PrefabricatedStriping            | 150   |
|    | Raid5LogStriping                 | 150   |
|    | Raid5Volume                      | 150   |
|    | Striping                         | 151   |
| Ca | apabilities                      | 152   |
|    | ArrayProductId                   | 152   |
|    | ColumnsOnSeparateComponents      | 152   |
|    | ConcatVolumes                    | 152   |
|    | ConfineColumnsToSimilarStorage   | 152   |
|    | ConfineLogsToSimilarStorage      | . 152 |
|    | ConfineMirrorsToSimilarStorage   | 153   |

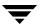

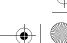

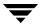

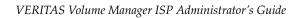

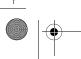

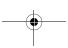

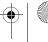

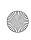

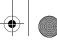

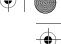

|     | ConfineToSimilarStorage          | . 153 |
|-----|----------------------------------|-------|
|     | ConfineToSpecificStorage         | . 153 |
|     | DataMirroring                    | . 153 |
|     | DataMirrorStripe                 | . 153 |
|     | DataRedundancy                   | . 154 |
|     | DataStripeMirror                 | . 154 |
|     | DCOLogMirroring                  | . 154 |
|     | DCOLogStriping                   | . 154 |
|     | ExcludeSpecificStorage           | . 154 |
|     | InstantSnapshottable             | . 155 |
|     | LogsOnSeparateComponents         | . 155 |
|     | MirrorsOnSeparateComponents      | . 155 |
|     | Multipathing                     | . 155 |
|     | MultipathingThroughMultiplePaths | . 155 |
|     | PrefabricatedDataMirroring       | . 156 |
|     | PrefabricatedDataRedundancy      | . 156 |
|     | PrefabricatedRaid5               | . 156 |
|     | PrefabricatedStriping            | . 156 |
|     | Raid5Capability                  | . 156 |
|     | Raid5LogMirroring                | . 156 |
|     | Raid5LogStriping                 | . 157 |
|     | Snapshottable                    | . 157 |
|     | Striping                         | . 157 |
| Sto | orage Pools                      | . 158 |
|     | any_volume_type                  | . 158 |
|     | mirror_stripe_volumes            | . 158 |
|     | mirrored_prefab_raid5_volumes    | . 158 |
|     | mirrored_prefab_striped_volumes  | . 159 |
|     | mirrored_volumes                 | . 159 |
|     | profeh mirrored volumes          | 150   |

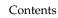

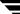

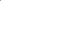

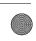

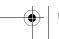

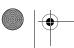

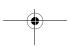

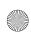

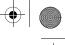

| Appendix C. Volume Group Definition Synta | x      |
|-------------------------------------------|--------|
| striped_prefab_mirrored_data_striped_c    | clones |
| stripe_mirrored_data_striped_clones       |        |
| prefab_mirrored_data_prefab_striped_cl    | lones  |
| mirrored_prefab_stripe_data_striped_clo   | ones   |
| mirrored_prefab_raid5_data_mirrored_c     | clones |
| mirrored_data_striped_clones              |        |
| Storage Pool Sets                         |        |
| striped_volumes                           |        |
| striped_prefab_mirrored_volumes           |        |
| stripe_mirror_volumes                     |        |
| raid5_volumes                             |        |
| prefab_striped_volumes                    |        |
| prefab_raid5_volumes                      |        |

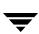

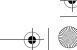

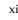

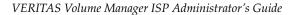

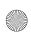

# **Preface**

The VERITAS Volume Manager<sup>TM</sup> Intelligent Storage Provisioning Administrator's Guide provides information on how to use the VERITAS Intelligent Storage Provisioning (ISP) feature of VERITAS Volume Manager (VxVM).

#### **Audience**

This guide is intended for system administrators responsible for installing, configuring, and maintaining systems under the control of VxVM.

This guide assumes that the user has a:

- working knowledge of the Solaris operating system
- basic understanding of Solaris system administration
- basic understanding of storage management using VxVM

# Scope

The purpose of this guide is to introduce the concepts of ISP, and to describe how ISP enhances the usability of VxVM by making the best use of the available storage, and by preserving the reliability and performance capabilities of application volumes throughout their lifetime. This guide also includes descriptions of the standard sets of storage pool, template and capability definitions that are provided for use with ISP.

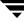

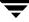

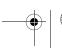

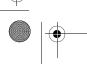

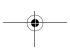

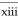

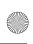

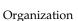

# **Organization**

This guide is organized as follows:

- **Understanding ISP**
- Creating and Administering Storage Pools
- **Creating Application Volumes**
- Administering Application Volumes
- Administering Instant Snapshots
- Administering Volume Templates and Other Configuration Elements
- Creating and Modifying User Templates
- Using Capabilities, Templates and Rules
- ISP Language Definition
- **ISP Configuration Elements**
- Volume Group Definition Syntax
- **Command Summary**
- **Command Examples**
- Configuring ISP to Work with SAL

# **Using This Guide**

This guide contains instructions for performing ISP administration tasks from the command line. Details on how to use the VERITAS Enterprise Administrator to administer ISP can be found in the VERITAS Volume Manager User's Guide — VEA. Detailed descriptions of other VxVM commands and utilities, their options, and details on their use are located in the VERITAS Volume Manager Administrator's Guide and in the VxVM manual pages.

**Note** Most VxVM commands require superuser or other appropriate privileges.

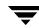

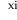

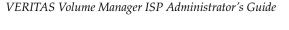

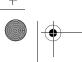

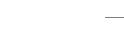

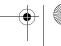

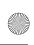

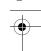

# **Related Documents**

The following documents provide information related to VxVM:

- Cross-platform Data Sharing for VERITAS Volume Manager Administrator's Guide
- ♦ VERITAS FlashSnap Point-In-Time Copy Solutions Administrator's Guide
- ◆ VERITAS Volume Manager Administrator's Guide
- ◆ VERITAS Volume Manager Hardware Notes
- ♦ VERITAS Volume Manager Installation Guide
- ♦ VERITAS Volume Manager Release Notes
- ♦ VERITAS Volume Manager Troubleshooting Guide
- ♦ VERITAS Volume Manager User's Guide VEA
- ◆ VERITAS Volume Manager manual pages

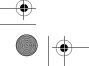

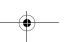

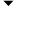

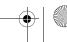

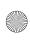

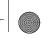

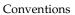

# **Conventions**

The following table describes the typographic conventions used in this guide.

| Typeface                       | Usage                                                                                                    | Examples                                                                                       |
|--------------------------------|----------------------------------------------------------------------------------------------------|------------------------------------------------------------------------------------------------|
| monospace                      | Computer output, file contents, files, directories, software elements such as command options, function names, and parameters | Read tunables from the /etc/vx/tunefstab file. See the 1s(1) manual page for more information. |
| italic                         | New terms, book titles,<br>emphasis, variables to be<br>replaced by a name or value                                           | See the <i>User's Guide</i> for details.  The variable <i>ncsize</i> determines the value of   |
| monospace (bold)               | User input; the "#" symbol indicates a command prompt                                                                         | #mount -F vxfs /h/filesys                                                                      |
| monospace<br>(bold and italic) | Variables to be replaced by a name or value in user input                                                                     | #mount -F fstype mount_point                                                                   |

| Symbol | Usage                                                                        | Examples                                  |
|--------|------------------------------------------------------------------------------|-------------------------------------------|
| %      | C shell prompt                                                               |                                           |
| \$     | Bourne/Korn/Bash shell prompt                                                |                                           |
| #      | Superuser prompt (all shells)                                                |                                           |
| \      | Continued input on the following line                                        | <pre># mount -F vxfs \   /h/filesys</pre> |
| []     | In a command synopsis, brackets indicates an optional argument               | ls [-a]                                   |
| I      | In a command synopsis, a vertical bar separates mutually exclusive arguments | mount [suid   nosuid ]                    |

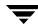

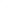

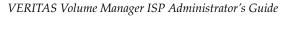

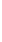

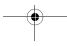

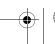

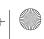

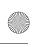

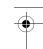

# **Getting Help**

If you have any comments or problems with VERITAS products, contact VERITAS **Technical Support:** 

- U.S. and Canadian Customers: 1-800-342-0652
- International Customers: +1 (650) 527-8555
- Email: support@veritas.com

For license information (U.S. and Canadian Customers):

- Phone: 1-650-527-0300
- Email: license@veritas.com
- Fax: 1-650-527-0952

For software updates:

Email: swupdate@veritas.com

For information on purchasing VERITAS products:

- Phone: 1-800-327-2232
- Email: sales.mail@veritas.com

For additional technical support information, such as TechNotes, product alerts, and hardware compatibility lists, visit the VERITAS Technical Support Web site at:

http://support.veritas.com

For additional information about VERITAS and VERITAS products, visit the Web site at:

http://www.veritas.com

# Unique Message Number

If you encounter a product error message, record the unique message number preceding the text of the message. When contacting VERITAS Technical Support, either by telephone or by visiting the VERITAS Technical Support website, be sure to provide the relevant message number. VERITAS Technical Support will use this message number to quickly determine if there are TechNotes or other information available for you.

A unique message number is an alpha-numeric string beginning with the letter "V". For example, in the message number:

V-5-732-8018 At least one disk must be specified

the "V" indicates that this is a VERITAS product error message. The text of the error message follows the unique message number.

Preface

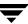

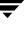

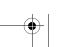

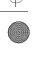

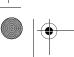

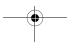

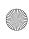

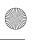

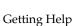

# **Using VRTSexplorer**

The VRTSexplorer program can help VERITAS Technical Support engineers diagnose the cause of technical problems associated with VERITAS products. You can download this program from the VERITAS FTP site or install it from the VERITAS Installation CD. For more information, consult the VERITAS Volume Manager Release Notes and the README file in the support directory on the VERITAS Installation CD.

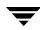

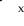

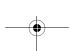

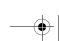

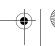

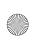

# **Understanding ISP**

VERITAS Intelligent Storage Provisioning (ISP) allows you to organize and manage your physical storage by creating virtual storage devices, application volumes. You can use application volumes in the same way as traditional volumes in VERITAS Volume Manager (VxVM).

ISP creates volumes from available storage with the required capabilities that you specify. To achieve this, it selects storage by consulting the externally defined rule base for creating volumes, and compares this with the properties of the storage that is available.

ISP provides the following main functionality:

- Creation and removal of application volumes.
- Organizing storage by grouping into storage pools.
- Resizing a volume while it is online.
- Moving or evacuating subdisks of a volume.
- Adding mirrors and columns to a volume while it is online.
- Removing mirrors and columns from a volume while it is online.
- Relocating a subdisk of a volume while it is online.
- Changing the capabilities of a volume while it is online.
- Creating volume snapshots using software or hardware.
- Reallocation of storage to preserve the capabilities of a volume.

ISP is capable of understanding Storage Area Network (SAN) topology and of efficiently using the available intelligent storage. ISP interacts with other VERITAS components, where these are available, such as the VERITAS Array Integration Layer (VAIL) and the SAN Access Layer (SAL), to take appropriate actions when configuring intelligent storage in a SAN environment.

See "Configuring ISP to Work with SAL" on page 179 for details of how to set up ISP so that it can use information that is provided by SAL.

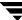

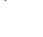

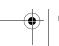

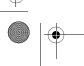

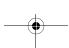

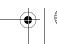

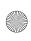

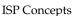

This book describes the command-line interface to ISP, and the language that is used for writing new rules, capabilities and templates. For a description of the graphical interface to ISP that is provided by the VERITAS Enterprise Administrator (VEA), see the VERITAS Volume Manager User's Guide — VEA.

# **ISP Concepts**

The figure, "Relationship Between Concepts in ISP," illustrates the dependencies between the various ISP components.

Relationship Between Concepts in ISP

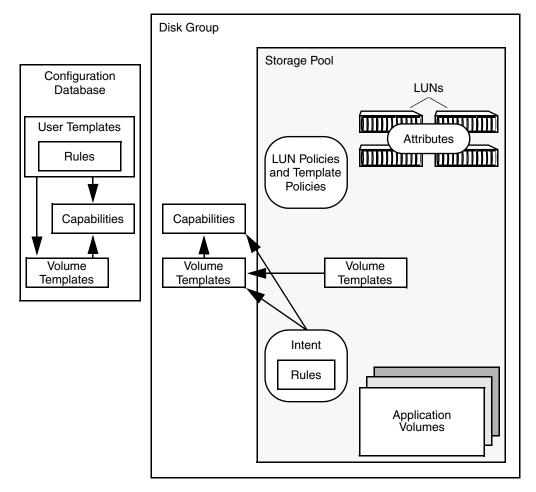

These concepts are defined in the following sections.

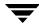

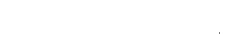

VERITAS Volume Manager ISP Administrator's Guide

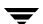

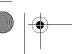

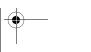

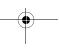

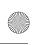

# **Disk Group**

A disk group is a named collection of disks that share a common configuration. Volumes and other VxVM objects must be created within a disk group, and are restricted to using disks from within that disk group.

#### LUN

A LUN, or *logical unit*, can either correspond to a single physical disk, or to a collection of disks that are exported as a single logical entity, or virtual disk, by a device driver or by an intelligent disk array's hardware. VxVM and other VERITAS software modules may be capable of automatically discovering the special characteristics of LUNs, or you can use the Annotation Service to define new storage attributes.

#### **Attribute**

A storage attribute allows the properties of a LUN to be defined in an arbitrary conceptual space. For example, attributes can describe properties such as:

- Disk access name
- Disk media name
- Manufacturer
- Model type
- Physical location, such as rack number, frame number, floor, building, or site
- ♦ Hardware RAID configuration
- Failover properties
- ◆ Performance properties

**Note** You can use the *annotation service*, provided in the VEA graphical user interface, to create and delete storage attributes.

Attributes may be used to capture information about special features that storage possesses, such as:

- Hardware-supported cloning, such as EMC Business Continuity Volumes (BCV)
- Hardware-supported replication, such as the EMC Symmetrix Remote Data Facility (SRDF)
- Hardware redundancy, such as mirrored parity, and caching

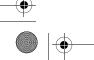

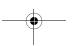

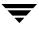

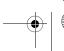

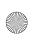

# ISP Concepts

It should only be necessary to enter such information manually if VxVM cannot discover it automatically. An example of a user-defined attribute is physical location.

**Note** Attribute names and their string values are case sensitive. You can use the vxvoladm listattrs command to discover the correct spelling of LUN attribute names.

# Storage Pool

A storage pool is defined within a disk group in VxVM for use by ISP. A storage pool is a policy-based container for LUNs and volumes. This means that the templates, capabilities and policies that are associated with a storage pool define how storage is organized within the pool.

For convenience, storage pool definitions are provided that include a number of associated templates that can be used for different purposes. See "Storage Pools" on page 158 for details of the storage pool definitions that are provided.

Two types of storage pool are defined: *data pools* and *clone pools*. These are described in the following sections.

#### Data Pool

The first storage pool that is created within a disk group. All other storage pools that are subsequently created within a disk group are clone pools.

**Note** Only one data pool can be created within a disk group.

It should not usually be necessary to move a data pool to another disk group. However, if this is required, only an entire data pool can be moved. An individual application volume within a data pool cannot be moved. If you want to move a data pool into a different disk group, you must ensure that the data pool contains only those objects that you require.

#### Clone Pool

A storage pool that contains one or more full-sized instant volume snapshot replicas of volumes within a data pool. (A volume snapshot is an image of a volume's contents at the moment in time that the snapshot was taken. See the VERITAS Volume Manager Administrator's Guide for more information about volume snapshots.)

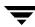

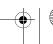

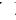

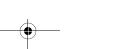

VERITAS Volume Manager ISP Administrator's Guide

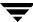

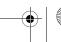

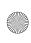

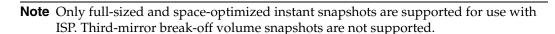

A clone pool can be moved into another disk group, but an individual snapshot within it cannot. If you want to move a clone pool into a different disk group, you must ensure that the clone pool contains only those snapshots that you require.

# **Storage Pool Set**

A storage pool set is a bundled definition of the capabilities of a data pool and its clone pools. For convenience, you can use a storage pool set definition to define both pools in a single operation. See "Storage Pool Sets" on page 162 for details of the storage pool sets that are provided.

# **Policy**

A storage pool's policies define how it behaves when more storage is required, and when you try to create volumes whose capabilities are not permitted by the current templates. The two policies that are associated with a storage pool are:

| AutoGrow Defines how a storage po | ool uses LUNs. This policy can take the |
|-----------------------------------|-----------------------------------------|
|-----------------------------------|-----------------------------------------|

following level values:

pool Use storage that has been manually assigned to

the storage pool.

diskgroup Use storage that has been assigned to the disk

group.

SelfSufficient Defines how a storage pool uses templates. This policy can take

the following level values:

Use templates that have been manually assigned

to the storage pool.

diskgroup Use templates that have been manually assigned

to the disk group.

host Use templates that have been installed in the ISP

repository on this host.

The values of these two policies can be combined to suit how the storage pool is to be used.

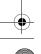

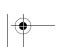

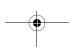

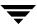

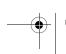

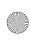

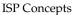

The policy levels that are associated with a storage pool control how it manages its templates and LUNs:

- The default level of the AutoGrow policy is diskgroup. This allows LUNs that are associated with the storage pool and its disk group to be used for allocating storage to volumes.
- The default level of the SelfSufficient policy is pool. This allows only templates that are associated with the storage pool to be used for allocating storage to volumes. The storage pool can contain only volumes with the reliability and performance capabilities that are supported by these templates.

The scope of the levels that can be configured as policy values for a storage pool is illustrated in "Scope Levels for Storage Pool Policies."

Scope Levels for Storage Pool Policies

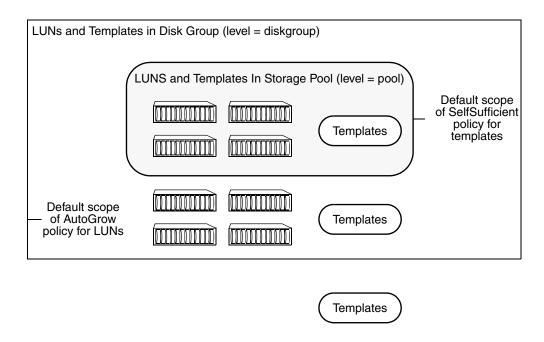

All Available Templates (level = host)

**Note** LUNs in other storage pools or disk groups or outside any disk group are not immediately available for aggregating into another storage pool or disk group.

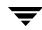

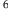

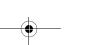

VERITAS Volume Manager ISP Administrator's Guide

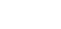

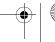

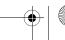

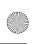

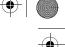

# Capability

A capability is a feature that is provided by a volume. For example, a volume may exhibit capabilities such as performance and reliability to various degrees. Each type of capability is defined as a set of rules.

The following table shows some simple examples of capabilities that might be supported by a storage pool:

| Capability        | Adjustable Parameters                                                  | Description                                        |
|-------------------|------------------------------------------------------------------------|----------------------------------------------------|
| DataMirroring     | nmirs — number of mirrors (plexes)                                     | Provides reliability by using mirrored plexes.     |
| Raid5Capability   | ncols — minimum number of columns nmaxcols — maximum number of columns | Provides reliability by using RAID-5 parity.       |
| Raid5LogMirroring | nlogs — number of log copies                                           | Provides reliability for RAID-5 logs by mirroring. |
| Striping          | ncols — minimum number of columns nmaxcols — maximum number of columns | Provides performance by striping across columns.   |

Capabilities have variable parameters that you can specify, such as the number of mirrors or columns. You can adjust the values of these parameters to tune the characteristics of a volume. If you do not specify parameter values, default values are used.

See "Capabilities" on page 152 for details of the capabilities that are provided.

How capabilities can provide performance and reliability is described in the following sections.

#### **Performance**

Performance specifies the capabilities of a volume based on factors such as number of columns in striped volumes, stripe unit size, preferred characteristics of storage such as using prefabricated disks that are configured in hardware.

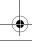

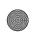

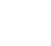

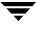

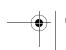

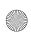

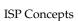

#### Reliability

Reliability specifies the level of redundancy that is required from a volume as a capability. Very reliable volumes have a high degree of redundancy. For example, a very reliable volume could be configured as a software mirrored volume built upon underlying prefabricated RAID-5 capable LUNs that are configured in the enclosure hardware. A medium-level redundant volume could be a simple 2-way mirror or RAID-5 volume configured either in software or on a suitable LUN within a single enclosure.

#### Rule

A rule is a statement written in the VERITAS ISP language that specifies how a volume is to be created. A rule can define selection of storage or layout of storage. Rules are usually gathered together as templates for creating volumes, rather than being specified individually.

Examples of storage selection and storage layout rules are described in the following sections.

#### **Storage Selection Rules**

Storage selection rules specify what storage can be used to create volumes. The following are examples of storage selection rules:

| Rule              | Description                                                            |
|-------------------|------------------------------------------------------------------------|
| affinity          | Attempts to select storage with shared attributes.                     |
| confineto         | Restricts selection of storage by specifying attributes.               |
| exclude           | Prevents storage with certain attributes from being selected.          |
| select            | Specifies the storage to be used.                                      |
| separateby        | Defines fault domains for objects such as plexes.                      |
| strong separateby | Does not allow objects in different fault domains to share attributes. |

For example, the following rule specifies that any LUNs may be selected from the named enclosures:

select "Enclosure"="ENC01", "Enclosure"="ENC02"

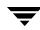

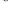

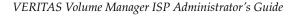

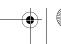

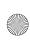

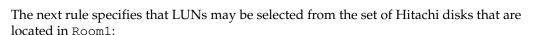

```
confineto "VendorName"="HITACHI", "Room"="Room1"
```

This example of a separation rule specifies that enclosures are to be treated as individual fault domains:

separateby "Enclosure"

#### **Storage Layout Rules**

Storage layout rules specify how storage is used to create volumes. The following are examples of storage layout rules:

| Rule    | Description                                               |  |
|---------|-----------------------------------------------------------|--|
| log     | Specifies the type of log and its degree of redundancy.   |  |
| mirror  | Specifies how many mirrors a volume should have.          |  |
| parity  | Specifies whether redundancy is provided by using parity. |  |
| stripe  | Specifies how many columns a volume should have.          |  |
| striped | Specifies whether a volume is striped.                    |  |

For example, the following rule specifies that a volume can be created using parity to provide data redundancy:

parity true

# **Volume Template**

A volume template (or template for short) is a meaningful collection of rules that provide a capability. A template can specify one or more capabilities that a volume created using the template may have, and consists of a collection of storage selection and layout rules. For example, a template may allow you to create a volume that is able to tolerate the failure of a certain number of controllers, or that has a certain number of copies of the volume data.

When creating a volume, it is easier to specify its desired capabilities than to specify the precise layout of the volume on the available storage. ISP selects the appropriate templates and uses them to create a volume with the desired capabilities.

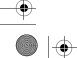

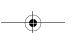

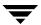

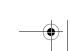

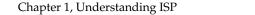

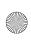

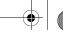

#### ISP Concepts

If you specify parameter values for a volume's capabilities, the rules that are defined within the chosen template use these values when selecting and laying out storage. If not specified, the default parameter values for a volume's capabilities are assumed by the template.

The following table shows some simple examples of templates and the capabilities that they might provide:

| Template      | Provides Capabilities                 | Adjustable Parameters for the Capability                                                            |
|---------------|---------------------------------------|----------------------------------------------------------------------------------------------------|
| DataMirroring | DataMirroring                         | nmirs — number of mirrors (plexes)                                                                  |
| Raid5Volume   | Raid5Capability,<br>Raid5LogMirroring | ncols — minimum number of columns nlogs — number of log copies nmaxcols — maximum number of columns |
| Striping      | Striping                              | ncols — minimum number of columns nmaxcols — maximum number of columns                              |

See "Volume Templates" on page 148 for details of the templates that are provided.

#### Template Sets

A template set consists of related capabilities and templates that have been collected together for convenience. Associating a template set with a storage pool is equivalent to associating each of its member templates separately with the storage pool. See "Template Sets" on page 144 for details of the template sets that are provided.

# User Template

A user template (or user-defined template) defines an arbitrary collection of capabilities, templates and rules to which you want volumes of a certain type to conform. For example, you might want all volumes that you create to store database tables to share the same reliability and performance capabilities, and also that they only be allocated from a restricted set of storage.

It is useful to create user templates if you regularly create volumes with similar capabilities.

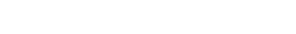

VERITAS Volume Manager ISP Administrator's Guide

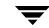

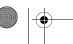

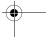

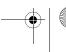

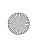

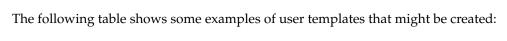

| User Template | Description                                                                               |
|---------------|-------------------------------------------------------------------------------------------|
| OracleTable   | Provides a reliable high-performance volume that is suitable for use by a database table. |
| OracleIndex   | Provides an extremely high-performance volume that is suitable for a database index.      |

As for templates, each user template can have a number of adjustable parameters that you can use for tuning the characteristics of the created volumes.

**Note** A user template is not directly associated with a storage pool. Its association is implied by its reference to capabilities and templates.

# **Application Volume**

An application volume is created by ISP, and then exported for use by an application such as a database or file system. It is identical to a traditional volume that you would create using vxassist and other VxVM commands, except that you can only administer it by using the vxvoladm command, or via the interface to ISP that is provided by the VEA. Similarly, traditional volumes cannot be administered by using the vxvoladm command, or via the VEA interface to ISP.

**Note** In this book, the term *volume* always means *application volume* unless it is specified that a traditional VxVM volume is meant.

#### Intent

The intent of a volume is a conceptualization of its purpose as defined by its characteristics and implemented by a template. ISP attempts to preserve the intent of a volume whenever the volume is reconfigured, resized, or relocated. Intent preservation automatically conserves capabilities such as reliability and performance, and observes additional rules such as allocating storage based on confinement and exclusion specifications.

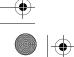

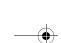

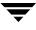

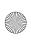

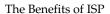

### The Benefits of ISP

When creating a volume in VERITAS Volume Manager in previous releases, you could specify the disk storage on which to lay out its various parts, subdisks, plexes, and so on. In specifying the storage to be used, you had to take into account the tolerance of a volume to failure of any component of the storage infrastructure, and how the specified layout affected I/O performance and reliability of service. For small installations with a few tens of disks in relatively low-specification arrays, you could either specify the storage layout manually to commands such as vxassist, or rely on vxassist to choose appropriate storage based on general layout specification, such as "mirror across controllers" and "mirror across enclosures," and using the set of heuristic rules that are hard-coded within vxassist.

The traditional model for allocating storage to volumes is shown in "Traditional Model for Creating and Administering Volumes in VERITAS Volume Manager" on page 13. This illustrates that, although some storage attributes are known to VxVM, you must do most of the work in deciding how to lay out the storage if you are to create a volume with the desired performance, reliability and fault tolerance.

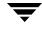

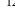

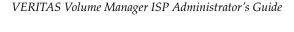

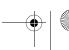

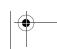

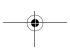

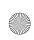

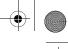

#### Traditional Model for Creating and Administering Volumes in VERITAS Volume Manager

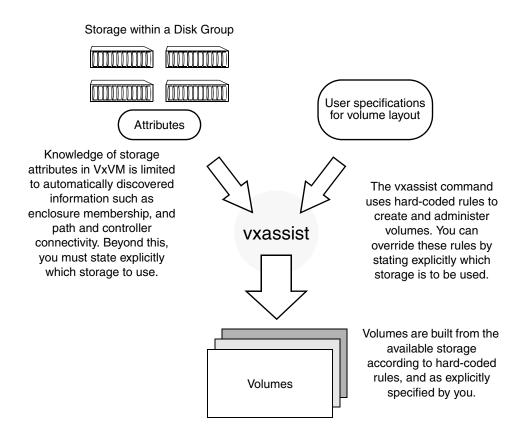

When intelligent disk arrays are used, many sophisticated features, such as RAID capabilities, snapshots facilities, and remote replication, are provided by logical unit storage devices, LUNs, that are exported by the disk array. Such devices may or may not have ways of making their attributes known to VxVM. In any case, you may be presented with hundreds or thousands of LUNs connected over a SAN.

Allocating storage to volumes when faced with a potentially large number of devices with widely varying and possibly hidden properties is a daunting task to perform manually. ISP aids you in managing large sets of storage by providing an allocation engine that chooses which storage to use based on the capabilities that you specify for the volumes to be created.

"How ISP Enhances Volume Management" on page 14 illustrates how ISP improves on the traditional model for creating volumes. The main differences are that the set of information about the available storage is potentially unlimited, and the set of rules that the allocation engine uses to choose storage is defined externally to commands such as vxvoladm.

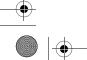

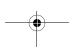

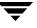

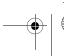

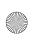

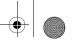

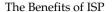

#### How ISP Enhances Volume Management

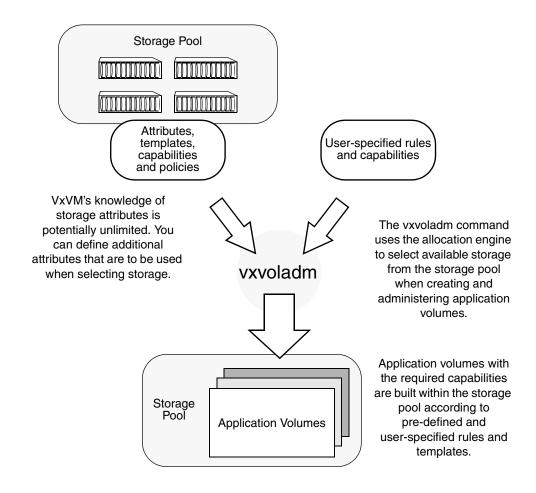

# **Summary of the Benefits of Using ISP**

The following list summarizes the main benefits that VERITAS ISP provides over the existing storage allocation features in vxassist:

- Storage is automatically allocated based on abstract requirements such as the desired capabilities of a volume.
- Prefabricated capabilities that are provided by vendor-specific features of intelligent storage arrays can be encoded as storage attributes, and used to allocate storage.
- Volumes can be created or grown in batch mode safe in the knowledge that ISP will balance the requirements of all volumes.

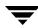

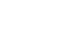

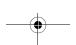

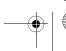

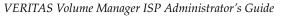

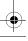

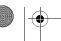

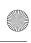

- All ISP operations preserve the original intent of the volumes. There is no possibility that operations such as grow, evacuate, add mirror, or add column can accidentally degrade the reliability or performance capabilities of a volume.
- ISP is SAN-aware and understands SAN attributes. It is also capable of using VAIL to learn the capabilities of LUNs.
- The annotation service allows you to define attributes for LUNs that lie outside their discovered hardware characteristics, and to assign values to these attributes.

#### Limitations of ISP

The following features of vxassist are not currently supported in ISP:

- The vxassist utility includes a number of hard-coded rules that it uses when selecting storage. For example, vxassist may configure objects on separate controllers without being instructed to do so. ISP requires that the selection of storage is made explicit through rules, capabilities and templates.
- ISP supports space-optimized instant snapshots and full-sized instant snapshots that are created on pre-prepared volumes. It does not support third-mirror break-off snapshots.
- Disk group split and join is supported at the level of storage pools. A snapshot of an application volume should be created within a clone pool if it is to be moved between disk groups.
- Templates are not provided in the base product to support the special features of EMC Symmetrix arrays.

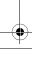

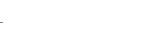

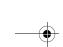

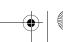

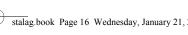

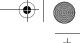

Administration Roles in ISP

#### Administration Roles in ISP

The administration of ISP can seem overwhelming when compared with the traditional administration model in VERITAS Volume Manager. To simplify matters, it is useful to think in terms of three levels of administration based on level of knowledge of ISP, and frequency of application of this knowledge:

- **Basic Administration Tasks**
- Advanced Administration Tasks
- **Expert Administration Tasks**

Basic administration tasks are performed most often and require the least knowledge of ISP to perform. Expert storage administration tasks are performed least often and require the most knowledge of ISP to perform.

#### **Basic Administration Tasks**

Basic administration tasks include creating storage pools, and creating and administering volumes. This includes performing tasks such as adding or removing mirrors or columns from volumes, resizing volumes, and creating and using volume snapshots.

The system administrator's role requires the following knowledge of ISP:

- Familiarity with the meaning of the terms disk group, storage pool, template, user template, application volume, and capabilities such as reliability, performance and fault tolerance.
- What templates and user templates are available for use in creating volumes with the required capabilities.
- What templates and user templates are associated with the disk groups in which you will create volumes.
- How to use the VEA or the vxvoladm and vxtemplate commands to perform your tasks.

As a system administrator, you can use either the VEA or the vxvoladm and vxtemplate utilities to perform your tasks. The VEA graphical interface is most suitable for day-to-day administration. The vxvoladm utility is primarily intended for use in administration scripts. The vxtemplate utility allows you to find out which templates are associated with disk groups and with storage pools.

VERITAS Volume Manager ISP Administrator's Guide

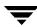

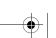

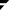

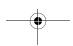

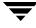

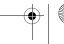

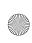

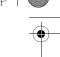

The use of vxvoladm to create application volumes is illustrated in "Creation of Application Volumes."

#### Creation of Application Volumes

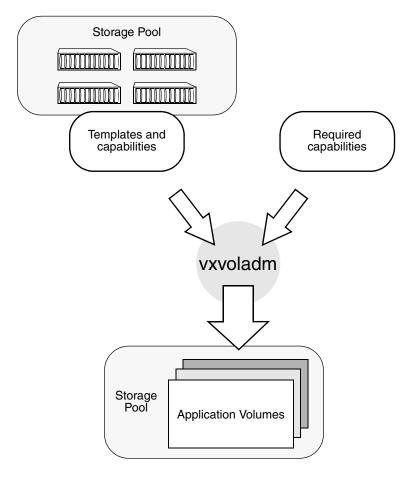

System administration tasks are described in the following chapters:

- **Creating Application Volumes**
- Administering Application Volumes
- Administering Instant Snapshots

Chapter 1, Understanding ISP

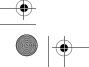

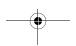

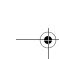

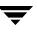

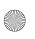

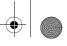

#### Administration Roles in ISP

#### Advanced Administration Tasks

Advanced administration tasks include administering storage pools and user templates, creating clone pools, and creating volumes with additionally specified rules.

The system administrator's role requires the following knowledge of ISP:

- Knowledge of basic administration tasks, see "Basic Administration Tasks" on page 16.
- Familiarity with the meaning of the terms LUN, attribute, policy, intent, and rules such as those for confining or excluding how storage is allocated to new volumes.
- How to create or modify user templates, and then associate these with disk groups and storage pools.
- How to use the VEA or the command-line utilities to perform your tasks.

As a storage administrator, you can use either the VEA or command-line utilities to perform your tasks. The VEA interface is most suitable for day-to-day administration. The command-line utilities are primarily intended for use in administration scripts, but can also be used to compile and install user templates as illustrated in "Creation of User Templates."

Creation of User Templates

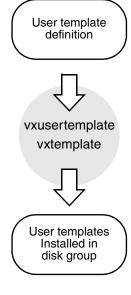

Use the vxusertemplate command to compile user templates. Use the vxtemplate command to install user templates in a disk group.

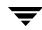

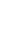

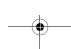

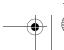

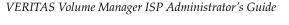

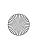

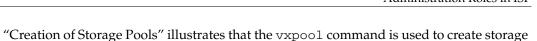

#### Creation of Storage Pools

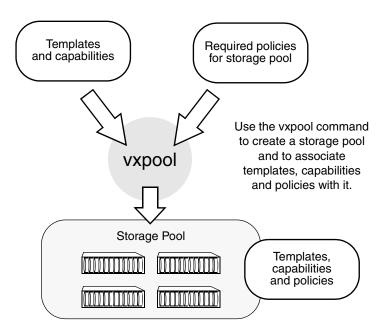

pools with associated policies, templates and capabilities.

System administration tasks are described in the following chapters:

- Creating and Administering Storage Pools
- Creating and Modifying User Templates

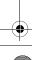

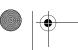

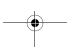

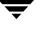

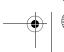

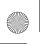

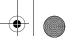

#### Administration Roles in ISP

#### **Expert Administration Tasks**

Expert administration tasks include creating new attributes to describe storage features, and designing and creating new templates and capabilities.

The storage administrator's role requires the following knowledge of ISP:

- Knowledge of basic and advanced administration tasks, see "Basic Administration Tasks" on page 16 and "Advanced Administration Tasks" on page 18.
- Familiarity with the ISP rule specification language, and how to use it to write rules, capabilities and templates.
- How to use the VEA or the command-line utilities to perform your tasks. You can use any suitable text editor to create template definition files. The command-line utilities are primarily intended for use in administration scripts, but can also be used to compile and install templates and capabilities as illustrated in "Creating Templates and Capabilities."

Creating Templates and Capabilities

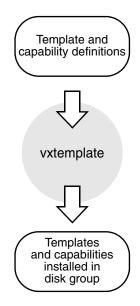

Use the vxtemplate command to compile templates and capabilities, and to install these in a disk group.

Advanced storage administration tasks are described in the following chapters:

- Administering Volume Templates and Other Configuration Elements
- Using Capabilities, Templates and Rules
- ISP Language Definition

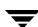

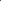

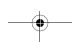

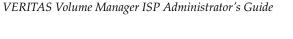

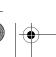

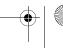

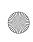

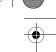

### Sample ISP Deployments

This section contains high-level examples of how you can configure volume creation using ISP.

#### **Using Storage Pool Policies**

As described in "Policy" on page 5, a storage pool's policies affect how it allocates LUNs to create new volumes, and how it uses templates. By selecting which templates and LUNs are associated with a storage pool, and setting appropriate policies on the storage pool, you can control how storage is allocated to volumes. For example, a storage pool might be composed entirely of LUNs that have a hardware snapshot capability (for example, EMC Business Continuity Volumes). Setting the AutoGrow policy to pool ensures that the entire storage pool remains snapshot-capable as illustrated in "Effect of Setting the Value of the AutoGrow Policy to pool."

Effect of Setting the Value of the AutoGrow Policy to pool

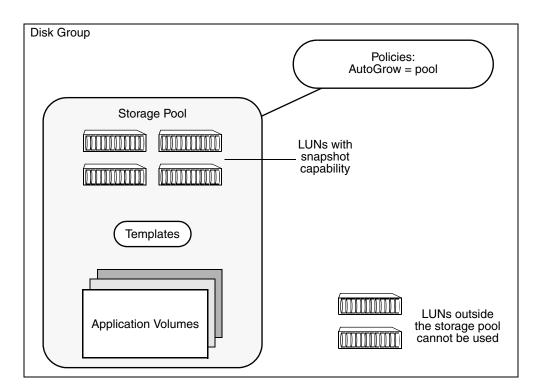

If the AutoGrow policy level were to remain set to the default value of diskgroup, this would allow the ISP to aggregate LUNs from the disk group.

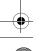

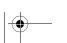

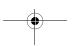

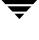

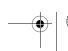

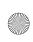

### Sample ISP Deployments

"Effect of Setting Non-Default Storage Pool Policies" illustrates how setting the AutoGrow policy to diskgroup allows LUNs from the same disk group that are outside the storage pool to be used, and setting the SelfSufficient policy to host allows templates that provide the required capabilities to be imported from outside the storage pool or disk group.

Effect of Setting Non-Default Storage Pool Policies

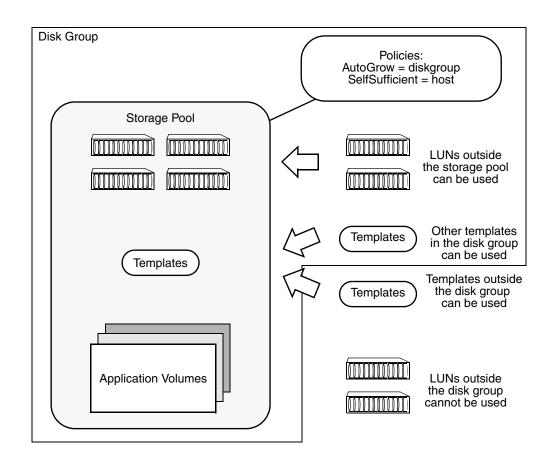

**Note** Setting the storage pool policies away from their default values may not be desirable if you want to maintain close control over how a storage pool is used.

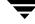

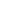

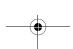

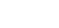

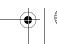

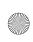

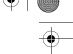

### **Arranging Storage by Volume Usage**

The simplest way to arrange storage so that its use is restricted to certain applications is to divide it between storage pools as shown in "Arranging Storage by Volume Usage." This requires that each storage pool is configured in a separate disk group. Each storage pool can have its own set of policies and templates that are tailored to the requirements of the volumes that are created from its LUNs.

Arranging Storage by Volume Usage

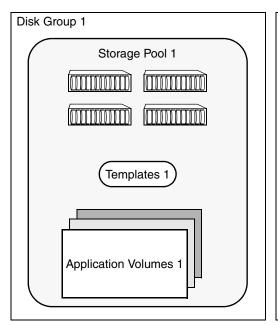

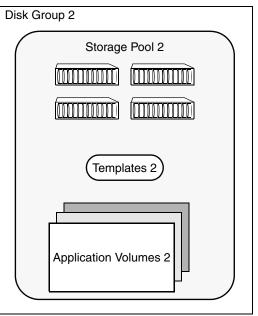

Although this is the simplest way of arranging storage and is expected to be the most common, it may not provide sufficient flexibility for some installations. See "Arranging Storage by Attributes" on page 24 for an example of using storage attributes for controlling how storage is allocated.

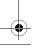

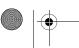

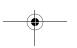

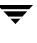

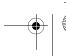

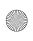

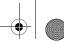

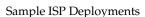

#### **Arranging Storage by Attributes**

You can use storage attributes to control how ISP assigns storage to application volumes. For example, you can use confinement rules to restrict some volumes to a subset of LUNs which share common attributes, such as caching to enhance I/O performance, or hardware RAID to provide redundancy and/or enhance performance.

As described in "Policy" on page 5, not all attributes of LUNs are capable of being discovered automatically. You can use the annotation service to manually attach such attributes to storage. An example of using attached attributes is shown in "Example Usage of Attached Attributes," where the templates can use the value of the Building attribute to provide the availability capability of mirroring volumes between different locations at a site.

#### Example Usage of Attached Attributes

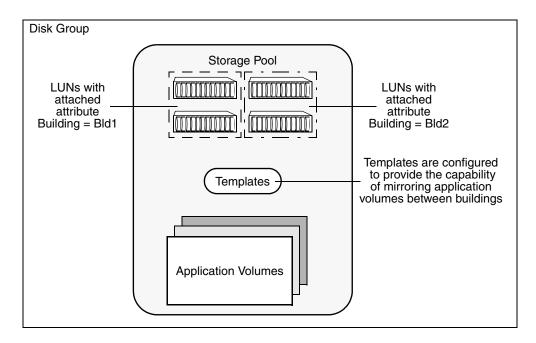

Alternatively, you could specify appropriate separation rules to instruct ISP to mirror volumes between buildings.

Another example of using attached attributes would be to tag certain LUNs within a storage pool as having the best performance. You could then use confinement rules to ensure that certain volumes are only configured from this storage, while the remaining storage is used for other volumes with less critical performance requirements.

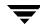

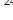

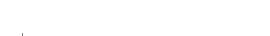

VERITAS Volume Manager ISP Administrator's Guide

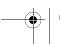

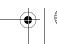

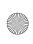

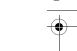

### Frequently Asked Questions About ISP

What is the relationship between a storage pool and a volume template?

Storage pools contain disks, VxVM objects such as volumes, and a set of volume templates. A storage pool is defined by the volume templates that it contains. The ISP Configuration Database contains a number of storage pool definitions that you can use to create a storage pool object in VxVM. Each definition contains a list of volume templates and the default policy settings for the pool. definition. When you create a storage pool object in a disk group from a storage pool definition, these volume templates and policies also get installed.

♦ When do I need to specify a template set?

A storage pool contains volume templates that define its characteristics. A template set is simply a collection of related volume templates that you can associate with a storage pool.

♦ When do I need to specify a storage pool set?

A disk group that you want to use with ISP must be configured to contain one data storage pool, and optionally one or more clone storage pools. You can use a storage pool set definition to organize a disk group so that it contains data and clone storage pools with well-defined characteristics.

• If I create a storage pool using a storage pool definition, can I later create a volume in that pool using a volume template other than those that are associated with the pool?

The answer can be illustrated by an example. Suppose you create a storage pool using the mirrored\_volumes pool definition. This installs volume templates that allow you to create mirrored volumes and volumes with similar characteristics in the pool. If you attempted to create a striped volume in the pool, the resulting volume is mirrored as well as striped. However, you are not constrained from creating volumes with other characteristics. You can use rules to bypass restrictions that are imposed by higher-level abstractions like volume templates and capabilities.

Bear in mind that creating a storage pool from a storage pool definition does not uniquely determine the capabilities of volumes that you create in the pool. Only when you create a volume can you specify its capabilities and ensure consistency between the volumes in a pool.

What does "prefabricated" mean as used in volume templates?

The term *prefabricated* implies that the characteristics of a volume are implemented using hardware rather than software. For example, PrefabricatedRaid5 implies the use of RAID-5 LUNs that have been set up in an array's hardware, rather than being implemented as a VxVM RAID-5 volume.

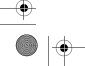

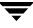

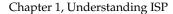

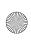

#### Frequently Asked Questions About ISP

Can I use both hardware and software RAID volumes in a storage pool?

A storage pool is usually configured either for prefabricated RAID devices or for VxVM volumes that are created in software. This provides consistency in performance and failure tolerance within the pool. If you add both hardware and software RAID templates to a pool, ISP allocates templates that are appropriate to the capabilities of the volumes that you specify.

♦ How does ISP discover LUN hardware characteristics?

ISP relies on the VERITAS Array Integration Layer (VAIL) to provide detailed information on LUN characteristics via array-specific modules.

How do I restrict allocation to storage from certain vendors, for example EMC BCV or Hitachi?

By default, ISP use LUNs with similar characteristics for allocating storage. If insufficient storage is available, it relaxes this constraint. You can make the constraint mandatory by specifying the capability ArrayProductId when creating a volume. This forces ISP to allocate storage on LUNS that share with the same product identifier. Alternatively, you can use the capability ConfineToSimilarStorage. This makes ISP use LUNs from the same vendor, but allows the product identifiers of these LUNs to differ.

◆ When I create a volume, ISP uses space on the same disks unless I choose other disks from the storage pool manually. Why doesn't ISP automatically spread the volumes across the other disks in the storage pool to enhance I/O performance?

ISP is tuned to use as few disks as possible. In any case, I/O performance depends on many factors: the way storage is connected to the system, the inherent capabilities of the storage, how volumes are configured and how they share storage, the type of I/O requests made by applications, and the amount of I/O from/to each volume. For example, allocating two volumes to a single disk array that has a large cache would probably provide better overall I/O performance than placing one volume on the disk array and the other on a JBOD. If necessary, you can configure smaller storage pools in separate disk groups to restrict the allocation of storage. Alternatively, you can explicitly specify the storage that can or cannot be allocated to a volume.

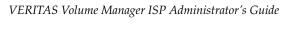

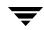

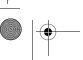

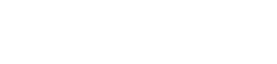

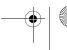

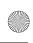

### **Examples of Using ISP from the Command Line**

This section provides examples of using ISP from the command line and provides pointers to where more information can be found. You can also find summaries of the usage of commonly used commands in "Command Summary" on page 169. Further examples may be found in "Command Examples" on page 173 and in the manual page for each command.

#### **Creating a Data Storage Pool**

Assuming that you have created a disk group, mydg, that contains several disks that you have initialized for use with VxVM, the following command creates a data storage pool, mypool, containing several disks, and which supports the creation of striped-mirror volumes:

```
# vxpool -g mydg create mypool \
dm=mydg01,mydg02,mydg03,mydg04,mydg04,mydg06 \
pooldefinition=stripe_mirror_volumes
```

For more information, see "Creating a Storage Pool" on page 34.

#### **Adding Disks to a Storage Pool**

You can use the vxpool adddisk command to add initialized disks to a storage pool. For example, this command adds two disks to the storage pool, mypool:

# vxpool -g mydg adddisk mypool dm=mydg07,mydg08

For more information, see "Adding Disks to a Storage Pool" on page 37.

#### **Creating an Application Volume**

The following command creates a striped-mirror volume with three columns and two mirrors in the data storage pool, mypool, by specifying the capability DataStripeMirror together with the appropriate parameters:

# vxvoladm -g mydg -p mypool make stmrvol 2g \
capability='DataStripeMirror(ncols=3,nmirs=2)' init=active

The init=active attribute makes the volume immediately available for use without performing any synchronization.

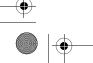

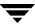

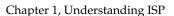

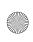

#### Examples of Using ISP from the Command Line

Having created the application volume, stmrvol, you can use the following command to prepare it for use with volume snapshots:

# vxvoladm -g mydg -p mypool add log stmrvol nlog=2 logtype=dco

This command associates a data change object (DCO) and DCO volume with the volume. The attribute nlog is used to specify that the DCO volume has the same redundancy as the original volume. Alternatively, you can use the vxsnap prepare command to set up the volume for snapshots:

# vxsnap -g mydg prepare stmrvol ndcomirs=2

For more information, see "Creating Application Volumes" on page 41 and "Creating Instant Snapshots" on page 75.

#### **Resizing an Application Volume**

If the application volume, stmrvol, that you have just created is not large enough for your needs, you can increase its size using this command:

# vxvoladm -g mydg -p mypool growto stmrvol 4g

Any file system or other application storage layout that you have created on the volume can be resized after you have grown the volume.

For more information, see "Resizing Volumes Online" on page 53.

#### **Creating a Clone Storage Pool**

Assuming that you also want to create full-sized snapshots of application volumes in mypool that can be moved into different disk groups (potentially for offhost processing), the following command creates a clone storage pool, myclpool, in the same disk group as mypool:

# vxpool -g mydg create myclpool dm=mydg09,mydg10,mydg11,mydg12 \
autogrow=pool pooldefinition=mirrored\_volumes

This pool supports the creation of mirrored volumes. It also has a non-default autogrow policy that prevents it aggregating disks from the disk group outside the pool.

For more information, see "Preparing Storage Pools for Full-Sized Instant Snapshots" on page 69.

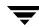

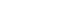

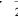

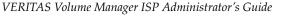

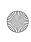

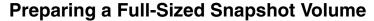

Before you can take a full-sized snapshot of an application volume, you must prepare the empty volume that is to become the snapshot volume as shown here:

# vxvoladm -g mydg -p myclpool make mysnpvol 2g type=snapshot\

This command automatically associates a data change object (DCO) and DCO volume with the volume. For more information, see "Creating a Volume for Use as a Full-Sized Instant Snapshot" on page 70.

#### Taking a Full-Sized Snapshot of an Application Volume

Having prepared an empty volume, you can take a snapshot of the application volume:

# vxsnap -g mydg make source=stmrvol/snapvol=mysnpvol/syncing=on

The following command starts a full synchronization of the snapshot volume, and blocks until this is complete:

# vxsnap -g mydg syncwait mysnpvol

For more information, see "Creating Instant Snapshots" on page 75.

#### Creating a Cache Volume for Space-Optimized Snapshots

If you want to use space-optimized snapshots, you must prepare a storage cache where the snapshots can be created. This command sets up a 1GB cache volume, mycache, in the clone pool, myclpool:

# vxvoladm -g mydg -p myclpool make mycache 1g type=cachevolume

For more information, see "Creating a Shared Cache Volume and Preparing Space-Optimized Snapshots" on page 71.

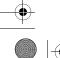

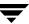

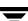

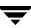

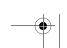

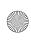

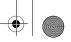

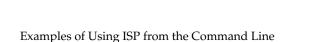

#### Preparing a Space-Optimized Snapshot

Having created a cache volume, you now need to prepare the space-optimized snapshots that you require. This command sets up a space-optimized snapshot, mysovol, using the cache volume, mycache:

# vxvoladm -g mydg -p myclpool make mysovol 2g type=snapshot \ cachevolume=mycache init=active

**Note** The argument 2g is the same as the length of the original source volume for which the snapshot is being prepared. This value defines the logical size of the snapshot. The actual amount of storage that the snapshot requires is less than this, and is limited by the size of the cache volume.

For more information, see "Creating a Shared Cache Volume and Preparing Space-Optimized Snapshots" on page 71.

#### Taking a Space-Optimized Snapshot of an Application Volume

Having prepared a cache volume and one or more empty space-optimized snapshots, you are ready to take a snapshot of the application volume:

# vxsnap -g mydg make source=stmrvol/snapvol=mysovol

For more information, see "Creating Instant Snapshots" on page 75.

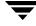

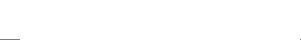

VERITAS Volume Manager ISP Administrator's Guide

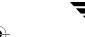

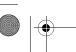

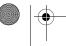

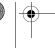

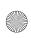

## Creating and Administering Storage Pools

VERITAS Intelligent Storage Provisioning (ISP) allows you to group storage with similar characteristics for creating volumes. A storage pool is a named collection of volumes and the LUNs with which they are associated.

The storage policies and rules that are associated with a storage pool determine its characteristics. Each storage pool represents a collection of volumes that are created according to these policies and rules. For example, a pool may be configured to allow allocation of LUNs from outside the pool, and to use only templates that are associated with the pool by specifying the appropriate autogrow and selfsufficient policies.

For more information on the rules that are supported for storage pools, refer to "Rules" on page 115.

This chapter describes how to use the vxpool utility to create and administer storage pools. For full information about this command, see the vxpool(1M) manual page.

### Reserving and Unreserving Disks for Use with ISP

When you initialize a disk for use with VxVM, for example, by running the vxdiskadm command, both ISP and non-ISP utilities have access to the space on the disk. You can reserve a disk for use with either set of utilities by setting the values of the allocator\_reserved and allocator\_nouse flags for the disk.

To reserve disks for exclusive use with ISP, and prevent non-ISP utilities such as vxassist from using these disks, select the menu item 23 Mark a disk as ISP-reserved for a disk group from the main menu of the vxdiskadm command. Alternatively, you can use the following command to reserve a disk specified by its disk media name for use with ISP:

# vxedit [-g diskgroup] set "allocator\_reserved=on" diskname

**Note** A disk that is to be reserved for ISP must not contain any existing VxVM subdisks.

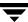

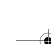

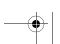

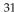

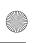

#### Organizing Storage Pools in a Disk Group

To remove the reservation flag from disks, select menu item 24 Turn off the allocator-reserved flag on a disk from the main menu of the vxdiskadm command. Alternatively, you can use the following command to remove ISP reservation from a disk specified by its disk media name:

# vxedit [-g diskgroup] set "allocator\_reserved=off" diskname

To prevent a disk from being used by ISP, enter the following command:

# vxedit [-g diskgroup] set "allocator\_nouse=on" diskname

The following command removes the restriction on ISP using a disk:

# vxedit [-g diskgroup] set "allocator\_nouse=off" diskname

**Note** The flags allocator\_reserved and allocator\_nouse are mutually exclusive. Their values cannot both be set to on for a disk.

You can use the vxdisk list and vxprint commands to tell whether a disk has been reserved for ISP, as shown in the following examples:

#### # vxdisk list

```
DEVICE
          TYPE
                         DISK
                                    GROUP
                                              STATUS
c0t8d0s2
                                              online allocrsvd
          auto:cdsdisk mydg1
                                    mydg
# vxprint -g mydg mydg1
TY NAME ASSOC
                  KSTATE LENGTH PLOFFS STATE
                                                  TUTTIO PUTTIO
dm mydg1 c0t8d0s2 -
                         35365968-
                                         ALLOC RES -
```

The allocrsvd status flag and the ALLOC\_RES state indicate that a disk is reserved for use with ISP.

#### **Organizing Storage Pools in a Disk Group**

Before you can use ISP to create volumes in a disk group, you must first create any storage pools that you require in that disk group. A storage pool has associated disks, templates and policies. These policies control how the disks and templates are used when allocating storage from the pool to volumes.

The vxpool organize command simplifies the initial creation of one or more pools in a disk group by using a storage pool set definition. You can use this command to create a set of pools with policies and templates that are designed for a variety of different applications. A storage pool set consists of one data pool definition and one or more clone pool definitions. Each of these pool definition typically consists of the pool type, the templates that the pool contains, and the pool policies. See "Listing Storage Pool Sets" and "Displaying Storage Pool Set Definitions" on page 33 for details of how to find out what

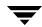

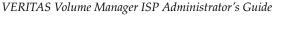

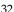

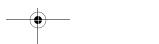

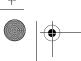

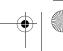

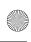

storage pool sets are available for use. See "Using Disk Group Split and Join with Storage Pools" on page 36 for details of how data and clone pools are typically used with the disk group split and join feature of VxVM.

For example, if you want your data volumes to be mirrored for redundancy, and your snapshot volumes to be striped for performance, you can choose a storage pool set definition where the data pool has associated templates that relate to mirroring, and the clone pool has associated templates that relate to striping. A suitable choice would be the mirrored\_data\_striped\_clones storage pool set described on page 162. To create these storage pools within a disk group, you would use the following command:

# vxpool -g diskgroup organize mirrored\_data\_striped\_clones

The section, "Creating a Storage Pool" on page 34, describes the alternate way of creating storage pools in a disk group.

#### **Listing Storage Pool Sets**

A storage pool set defines the storage pool types for a data storage pool and for the clone storage pools that are used to hold snapshots of the data storage pool's volumes.

To list all the available storage pool sets, use the following command:

# vxpool listpoolsets

For a list of supported storage pool sets, see "Storage Pool Sets" on page 162.

#### **Displaying Storage Pool Set Definitions**

To display the definition of a storage pool set, use the following command;

```
# vxpool printpoolsets storage_pool_set [storage_pool_set ...]
```

For example, the following command displays the definition of the storage pool set, mirrored\_data\_stripe\_clones:

```
# vxpool printpoolsets mirrored_data_stripe_clones
```

```
storage_pool_set mirrored_data_striped_clones {
   description "The data volumes have multiple copies of data.
   Snapshot volumes have I/Os spread across multiple columns."
   display_name "Mirrored Data and Striped Snapshots"
   data mirrored_volumes
   clone striped_volumes
};
```

See "Displaying Storage Pool Definitions" on page 35 for information on how to display definitions for storage pool types such as mirrored\_volumes and striped\_volumes.

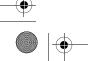

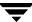

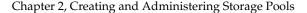

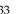

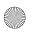

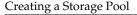

### Creating a Storage Pool

As a alternative to the vxpool organize command described in "Organizing Storage Pools in a Disk Group" on page 32, you can use the vxpool create command to define and create a storage pool, as shown here:

# vxpool [-g diskgroup] create storage pool [dm=dm1[,dm2...] \ [description="description"] [autogrow={1|pool}|{2|diskgroup}] \ [selfsufficient={1|pool}|{2|diskgroup}|{3|host}] \ [rules=rule [ rule ...]] [pooldefinition=storage\_pool\_definition]

For example, the following command creates the storage pool, mypool, that contains disks mydg02 and mydg03, and associates it with the disk group, mydg.

# vxpool -g testdg create testpool dm=mydg02,mydg03 \ autogrow=diskgroup selfsufficient=pool

The autogrow policy level is set to diskgroup so the pool can use any storage within the disk group. The selfsufficient policy level of pool only allows the use of templates that have been manually assigned to the storage pool.

To simplify pool creation, you can also create a storage pool from a storage pool definition that is known to the system, as shown here:

# vxpool -g mydg create mypool pooldefinition=mirrored\_volumes

Such definitions standardize storage pool policies and the templates that are to be associated with storage pools. See "Listing Available Storage Pool Definitions" on page 35 for details of how to find out the storage pool definitions that are known to the system, and "Displaying Storage Pool Definitions" on page 35 for information on how to display a storage pool definition.

See "Storage Pools" on page 158 for a list of pre-defined storage pool types. These definitions include default policy values, and a set of volume templates that are installed. You can add disks to such a storage pool as described in "Adding Disks to a Storage Pool."

**Note** The disks that you assign to a storage pool must have already been initialized for use, and must belong to the disk group in which you are creating the storage pool.

The first storage pool that you create in a disk group is a data storage pool that contains application volumes. Any storage pools that you subsequently create in the disk group are clone storage pools that can be used to hold full-sized instant snapshots of the volumes in the data storage pool. You need only place such snapshots in a separate clone storage pool if they need to be created using different templates from their parent volumes, or if they are to be moved into a different disk group.

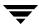

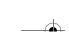

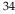

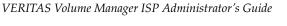

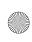

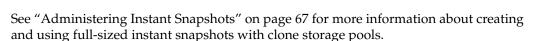

#### **Listing Available Storage Pool Definitions**

To list all the available storage pool definitions, use the following command:

#### # vxpool listpooldefinitions

For a list of supported storage pool definitions, see "Storage Pools" on page 158.

To display the details of a storage pool definition, see "Displaying Storage Pool Definitions" on page 35.

#### **Displaying Storage Pool Definitions**

To display the details of one or more storage pool definitions, use the following command:

```
# vxpool printpooldefinitions [storage_pool_definition] ...
```

If no storage pool definitions are named, the definitions for all storage pools are displayed.

For example, the following command displays the definition of the storage pool, mirrored\_volumes:

```
# vxpool printpooldefinitions mirrored_volumes
```

```
storage_pool mirrored_volumes {
    description "Volume has multiple copies of data."
    display_name "Data Mirroring"
    volume_templates ArrayProductId, ConfineLogsToSimilarStorage,
    ConfineMirrorsToSimilarStorage, ConfineToSimilarStorage,
    ConfineToSpecificStorage, DCOLogMirroring, DataMirroring,
    InstantSnapshottable, LogsOnSeparateComponents,
    MirrorsOnSeparateComponents, MultipathingThroughMultiplePaths
    autogrow 2
    selfsufficient 1
};
```

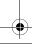

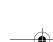

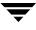

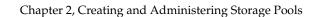

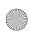

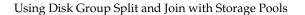

### Using Disk Group Split and Join with Storage Pools

Storage pools form the smallest unit that can participate in disk group split and join operations (see the section "Reorganizing the Contents of Disk Groups" in the "Creating and Administering Disk Groups" chapter of the VERITAS Volume Manager Administrator's Guide for details).

**Note** Only clone storage pools can be moved between disk groups; data pools must remain in the disk group in which they were created.

The following command is used to split one or more clone pools from a source disk group to a newly created target disk group:

#### # vxdg split sourcedg targetdg clonepool ...

All volumes (including instant snapshots) within the specified clone pools are moved to clone pools within the target disk group.

**Note** Any disk group that contains a clone pool must also contain a data pool. If a clone pool is split from a disk group, an empty data pool is also created in the newly created target disk group.

The following command is used to join two disk groups by merging the contents of the source disk group with the target disk group and then removing the source disk group:

#### # vxdg join sourcedg targetdg

All volumes (including full-sized instant snapshots) within the clone pool in the source disk group are moved to a clone pool of the same name within the target disk group.

**Note** When two disk groups containing storage pools are joined, only one of the data pools may contain any disks, and the set of templates that are associated with one data pool must be a subset (including the null set) of the templates that are associated with the other data pool. The join operation fails if both data pools contain disks, if the sets of templates are overlapping or disjoint. At the end of the join operation, the data pool that contains the most templates is retained and the other data pool is deleted.

You can use the following command to move a clone pool between disk groups:

#### # vxdg move sourcedg targetdg clonepool ...

As for the split operation, a data pool is created in the target disk group if no data pool currently exists there.

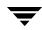

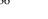

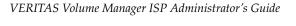

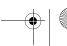

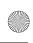

### Adding Disks to a Storage Pool

To add one or more initialized disks to the storage pool, use the following command:

# vxpool [-g diskgroup] adddisk storage\_pool dm=dm1[,dm2,...]

The following example shows two disks, mydg04 and mydg05, being added to the storage pool, mypool:

# vxpool -g mydg adddisk mypool dm=mydg04,mydg05

**Note** Any disks that you add to a storage pool must have already been initialized for use, and must belong to the same disk group as the storage pool.

If a storage pool's autogrow policy is set to diskgroup, ISP automatically brings additional disks from the disk group into the storage pool as required.

### Removing Disks from a Storage Pool

To remove one or more disks from the storage pool, use the following command:

# vxpool [-g diskgroup] rmdisk storage\_pool dm=dm1[,dm2...]

In the following example, the disks, mydg01 and mydg04, are removed from the storage pool, ReliablePool, for use elsewhere:

# vxpool -g mydg rmdisk ReliablePool dm=mydg01,mydg04

**Note** You cannot remove a disk from a storage pool if any volumes are configured on that disk. To remove such a disk, first use the vxvoladm evacute command to move the volumes away from the disk. When you have done this, you can then remove the disk from the storage pool.

### Associating Templates with a Storage Pool

To associate one or more volume templates with a storage pool, use the vxpool assoctemplate command as shown here:

# vxpool [-g diskgroup] assoctemplate storage\_pool \ template=t1[,t2,...]

For example, the following command associates the templates Mirroring and Striping with the storage pool, ReliablePool:

# vxpool -g mydg assoctemplate ReliablePool \ template=Mirroring, Striping

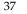

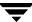

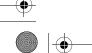

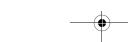

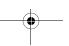

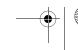

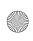

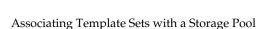

**Note** If the value of the selfsufficient policy is diskgroup or host, ISP first looks for storage that complies with the templates that are associated with the storage pool, and if no suitable templates are found, it then examines templates outside the pool.

For a list of supported templates, see "Volume Templates" on page 148.

### **Associating Template Sets with a Storage Pool**

To associate one or more template sets, including all the templates that they contain, with a storage pool, use the vxpool assoctemplateset command as shown here:

# vxpool [-g diskgroup] assoctemplateset storage\_pool \
template\_set=ts1[,ts2,...]

For example, the following command associates the template set, DataMirroring, with the storage pool, ReliablePool:

# vxpool -g mydg assoctemplateset ReliablePool \
template\_set=DataMirroring

**Note** If the value of the selfsufficient policy is diskgroup or host, ISP first looks for storage that complies with the templates that are associated with the storage pool, and if no suitable templates are found, it then examines templates outside the pool.

For a list of supported template sets, see "Template Sets" on page 144.

### **Dissociating Templates from a Storage Pool**

To dissociate a template from the storage pool, use the following command:

# vxpool [-g diskgroup] distemplate storage\_pool \
template=t1[,t2,...]

In the following example, the PrefabricatedRaid5 template is disassociated from the storage pool, ReliablePool:

# vxpool -g mydg distemplate ReliablePool \
template=PrefabricatedRaid5

After a template has been dissociated, Storage Allocator does not refer to the rules and capabilities in that template unless this is permitted by the selfsufficient policy that is set on a storage pool.

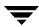

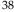

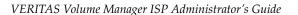

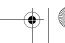

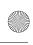

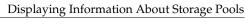

# **Displaying Information About Storage Pools**

To display information about one or more storage pools, use the following command:

```
# vxpool [-g diskgroup] print storage_pool [storage_pool ...]
```

For example, the following command displays information about the storage pool, ReliablePool:

#### # vxpool -g mydg print ReliablePool

| TY | NAME         | AUTOGROW | SELFSUFFICIENT | DESCRIPTION |
|----|--------------|----------|----------------|-------------|
| st | ReliablePool | 2        | 2              | _           |
| dm | disk04       | _        | _              | _           |
| dm | disk02       | -        | _              | _           |
| dm | disk01       | _        | _              | -           |

The command displays the policies and description for each specified storage pool, together with a list of the disks that are associated with the storage pool.

### **Displaying Storage Pool Policies**

To display the policies that are set on a storage pool, use the vxpool getpolicy command as shown here:

```
# vxpool [-g diskgroup] getpolicy storage_pool
```

In the following example, this command is used to display the policies for the storage pool, ReliablePool:

```
# vxpool -g mydg getpolicy ReliablePool
             Selfsufficient
Autogrow
```

### Changing the Policies on a Storage Pool

By default, Storage Allocator sets the values of the autogrow policy to diskgroup, and the selfsufficient policy to pool. To change the policies that are set on a storage pool, use the vxpool setpolicy command:

```
# vxpool [-g diskgroup] setpolicy storage_pool \
 [autogrow={1|pool}|{2|diskgroup}] \
 [selfsufficient={1|pool}|{2|diskgroup}|{3|host}]
```

The existing pool policies are overwritten by the new levels that you set.

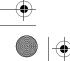

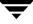

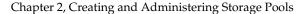

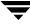

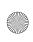

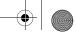

#### Listing Storage Pools Within a Disk Group

In the following example, the policies on the storage pool, mypool, are changed to disallow the use of storage resources from outside the storage pool, and to allow all available templates to be considered for use when creating volumes:

# vxpool -g mydg setpolicy mypool autogrow=pool \
selfsufficient=host

### **Listing Storage Pools Within a Disk Group**

To display a list of all storage pools within a disk group, use the vxpool list command as shown here:

# vxpool [-g diskgroup] list

For example, the following command lists all the storage pools within the disk group, mydg:

# vxpool -g mydg list

### **Renaming a Storage Pool**

To rename a storage pool, use the following command:

# vxpool [-g diskgroup] rename storage\_pool new\_name

For example, to rename the storage pool, mypool, as ReliablePool, you would use the following command:

# vxpool -g mydg rename mypool ReliablePool

### **Deleting a Storage Pool**

To delete a storage pool, use the following command:

# vxpool [-g diskgroup] [-r] delete storage\_pool

The -r option must be specified to dissociate all disks from the storage pool and then deletes the storage pool as shown in this example:

# vxpool -g mydg -r delete ReliablePool

**Note** If any volumes are present in the storage pool, you must delete these before the storage pool can be deleted.

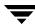

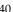

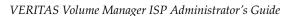

## **Creating Application Volumes**

Volumes created by VERITAS Intelligent Storage Provisioning (ISP) are similar to traditional volumes created by vxassist, but have the advantage that their intent is preserved and cannot accidentally be degraded. Volumes that are created by ISP can be managed by using commands such as vxvoladm, or by using the VEA client graphical user interface. For information on using VEA to create volumes, refer to the VERITAS *Volume Manager User's Guide* — *VEA*. This chapter describes how to use the vxvoladm command to create volumes.

**Note** To create application volumes successfully, the appropriate licenses must be present on your system. For example, you need a full VERITAS Volume Manager™ license and a VERITAS FlashSnap™ license to use the instant snapshot feature. Vendors of disk arrays may also provide capabilities that require special licenses for certain features of their hardware.

#### Overview of the vxvoladm Command

You can use the vxvoladm command to create and manage volumes. ISP optimally assigns storage resources as defined and constrained by any parameter values, rules, capabilities and templates that you specify as arguments to the command. Capabilities provide the highest, most abstract way of specifying volumes. Rules provide the lowest, most direct means of specification. This gives you great freedom to create volumes that meet your requirements.

The vxvoladm command takes the general form:

# vxvoladm [options] keyword volume [additional\_arguments] \ [storage\_specification] [attribute=value ...]

The keyword denotes the action that vxvoladm is to perform on the named volume. The storage specification defines the storage that can or cannot be used with an operation. This consists of a comma-separated list of disk media names and other storage attributes, such as Controller: controller name to indicate all disks on a controller. Excluded storage is indicated by a! prefix. Finally, attributes and their values can be used to specify further constraints on the operation.

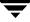

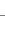

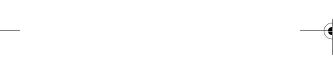

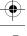

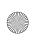

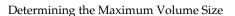

Each invocation of vxvoladm is applied to only a single storage pool that has been configured within a disk group. The default disk group is that aliased by the setting of defaultdg. You can specify an alternate disk group by using the -g diskgroup option.

**Note** Refer to the vxvoladm(1M) manual page for full details on using the vxvoladm command.

#### **Setting Default Values for vxvoladm**

You can define default values for vxvoladm in the file /etc/default/allocator, or in an alternate defaults file that you specify using the -d option. The defaults listed in this file are used unless they are overridden by a value specified on the command line. If a value is not defined in a defaults file or on the command line, vxvoladm uses a built-in default value.

By default, the attribute settings in the installed /etc/default/allocator file are commented out. If required, you can uncomment the entries, and edit their values. If you do this, you should first make a backup copy of the original unedited file to keep for reference.

The following entry for default\_rules in the /etc/default/allocator file is commented out by default:

```
# default_rules=desired confineto "ProductId"
```

If enabled, this rule changes the default behavior of ISP so that it attempts to confine volumes to disks with the same product ID. The rule may also prevent hot-relocation or volume transformation taking place if disks with the same product ID are not available.

#### **Determining the Maximum Volume Size**

Before creating a volume, you may wish to check whether there is sufficient storage available. You can use the following command to determine the maximum size of a volume with a given capability that you can create in the data storage pool of a disk group:

```
# vxvoladm [-g diskgroup] [-p storage_pool] [-b] maxsize \
[storage_specification] [attribute=value ...]
```

Specify the -b option if you want to run this command in the background. Otherwise, it will block until it has completed its calculation of the maximum volume size.

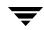

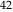

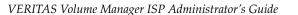

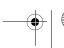

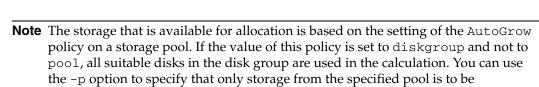

For example, the following command returns the maximum possible size of a mirrored volume with 3 mirrors that can be created in the disk group, mydg, from all the available free storage using the DataMirroring capability:

# vxvoladm -g mydg maxsize capability='DataMirroring(nmirs=3)'

The next example checks for the maximum volume size that can be created using prefabricated mirrors of a specified vendor type:

```
# vxvoladm -g peakdg maxsize \
volume_template=PrefabricatedDataMirroring \
rules='confineto "VendorName"="ACME"'
```

### **Creating Volumes**

considered.

To create a volume with a specified length, specify the make keyword to vxvoladm as shown here:

# vxvoladm [options] make volume length [storage\_specification] \
 [attribute=value ...]

It is possible to specify a combination of capabilities, templates and rules to this command. Recall that:

- A rule specifies a criterion for choosing and allocating storage.
- A template is a meaningful collection of rules that define a capability.
- ◆ A capability is a high-level description of what a volume can do.

The properties of the volume that is created are further determined by any parameters and other attributes that you specify. Rules, capabilities and templates may be combined as follows:

- If you specify rules along with capabilities, ISP creates volumes that comply to the rules that are defined in the capabilities, and also to those rules that you specify as arguments to vxvoladm.
- ◆ If you specify rules along with templates, ISP creates volumes that comply to the rules in the templates, and also to those rules that are specified as arguments to vxvoladm.
- If you specify capabilities along with templates, ISP selects the appropriate templates from those specified that conform to the desired capabilities.

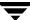

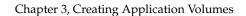

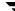

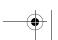

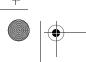

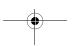

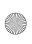

#### Creating Volumes

If you specify rules, capabilities and templates, ISP selects the appropriate templates from those specified that conform to the desired capabilities, and that adhere to the specified rules in addition to the rules in those templates.

**Note** Refer to "Using Capabilities, Templates and Rules" on page 107 for more information.

Finally, you can create volumes by specifying user templates that you have set up with the required redundancy, fault tolerance, or performance capabilities for the applications that you run at your site. See "Creating and Modifying User Templates" on page 101 for more information.

#### Creating Volumes by Specifying Capabilities

A capability is a high-level description of a volume, for example, DataMirroring, Striping or PrefabricatedRaid5. ISP automatically selects a suitable template from those that provide the desired capability. As such, this is the most abstract way of creating volumes using vxvoladm as it requires the least specification by you. You can customize a capability by specifying values for any variable parameters that it defines.

For a list of predefined capabilities that are supported, see "Capabilities" on page 152. The following sections provide some examples of creating volumes with these capabilities.

#### Creating a Mirrored Volume

The following command creates a 1-gigabyte volume with the default number of 2 mirrors:

# vxvoladm -g mydg make mir2vol 1g capability='DataMirroring' \ init=active

The init=active attribute makes the volume immediately available for use without attempting to synchronize its empty plexes.

The following command creates a 1-gigabyte volume with 3 mirrors:

# vxvoladm -g mydg make mir3vol 1g \ capability='DataMirroring(nmirs=3)' init=active

#### Creating a Mirrored Volume with Mirrors on Separate Enclosures

The following command creates a 2-gigabyte mirrored volume with 2 mirrors, and with the mirrors located on separate enclosures:

# vxvoladm -g mydg make strpvol 2g capability='DataMirroring,\ MirrorsOnSeparateComponents'

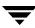

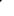

VERITAS Volume Manager ISP Administrator's Guide

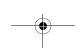

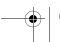

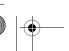

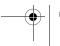

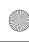

Such a volume tolerates the failure of one enclosure and provides greater reliability. Such a capability can be combined with multipathing to provide resilience against the failure of one of the paths to an enclosure:

# vxvoladm -g mydg make strpvol 2g capability='DataMirroring,\ MirrorsOnSeparateComponents,MultipathingThroughMultiplePaths'

#### **Creating a Striped Volume**

The following command creates a 2-gigabyte striped volume with 10 columns:

# vxvoladm -g mydg make strpvol 2g capability='Striping(ncols=10)'

#### Creating a Mirrored-Stripe Volume with Mirrors on Separate Controllers

The following command creates a 2-gigabyte mirrored-stripe volume with 8 columns, and with the mirrors located on separate controllers:

```
# vxvoladm -g mydg make strpvol 2g \
 capability='DataMirrorStripe(ncols=8),\
 MirrorsOnSeparateComponents(component="Controller")'
```

#### Creating a Striped-Mirror Volume from Prefabricated Mirrors

The following command creates a 10-gigabyte striped-mirror volume with 8 columns, and which uses prefabricated mirrors that are exported by an array to form each column:

# vxvoladm -g mydg make strpvol 2g capability='Striping(ncols=8),\ PrefabricatedDataMirroring'

#### Creating a RAID-5 Volume with a RAID-5 Log

The following command creates a 1-gigabyte RAID-5 volume with 8 columns and a RAID-5 log that has 2 redundant copies:

```
# vxvoladm -g mydg make r5vol 2g \
 capability='Raid5Capability(ncols=8), Raid5LogMirroring(nlogs=2)'
```

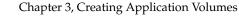

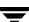

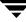

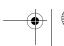

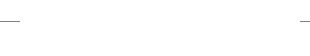

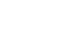

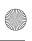

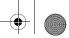

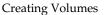

#### Creating Volumes by Specifying Capabilities and Rules

You can specify storage selection and layout rules in addition to capabilities when creating volumes. This allows you to select explicitly which storage can and cannot be used for certain volumes. For example, you might do this to ensure that volumes are created on storage with certain performance or reliability that is implemented in an array's hardware.

Refer to "Rules" on page 115 for details of the different types of rule and their usage.

#### Creating a RAID-5 Volume on Prefabricated Storage

The following command creates a 10-gigabyte volume on a prefabricated RAID-5 disk that is exported from an array made by a specified vendor:

```
# vxvoladm -g mydg make perfr5vol 10g \
capability='PrefabricatedRaid5' \
rules='confineto "VendorName"="ACME"'
```

#### Creating a Mirrored Volume on Enclosures in Separate Locations

The following command creates a mirrored volume that tolerates the failure of a single enclosure, where each enclosure is in a different room. This avoids single point of failure and ensures greater reliability.

```
# vxvoladm -g mydg make mirvol 10g capability='DataMirroring' \
rules='separateby "Room", "Enclosure"'
```

**Note** In this example, it is assumed that values for the user-defined attribute Room have been assigned to each enclosure.

#### Creating a Striped Volume Excluding Certain Disks

The following command creates a striped volume on storage other than that in Room1 and certain disks in enclosure, Enc1:

```
# vxvoladm -g mydg make strvol 1g capability='Striping(ncols=4)' \
rules='exclude allof("Room"="Room1", "DeviceName"="Enc1_1", \
"DeviceName"="Enc1_2")'
```

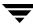

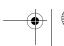

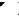

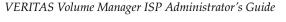

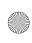

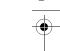

#### Creating Volumes by Specifying Templates

Volumes can be created by specifying templates instead of capabilities. The following example demonstrates how to create a mirrored volume using a template:

# vxvoladm -g mydg make mirvol 1g volume\_template=DataMirroring

**Note** If you specify templates when creating a volume, you must ensure that these templates are self-sufficient, and that they do not depend on templates that are not specified on the command line. This applies to all cases where templates are named by themselves, or in combination with a mixture of capabilities and rules.

A template can refer to other templates in following ways:

- It can be an extension of another template.
- It can apply another template.
- It can require or inherit a capability that is provided by another template.

If one or more of these conditions apply, ISP may not be able to use the given templates and volume creation may fail. To view the details of a template, use the following command:

# vxtemplate [-g diskgroup] print template=template\_name

Examine the definitions of the extends, inherits, requires and apply fields to see the other templates on which the specified template depends. See "Volume Templates" on page 110 for more information about these fields.

For example, the following command fails because of a template dependency:

# vxvoladm -g mydg make myvol 1g volume\_template=PrefabricatedRaid5 VxVM vxvoladm ERROR V-61-49872-28 Template PrefabricatedRaid5 is not valid for the operation. Either the template itself is invalid or one or more of the related templates/capabilities are not in the scope.

The vxtemplate command is then run to examine the definition of the PrefabricatedRaid5 volume template:

```
# vxtemplate -g mydg print template=PrefabricatedRaid5
volume_template PrefabricatedRaid5 {
    provides PrefabricatedRaid5
    rules {
        apply ArrayProductId
        confineto "Parity" ="1"
```

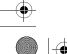

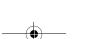

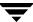

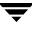

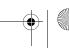

};

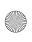

#### Creating Volumes

The apply rule in the listing shows that the PrefabricatedRaid5 template depends on the ArrayProductId template. If the ArrayProductId template does not depend on any other templates, the vxvoladm make command should be modified to list ArrayProductId in addition to PrefabricatedRaid5:

# vxvoladm -g mydg make myvol 1g \ volume\_template=PrefabricatedRaid5,ArrayProductId

#### Creating Volumes by Specifying Templates and Rules

The following command creates a striped volume using a template, and specifies a rule to ensure that storage is allocated only from a single enclosure in a specified location:

```
# vxvoladm -g mydg make strvol 1g \
 volume_template='Striping' \
 rules='confineto eachof("Enclosure", "Room"="Room2")'
```

**Note** If you use a volume template to create a volume, and do not specify any capabilities, the values of all the variables that are used in the volume template are taken from the default values defined in the capability. An error is returned if such a variable does not have a default value.

#### Creating Volumes by Specifying Templates and Capabilities

If you specify templates in addition to capabilities when creating a volume, this restricts ISP to choosing from the specified templates.

The following example shows how to specify both capabilities and templates:

```
# vxvoladm [-g diskgroup] make volume length \
 capability='capability[,capability...]' \
 volume_template=template[,template...]
```

If you specify rules in addition to capabilities and templates, these rules are applied after ISP has selected the templates that satisfy the required capabilities.

#### Creating Volumes by Specifying User Templates

Once you have set them up, user templates provide the simplest way of creating volumes for use with the applications that you run. For example, you can configure user templates that ensure that volumes that you create to store database tables all share the same reliability and performance capabilities, and that they are allocated from a restricted set of storage. The following example shows how you might use a user template to create a volume for a database table:

# vxvoladm -g dbdg make Customers 15g user\_template=DBTable

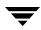

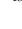

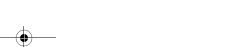

VERITAS Volume Manager ISP Administrator's Guide

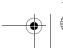

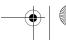

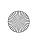

### Creating Multiple Volumes as a Volume Group

If you choose to create volumes individually, allocation may eventually fail when the available storage is exhausted. The -M option to the vxvoladm command allows you to create several volumes at the same time while making the most efficient use of the available storage resources. ISP automatically chooses the best way to allocate storage to the volumes. A set of multiple volumes that are created by this method is referred to as a volume group.

For convenience, it is easiest to define one or more volume groups in a definition file, and have vxvoladm read this file to create the volumes as shown here:

#### # vxvoladm -M make < filename

For a description of the syntax of a volume group definition, see "Volume Group Definition Syntax" on page 165.

A sample definition might contain the following volumegroup entry:

```
volumegroup {
 diskgroup "mydg"
 rules {
   separateby "Enclosure"
   exclude "Enclosure"="ENC1"
 volume "mirvol1" 10g {
   capability 'DataMirroring(nmirs=2)'
 }
 volume "mirvol2" 10g {
   capability 'DataMirroring(nmirs=2)'
 volume "mirvol3" 10g {
   capability 'DataMirroring(nmirs=2)'
 }
};
```

This specifies three 10-gigabyte mirrored volumes in the disk group, mydg, with the data mirrors placed on separate enclosures, but excluding enclosure, ENC1.

The next sample definition specifies a prefabricated striped volume on storage that is restricted to the location Room1, and a volume that is mirrored across controllers in the disk group testdg. In addition, the rules for the volume group specify that the volumes are to be created on separate enclosures, and that storage may only be allocated on disks from a given vendor.

```
volumegroup {
 diskgroup "testdg"
 rules {
   separateby "Enclosure"
```

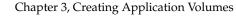

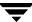

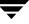

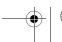

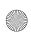

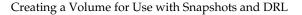

```
confineto "VendorName"="ACME"
 volume "strpvol" 10g {
   rules {
    confineto "Room=Room1"
   capability 'PrefabricatedStriping'
 volume "mirdvol" 1g {
   rules {
    separateby "Controller"
   capability 'DataMirroring(nmirs=2)'
 }
};
```

### Creating a Volume for Use with Snapshots and DRL

If the dirty region logging (DRL) or instant snapshot features are going to be used with an application volume, a version 20 data change object (DCO) and DCO volume must be associated with the volume.

If you want to create a volume of which you can take instant snapshots, the InstantSnapShottable capability or template must be specified (unless this capability is already implied by another capability or template):

```
# vxvoladm -g mydg make mir3vol 1g \
 capability='DataMirroring(nmirs=3),InstantSnapshottable' \
 init=active
```

By default, a data change object (DCO) and DCO volume with a single plex are associated with a volume to enable the instant snapshot capability. To increase the redundancy of the DCO volume, specify the DCOLogMirroring capability as shown here:

```
# vxvoladm -g mydg make mir3vol 1g \
 capability='DataMirroring(nmirs=3),InstantSnapshottable,\
 DCOLogMirroring(nlogs=3)' init=active
```

In this example, the same degree of redundancy is created for the DCO volume as for the data volume.

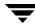

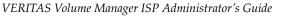

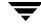

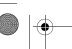

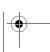

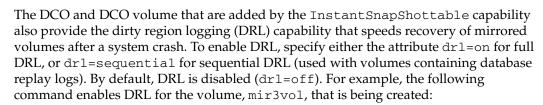

# vxvoladm -g mydg make mir3vol 1g \
 capability='DataMirroring(nmirs=3),InstantSnapshottable' \
 drl=on init=active

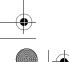

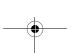

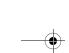

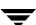

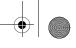

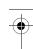

Creating a Volume for Use with Snapshots and DRL

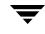

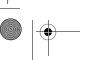

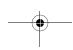

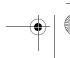

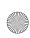

## **Administering Application Volumes**

This chapter describes how to perform maintenance tasks on volumes that you have created using VERITAS Intelligent Storage Provisioning (ISP). This includes resizing and changing the capabilities of volumes without taking them offline.

The operations in this chapter use the vxvoladm command. For full details, see the vxvoladm(1M) manual page.

For details of how to display information about volumes, monitor and control tasks, and using the vxresize command to resize a volume and an underlying file system, see the "Administering Volumes" chapter of the VERITAS Volume Manager Administrator's Guide.

## **Resizing Volumes Online**

Increasing or decreasing the size of a volume is an operation that can be performed while a volume is online. The following vxvoladm operations are available for resizing a volume:

- growto Increase volume size to a specified length.
- growby Increase volume size by a specified length.
- shrinkto Reduce volume size to a specified length.
- shrinkby Reduce volume size by a specified length.

You can specify the length argument in sectors, kilobytes, megabytes, gigabytes or as a percentage by adding the unit of measure as a suffix (s, m, k, g, %) to the length value. If no unit is specified, sectors are assumed.

**Caution** If you use vxvoladm to resize a volume, do not shrink it below the size of the file system that is located on it. If you do not shrink the file system first, you risk unrecoverable data loss. If you have a VxFS file system, shrink the file system first, and then shrink the volume. Other file systems may require you to back up

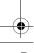

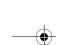

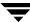

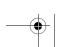

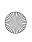

#### Resizing Volumes Online

your data so that you can later recreate the file system and restore its data. Alternatively, you can use the vxresize command to resize both the volume and its file system where this is supported.

**Note** If you use the vxvoladm command to resize application volumes of type fsgen or raid5, you must specify the -f (force) option to the command. You must also specify the -f option if growing a volume would violate any rules.

#### **Determining the Maximum Size of a Volume**

You can use the following command to determine by how much you can grow a volume using the available storage:

```
# vxvoladm [-g diskgroup] maxgrow volume [attributes...]
```

You can use storage specification attributes with this command to restrict the storage that is taken into consideration by the calculation. For example, the following command specifies that any JBOD storage may be used to resize volume, vol02:

```
# vxvoladm -g mydg maxgrow vol02 \
  use_storage='allof("Enclosure"="Disk")'
```

#### Increasing the Size of a Volume to a Specified Length

The following command grows a volume to a specified length:

```
# vxvoladm [-g diskgroup] [-f] growto volume length [attributes...]
```

You can use storage specification attributes with this command to restrict the storage that is used to grow a volume. For example, the following command expands the volume vol1 to 10 gigabytes, but excludes storage on controller c1 from being allocated:

```
# vxvoladm -g mydg growto vol1 10g \
  use_storage='noneof("Controller"="c1")'
```

This operation fails if the new length specified is smaller that the current size of the volume.

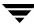

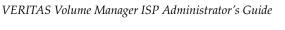

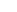

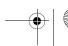

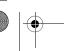

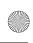

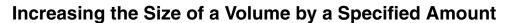

The following command grows a volume by a specified amount:

# vxvoladm [-g diskgroup] [-f] growby volume length [attributes...]

For example, the following command grows the volume vol1 by 1 gigabyte by allocating contiguous storage:

# vxvoladm -g mydg growby vol1 1g layout=contig

The setting layout=config allows only contiguous regions of disk to be used for plexes or columns. By default, the length of a volume is increased by first extending existing subdisks in the volume if possible, and then by adding and associating new subdisks. This default behavior corresponds to the attribute setting layout=noconfig.

## Reducing the Size of a Volume to a Specified Length

The following command reduces the length of a volume:

# vxvoladm [-g diskgroup] [-f] shrinkto volume length \ [attributes...]

For example, the following command shrinks the volume vol1 to 5 gigabytes:

# vxvoladm -g mydg shrinkto vol1 5g

This operation fails if the new length specified is larger that the current size of the volume.

### Reducing the Size of a Volume by a Specified Amount

The following command reduces the length of a volume by a specified amount:

# vxvoladm [-g diskgroup] [-f] shrinkby volume length \ [attributes...]

For example, the following command shrinks the volume vol01 by 500 megabytes:

# vxvoladm -g mydg shrinkby vol1 500m

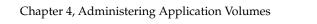

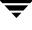

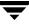

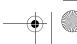

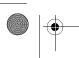

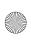

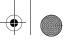

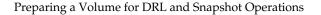

### **Growing and Shrinking Multiple Volumes**

If the -M option is specified to the vxvoladm command, multiple volumes can be resized in the same operation. For convenience, it is easiest to define the volumes that are to be resized in a file, and then have vxvoladm read this file to resize the volumes as shown in this example:

# vxvoladm -M growby < filename

Each line of input defines the disk group, volume and length parameters for the resize and has the following format:

```
diskgroup dgname volume volume_name length
```

When used in scripts, the input may conveniently be taken from a "here document" as shown in this example:

```
vxvoladm -M shrinkto <<!!
diskgroup mydg volume vol01 10g
diskgroup mydg volume vol02 12g
...</pre>
```

# **Preparing a Volume for DRL and Snapshot Operations**

To prepare an application volume for dirty region logging (DRL) and instant snapshot operations, a data change object (DCO) and DCO volume must be associated with the volume.

**Note** The procedure in this section describes how to add a version 20 DCO and DCO volume to an application volume that you previously created in a disk group with a version number of 110 or greater. If you are creating a new volume in a disk group with a version number of 110 or greater, you can specify the co-creation of a DCO and DCO volume and enable DRL as described in "Creating a Volume for Use with Snapshots and DRL" on page 50.

You may need an additional license to use the DRL and FastResync features.

Use the following command to add a version 20 DCO and DCO volume to an existing volume:

# vxvoladm [-g diskgroup] [-p storage\_pool] add log volume \
 [nlog=number] logtype=dco [regionsize=size] \
 [drl=yes|no|sequential]

The nlog attribute specifies the number of DCO plexes that are created in the DCO volume. It is recommended that you configure as many DCO plexes as there are data plexes in the volume. For example, specify nlog=3 for a volume with 3 data plexes.

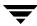

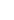

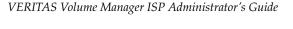

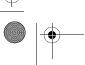

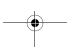

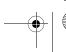

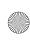

The value of the regionsize attribute specifies the size of the tracked regions in the volume. A write to a region is tracked by setting a bit in the change map. The default value is 64k (64KB). A smaller value requires more disk space for the change maps, but the finer granularity provides faster resynchronization.

To enable DRL logging on the volume, specify drl=yes. If sequential DRL is required, specify drl=sequential.

You can also specify vxvoladm-style storage attributes to define the disks that can and/or cannot be used for the plexes of the DCO volume.

### Removing Support for DRL and Snapshots from a Volume

To remove support for DRL and instant snapshots from a volume, use the following command to remove the DCO and DCO volume that are associated with the volume:

# vxvoladm [-g diskgroup] [-p storage\_poo1] removeall log volume \ logtype=dco

**Note** This command fails if the volume is part of a snapshot hierarchy.

# **Evacuating a Volume**

If you need to remove or disable a disk, you must first move any data off the disk by evacuating it. Similarly, if the whole or parts of a volume are configured on disks that are needed for other purposes, or which are not optimal or appropriate for use by the volume, you can evacuate these.

To evacuate certain disks on which a volume is configured, use either of the following commands to specify these:

```
# vxvoladm [-g diskgroup] [-b] evacuate disk volume \
 !dmname ... [use_storage=rule[,...]] [attributes...]
# vxvoladm [-g diskgroup] [-b] evacuate disk volume \
 evac storage=rule[,...] [use storage=rule[,...]] \
 [attributes...]
```

The disk media names of the disks that are to be evacuated are specified as ! dmname where dmname is a disk media name. Alternatively, you can also use the storage specification attribute, evac\_storage, to specify rules for evacuating currently used storage. The -b option may be specified to run the evacuation as a background task. ISP allocates suitable storage according the autogrow policy of the storage pool, or you can use the storage specification attribute, use\_storage, to specify rules for allocating new storage.

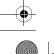

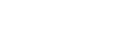

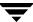

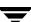

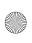

#### Evacuating a Volume

For example, the following command evacuates disks mydg01 and mydg02 on which volume, vol01, is configured, and specifies disks mydg03 and mydg04 as destination disks:

```
# vxvoladm -g mydg evacuate disk vol01 !mydg01 !mydg02 \
  use_storage='allof("DM"="mydg03","DM"="mydg04")'
```

Not only disks can be evacuated. You can also specify subdisks, columns, logs, mirrors or entire volumes to be evacuated. In these cases, you can use the evac\_storage attribute to specify which storage is to be evacuated. In the following example, all columns of the volume are evacuated that have disks on controller c1:

```
# vxvoladm -g mydg evacuate column vol01 \
evac_storage='"Controller"="c1"'
```

The next example evacuates any disks in columns 0 or 1 that lie on controller c2:

```
# vxvoladm -g mydg evacuate column vol01 column=0,1 \
  evac storage='"Controller"="c1"'
```

This command specifies that both columns 0 and 1 are to be evacuated to disks on controller c2:

```
# vxvoladm -g mydg evacuate column vol01 column=0,1 \
  use storage='"Controller"="c2"'
```

In the final example, volume data is evacuated from subdisks that are connected to controller c1 to disks on any other controller:

```
# vxvoladm -g mydg evacuate subdisk vol01 \
  evac_storage='allof("Controller"="c1")' \
  use_storage='noneof("Controller"="c1")'
```

If the specified volume is currently enabled, the data in enabled plexes and their component enabled plexes is moved without interrupting the availability of the volume and without changing its redundancy. Subdisks that are within detached plexes, disabled plexes, detached logs, or RAID-5 subdisks are moved without any attempt to recover the data.

If the specified volume is not currently enabled, stale or offline plexes are moved without recovery. The evacuation fails if a non-enabled volume contains other subdisks that need to be moved.

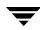

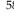

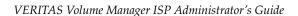

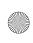

# Removing a Volume

Once a volume is no longer required, you can use the following command to delete it and make its storage available for re-use:

# vxvoladm [-g diskgroup] remove volume volume

For example, the following command removes the volume, vol1:

# vxvoladm -g mydg remove volume vol1

# **Performing Online Relayout on a Volume**

ISP does not support online relayout of an application volume in the same way as when the vxassist relayout command is used on a traditional volume. ISP can perform relayout internally if this is necessary to preserve the intent of a volume, or to support operations such as changing the number of mirrors, columns or logs that are associated with a volume. However, you should note that such operations may destroy the intent of a volume by changing its desired data redundancy or performance capabilities.

The nearest equivalent in ISP to the online relayout operation is capability transformation. This changes the capabilities of a volume in a controlled fashion, and preserves the size of the volume but not its intent. This operation is discussed in the following section. Subsequent sections describe how to add or remove mirrors, columns or logs to or from a volume, how to stop and reverse transformation and relayout operations, and how to verify that the intent of a volume has been preserved.

# Transforming the Capabilities of a Volume Online

To change the capabilities of an existing volume online, use the vxvoladm transform command as shown here:

# vxvoladm [-g diskgroup] [-b] transform volume [attributes...]

If specified, the -b option performs the transformation in the background.

For example, the following command changes the capability of the volume, vol02, to DataMirroring with 4 mirrors:

# vxvoladm -g mydg -b transform vol02 \ capability='DataMirroring (nmirs=4)'

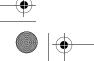

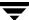

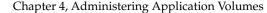

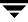

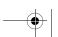

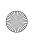

#### Adding Mirrors to a Volume

The next example adds the InstantSnapShottable and DCOLogMirroring capabilities to enable the use of instant snapshots with a mirrored volume:

```
# vxvoladm -g mydg -b transform mir3vol \
  capability='DataMirroring(nmirs=3),InstantSnapShottable,\
DCOLogMirroring(nlogs=3)'
```

# **Adding Mirrors to a Volume**

To add mirrors to an existing volume, use the following command:

```
# vxvoladm [-g diskgroup] [-b] add mirror volume \
[nmirrors=number] [attributes...]
```

By default, one mirror is added. You can use the nmirrors attribute to specify the number of mirrors to add. If specified, the -b option performs the synchronization of the new mirrors in the background. You can also use storage attributes to specify the storage to be used for the mirrors. For example, the following command adds a mirror to the volume, mirvol1, using disk mydg01:

```
# vxvoladm -g mydg -b add mirror mirvol1 \
  use_storage='"DM"="mydg01"'
```

# **Removing Mirrors from a Volume**

To remove mirrors from a volume, use the following command:

```
# vxvoladm [-g diskgroup] [-f] remove mirror volume \
[nmirrors=number] [attributes...]
```

By default, one mirror is removed. You can use the nmirrors attribute to specify the number of mirrors to remove. You can use storage attributes to specify the storage to be removed. For example, the following example removes the mirror on the disk mydg01, from the volume mirvol1:

```
# vxvoladm -g mydg remove mirror mirvol1 \
remove_storage='"DM"="mydg01"'
```

**Note** If you use the vxvoladm command to remove mirrors, you must specify the -f (force) option to the command if the operation would violate any rules. For example, the rules may imply that a volume must have minimum number of mirrors of a particular kind.

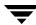

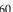

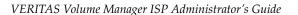

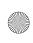

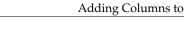

# Adding Columns to a Volume

To add columns to a striped or RAID-5 volume, use the following command:

# vxvoladm [-g diskgroup] [-b] add column volume ncols=number \ [tmplen=length] [attributes...]

The ncols attribute specifies the number of columns to add. You can use storage attributes to specify the storage to be used for the columns. If specified, the -b option adds the columns in the background.

**Note** This operation creates a temporary 2-way mirror volume that requires at least two disks, and therefore twice as much disk space as the size of the temporary volume. The size of the temporary volume is based on the size of the volume that is being changed. If required, you can use the tmplen attribute to specify the size of the temporary volume.

For example, the following command adds a column to the volume, strpvol1, using disk enc1 5:

# vxvoladm -g mydg -b add column strpvol1 ncols=1 \ use\_storage='"DeviceName"="enc1\_5"'

# Removing Columns from a Volume

To remove columns from a striped or RAID-5 volume, use the following command:

# vxvoladm [-g diskgroup] [-b] [-f] remove column volume \ [ncols=number] [tmplen=length]

The ncols attribute specifies the number of columns to remove. If specified, the -b option removes the columns in the background.

**Note** This operation creates a temporary 2-way mirror volume that requires at least two disks, and therefore twice as much disk space as the size of the temporary volume. The size of the temporary volume is based on the size of the volume that is being changed. If required, you can use the tmplen attribute to specify the size of the temporary volume.

For example, the following command removes a column from the volume, strpvol1:

# vxvoladm -g mydg -b remove column strpvol1 ncols=1

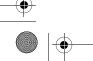

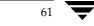

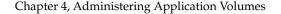

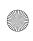

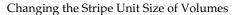

**Note** If you use the vxvoladm command to remove columns, you must specify the -f (force) option to the command if the operation would violate any rules. For example, the rules may imply that a volume must have minimum number of columns of a particular kind.

# **Changing the Stripe Unit Size of Volumes**

To change the stripe unit size of a striped or RAID-5 volume, use the following command:

# vxvoladm [-g diskgroup] [-b] setstwidth volume stripeunit=size \
[tmplen=length] [attributes...]

If specified, the -b option changes the stripe width in the background.

**Note** This operation creates a temporary 2-way mirror volume that requires at least two disks, and therefore twice as much disk space as the size of the temporary volume. The size of the temporary volume is based on the size of the volume that is being changed. If required, you can use the tmplen attribute to specify the size of the temporary volume.

For example, the following command changes the stripe unit size of the volume vol1 to 32KB:

# vxvoladm -g mydg -b setstwidth vol1 stripeunit=32k

## Adding Logs to a Volume

To add logs to a volume, use the following command:

# vxvoladm [-g diskgroup] [-b] add log volume logtype=type \
[nlogs=number] [loglen=length] [attributes...]

The supported log types are doo and raid5. Adding a data change object (DCO) and DCO plex to a volume also allows the use of instant snapshots and dirty region logging (DRL) with the volume.

By default, one log or a DCO with one plex is added. You can use the nlogs attribute to specify the number of logs or DCO plexes to add. The loglen attribute can be used to specify the size of a RAID-5 log or a DCO volume. If the volume already contains such a log or DCO volume, this attribute is ignored. For a DCO volume, ISP may round up the length to make room for the maps that are required. For a RAID-5 log, a minimum size of three times the full stripe width is imposed, and the length is rounded up to a integral multiple of the full stripe width.

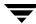

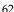

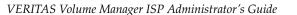

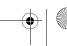

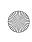

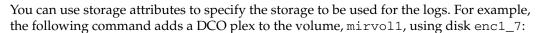

# vxvoladm -g mydg -b add log mirvol1 logtype=dco \ use\_storage='"DeviceName"="enc1\_7"'

# Removing Logs from a Volume

To remove logs from a volume, use the following command:

# vxvoladm [-g diskgroup] [-f] remove log volume [nlogs=number] \ logtype=type [attributes...]

The supported log types are doo and raid5. By default, one RAID-5 log or one plex of a DCO volume is removed. You can use the nlogs attribute to specify the number of logs or DCO plexes to remove. You can use storage attributes to specify the storage to be removed. In the following example, a DCO plex on the disk mydg11 is removed from the volume mirvol1:

# vxvoladm -g mydg remove log mirvol1 logtype=dco\ remove\_storage='"DM"="mydg11"'

To remove all logs of a particular type from a volume, use the following command:

# vxvoladm [-g diskgroup] removeall log volume logtype=type

**Note** If you use the vxvoladm command to remove logs, you must specify the -f (force) option to the command if the operation would violate any rules. For example, the rules may imply that a volume must have minimum number of logs of a particular kind. You must also specify the -f option when removing a DCO that is in use by DRL configured on a volume.

## Monitoring and Controlling ISP Tasks

ISP performs management of objects (such as subdisks, plexes, and volumes). Once these objects have been created, VxVM can start performing I/O with them.

The vxvoladmtask command is provided to allow you to manage tasks (ISP tasks) that are involved in the creation of objects by ISP. The traditional vxtask command allows you to manage tasks that involve VxVM performing I/O with volumes.

For example, if you create a 2-way mirrored volume in the background, ISP creates an allocation task whose progress you can monitor using the vxvoladmtask monitor command. When ISP has allocated storage for the volume, it lays out the volume on that

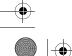

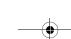

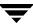

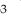

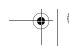

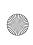

# Reversing Volume Transformations

storage and then starts the volume. At this point, VxVM takes over control of I/O, and it begins to initialize the volume by synchronizing its plexes. To view the progress of this synchronization, you would use the vxtask monitor command.

The following command lists all current ISP tasks:

#### # vxvoladmtask list

This command monitors the progress of an ISP task, specified by its task tag:

#### # vxvoladmtask monitor task\_tag

If necessary, you can use this command to stop an ISP task:

#### # vxvoladmtask abort task\_tag

For more information about the vxvoladmtask command, see the vxvoladmtask(1M) manual page.

For information about the vxtask command, see the "Monitoring and Controlling Tasks" section in the "Administering Volumes" chapter of the *VERITAS Volume Manager Administrator's Guide*, and the vxtask(1M) manual page.

# **Reversing Volume Transformations**

If a volume transformation, which was invoked using the vxvoladm transform command, is in progress, you can use the vxvoladm transformreverse command to stop and reverse the transformation:

#### # vxvoladm [-g diskgroup] transformreverse volume

This command can also be used to reverse the following operations on mirrored-stripe volumes:

- ◆ Adding a column to a mirrored-stripe volume (vxvoladm add column).
- Removing a column from a mirrored-stripe volume (vxvoladm remove column).
- Changing the stripe width of a mirrored-stripe volume (vxvoladm setstwidth).

For add/remove column and setstwidth operations on striped, striped-mirror and RAID-5 volumes, use the following procedure to stop and reverse the relayout:

- **1.** Enter the following command to discover the task tag of the operation that you want to reverse:
  - # vxtask list
- **2.** Use the task tag with this form of the vxtask command to stop the operation:
  - # vxtask abort task\_tag

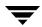

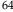

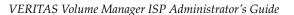

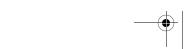

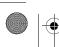

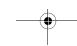

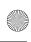

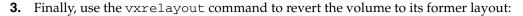

# vxrelayout [-g diskgroup] reverse volume

**Note** When mirrors are added or removed, ISP does not use the relayout or transform operations internally. After adding a mirror to a volume, VxVM starts synchronizing the new plexes from the existing plexes. In this case, the reverse operation can be performed by removing the newly added plexes. To reverse the removal of a mirror, a new plex must be added, and time allowed for it to be brought into synchronization with the volume.

# Verifying the Intent of a Volume

To verify whether the application volumes in a disk group conform to the template rules, user-defined rules, volume group rules and storage pool rules that were used to create them, use the following command:

# vxvoladm -g diskgroup verify

To verify the intent of all application volumes in all disk groups, use this form of the command:

# vxvoladm -a verify

# Displaying the Rules Associated with Objects

You can use the following command to display the rules that are associated with disk groups, storage pools, plexes and volumes:

# vxvoladm [-g diskgroup] printintent [object\_name ...]

If no objects are named as arguments, the command displays the rules that are associated with the disk group.

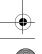

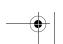

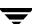

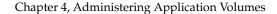

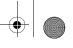

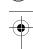

Displaying the Rules Associated with Objects

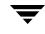

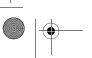

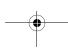

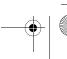

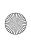

# Administering Instant Snapshots

5

VERITAS Volume Manager (VxVM) provides the capability for taking an image of a volume at a given point in time. Such an image is referred to as a *volume snapshot*.

Instant volume snapshots allow you to make backup copies of your volumes online with minimal interruption to users. You can then use the backup copies to restore data that has been lost due to disk failure, software errors or human mistakes, or to create replica volumes for the purposes of report generation, application development, or testing.

Two kinds of instant volume snapshots are supported for use with application volumes created by VERITAS Intelligent Storage Provisioning (ISP):

- ◆ Full-sized instant snapshots require an empty volume to be prepared for use as the snapshot volume as described in "Creating a Volume for Use as a Full-Sized Instant Snapshot" on page 70. The length of this volume must be the same as that of the volume whose snapshot is being taken. A snapshot volume can be created in either a data pool or in a clone pool. It must be created in a clone pool if you want to move it to a separate disk group. See "Preparing Storage Pools for Full-Sized Instant Snapshots" on page 69 for details.
- ◆ Space-optimized instant snapshots require less space than a full-sized instant snapshot but they cannot be dissociated from their original volume nor can they be moved into a different disk group. A space-optimized snapshot uses a storage pool or cache, which can be shared by one or more other space-optimized snapshots. You must set up the cache and the space-optimized snapshot volume in advance of creating any space-optimized snapshots, as described in "Creating a Shared Cache Volume and Preparing Space-Optimized Snapshots" on page 71.

The creation and administration of instant snapshots is described in "Creating Instant Snapshots" on page 75 and in subsequent sections. For details of how to use volume snapshots to implement off-host online backup, see "Implementing Off-Host Processing Solutions" on page 88.

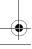

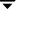

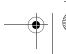

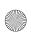

**Note** A volume snapshot represents the data that exists in a volume at a given point in time. As such, VxVM does not have any knowledge of data that is cached by the overlying file system, or by applications such as databases that have files open in the file system. If the fsgen volume usage type is set on a volume that contains a VERITAS File System (VxFS), intent logging of the file system metadata ensures the internal consistency of the file system that is backed up. For other file system types, depending on the intent logging capabilities of the file system, there may be inconsistencies between in-memory data and the data in the snapshot image.

For databases, a suitable mechanism must additionally be used to ensure the integrity of tablespace data when the volume snapshot is taken. The facility to temporarily suspend file system I/O is provided by most modern database software. For ordinary files in a file system, which may be open to a wide variety of different applications, there may be no way to ensure the complete integrity of the file data other than by shutting down the applications and temporarily unmounting the file system. In many cases, it may only be important to ensure the integrity of file data that is not in active use at the time that you take the snapshot.

Traditional third-mirror break-off snapshots cannot be taken of application volumes that have been created by ISP.

Most VxVM commands require superuser or equivalent privileges.

For more information about instant volume snapshot features, see the chapter "Understanding VERITAS Volume Manager" in the VERITAS Volume Manager Administrator's Guide.

Full details of how to recover from failures of instant snapshot commands may be found in the "Recovery from Failure of Instant Snapshot Operations" chapter of the VERITAS *Volume Manager Troubleshooting Guide.* 

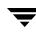

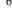

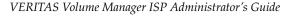

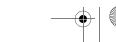

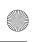

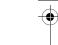

# **Preparing Storage Pools for Full-Sized Instant Snapshots**

Assuming that you have already set up a data storage pool in a disk group using the procedure given in "Creating a Storage Pool" on page 34, you can create one or more clone storage pools in the same disk group by using the same procedure. You may choose to use different types of disks or templates with a clone storage pool than you set up for the data storage pool.

For example, the following commands set up a data and clone storage pool in the disk group, ttdg, from storage pool definitions:

- # vxpool -g ttdg create ttdtpool \ pooldefinition=prefab mirrored volumes
- # vxpool -g ttdg create ttclpool pooldefinition=mirrored\_volumes

The data storage pool, ttdtpool, is configured with templates that support the creation of volumes on mirrored disks that are prefabricated in hardware. The templates that are installed for the clone storage pool, ttclpool, support mirrored volumes that may be created using software. Having set up the storage pools, they can be populated with initialized disks as described in "Adding Disks to a Storage Pool" on page 37.

Several storage pool sets are provided (see "Storage Pool Sets" on page 162) for setting up data and clone storage pools within a disk group. To set up a data and clone storage pool using one of these defined sets, use the following command:

# vxpool [-g diskgroup] organize storage\_pool\_set

For example, to set up a data storage pool that supports mirrored volumes and a clone storage pool that supports striped snapshots in the disk group, mydg, you could use this command:

# vxpool -g mydg organize mirrored\_data\_striped\_clones

This command assigns default names for the storage pools. These names are based on the definition names. If required you can rename these storage pools as described in "Renaming a Storage Pool" on page 40.

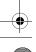

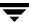

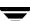

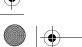

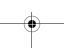

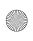

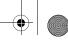

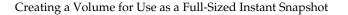

# Creating a Volume for Use as a Full-Sized Instant Snapshot

If you want to create a full-sized instant snapshot for an original volume, you can use an empty volume with the required capability, and with the same length and region size as the original volume.

To create an empty volume for use by a full-sized instant snapshot:

- 1. Use the vxprint command on the original volume to find the required size for the snapshot volume.
  - # LEN='vxprint [-g diskgroup] -F%len volume'

**Note** The command shown in this and subsequent steps assumes that you are using a Bourne-type shell such as sh, ksh or bash. You may need to modify the command for other shells such as csh or tcsh.

- **2.** Use the vxvoladm command to create a volume, *snapvol*, of the required size and redundancy:
  - # vxvoladm [-g diskgroup] [-p storage\_pool] make snapvol \$LEN \
    [storage\_specification ...] [attribute ...] type=snapshot \
    [regionsize=size] init=active

The attribute regionsize specifies the minimum size of each chunk (or region) of a volume whose contents are tracked for changes. The region size must be a power of 2, and be greater than or equal to 16KB. A smaller value requires more disk space for the change maps, but the finer granularity provides faster resynchronization. The default region size is 64k (64KB).

**Note** If the region size of a space-optimized snapshot differs from the region size of the cache, this can degrade the system's performance compared to the case where the region sizes are the same.

The init=active attribute is specified to make the volume available immediately.

The following example creates a 10-gigabyte mirrored volume, ttsnpvol, in the clone storage pool, ttclpool:

# vxvoladm -g ttdg -p ttclpool make ttsnpvol 10g \
capability='DataMirroring(nmirs=2)' type=snapshot init=active

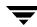

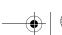

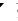

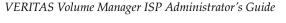

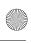

# Creating a Shared Cache Volume and Preparing **Space-Optimized Snapshots**

If you need to create several space-optimized instant snapshots for the volumes in a disk group, you may find it more convenient to create a single shared cache volume in the disk group rather than a separate cache volume for each snapshot.

To create a shared cache volume and prepare any space-optimized snapshots:

- 1. Decide on the following characteristics that you want to allocate to the cache volume:
  - The size of the cache volume should be sufficient to record changes to the parent volumes during the interval between snapshot refreshes. A suggested value is 10% of the total size of the parent volumes for a refresh interval of 24 hours.
  - If redundancy is a desired characteristic of the cache volume, it should be mirrored. This increases the space required by the cache volume in proportion to the number of mirrors that it has.
  - If the cache volume is mirrored, space is required on at least as many disks as it has mirrors. These disks should not be shared with the disks used for the parent volumes. The disks should also be chosen to avoid impacting I/O performance for critical volumes, or hindering disk group split and join operations.
- 2. Having decided on its characteristics, use the vxvoladm command to create the cache volume:
  - # vxvoladm [-g diskgroup] [-p storage\_pool] make cachevol size \ [storage\_specification ...] [attribute ...] [regionsize size] \ type=cachevolume

The attribute regionsize specifies the minimum size of each chunk (or region) of a volume whose contents are tracked for changes. The region size must be a power of 2, and be greater than or equal to 16KB. A smaller value requires more disk space for the change maps, but the finer granularity provides faster resynchronization. The default region size is 64k (64KB).

The following example creates a 1GB mirrored cache volume, cachevol, in the clone storage pool, myclpool, within the disk group, mydg:

- # vxvoladm -g mydg -p myclpool make mycache 1g \ rules="mirror 2" type=cachevolume
- **3.** Once the cache volume has been created, use the following command to prepare each space-optimized snapshot that uses the cache volume:
  - # vxvoladm [-g diskgroup] [-p storage\_pool] make sovol srcvol\_len\ [storage\_specification ...] [attribute ...] type=snapshot \ cachevolume=cachevol init=active

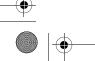

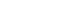

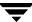

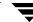

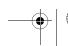

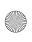

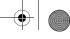

#### Creating a Shared Cache Volume and Preparing Space-Optimized Snapshots

**Note** The *srcvol\_len* argument specifies the length of the source volume for which the snapshot is being prepared. This value defines the logical size of the snapshot. The actual amount of storage that the snapshot requires is less than this, and is limited by the size of the cache volume.

For example, this command creates a space-optimized snapshot volume that uses the cache volume, mycache:

# vxvoladm -g mydg -p myclpool make mysovol 10g type=snapshot \
cachevolume=mycache

**Note** The argument 10g is the size of the source volume for which the snapshot mysovol is being prepared.

Once created, such a volume is ready for use to take a space-optimized instant snapshot.

Alternatively, you can use the following command to create a cache volume and prepare the space-optimized snapshot volumes in a single operation:

```
# vxvoladm -M make <<!!</pre>
 volumegroup {
    diskgroup "diskgroup"
    volume "cachevol" cache_size {
        type cachevolume
        [storage_specification]
        [regionsize size]
     }
    volume "sovol1" vol1_size {
        init active
        cachevolume "cachevol"
    }
    volume "sovo12" vol2_size {
        init active
        cachevolume "cachevol"
     }
};
!!
```

**Note** Because of its complexity, it is recommended that you run this command as a script.

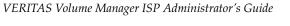

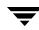

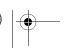

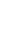

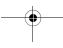

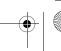

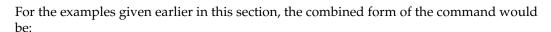

```
# vxvoladm -M make <<!!
volumegroup {
    diskgroup "mydg"
    volume "mycache" 1g {
        type cachevolume
        capability 'DataMirroring(nmirs=2)'
    }
    volume "mysovol" 10g {
        init active
        cachevolume "cachevol"
    }
};
!!</pre>
```

### **Tuning the autogrow Attributes**

The highwatermark, autogrowby and maxautogrow attributes determine how the VxVM cache daemon (vxcached) maintains the cache if the autogrow feature has been enabled and vxcached is running:

- When cache usage reaches the high watermark value, highwatermark (default value is 90 percent), vxcached grows the size of the cache volume by the value of autogrowby (default value is 20% of the size of the cache volume in blocks). The new required cache size cannot exceed the value of maxautogrow (default value is twice the size of the cache volume in blocks).
- When cache usage reaches the high watermark value, and the new required cache size would exceed the value of maxautogrow, vxcached deletes the oldest snapshot in the cache. If there are several snapshots with the same age, the largest of these is deleted.

If the autogrow feature has been disabled:

• When cache usage reaches the high watermark value, vxcached deletes the oldest snapshot in the cache. If there are several snapshots with the same age, the largest of these is deleted. If there is only a single snapshot, this snapshot is detached and marked as invalid.

**Note** The vxcached daemon does not remove snapshots that are currently open, and it does not remove the last or only snapshot in the cache.

If the cache space becomes exhausted, the snapshot is detached and marked as invalid. If this happens, the snapshot is unrecoverable and must be removed. Enabling the autogrow feature on the cache helps to avoid this situation occurring. However, for very

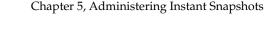

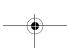

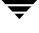

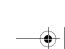

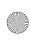

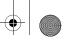

#### Creating a Shared Cache Volume and Preparing Space-Optimized Snapshots

small caches (of the order of a few megabytes), it is possible for the cache to become exhausted before the system has time to respond and grow the cache. In such cases, either increase the size of the cache manually as described in "Growing and Shrinking a Cache" on page 74, or use the vxcache set command to reduce the value of highwatermark for the cache object, as shown in this example:

#### # vxcache -g mydg set highwatermark=60 cobjmydg

You can use the maxautogrow attribute to limit the maximum size to which a cache can grow. To estimate this size, consider how much the contents of each source volume are likely to change between snapshot refreshes, and allow some additional space for contingency.

If necessary, you can use the vxcache set command to change other autogrow attribute values for a cache. See the vxcache(1M) manual page for details.

**Caution** Ensure that the cache is sufficiently large, and that the autogrow attributes are configured correctly for your needs.

### Growing and Shrinking a Cache

You can use the vxcache command to increase the size of the cache volume that is associated with a cache object:

#### # vxcache [-g diskgroup] growcacheto cache\_object size

For example, to increase the size of the cache volume associated with the cache, mycache, to 2GB, use the following command:

#### # vxcache -g mydg growcacheto mycache 2g

To grow a cache by a specified amount, use the following form of the command:

#### # vxcache [-g diskgroup] growcacheby cache\_object size

For example, to increase the size of the cache, mycache, by 1GB, you would use the following command:

#### # vxcache -g mydg growcacheby mycache 1g

You can similarly use the shrinkcacheby and shrinkcacheto operations to reduce the size of a cache. See the vxcache(1M) manual page for more information.

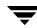

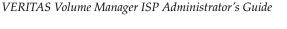

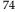

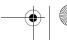

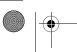

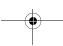

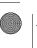

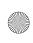

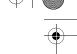

### Removing a Cache

To remove a cache completely, including the cache object, its cache volume and all space-optimized snapshots that use the cache:

- **1.** Run the following command to find out the names of the top-level snapshot volumes that are configured on the cache object:
  - # vxprint -g diskgroup -vne \
    "v\_plex.pl\_subdisk.sd\_dm\_name ~ /cache\_object/"

where *cache\_object* is the name of the cache object.

- **2.** Remove all the top-level snapshots and their dependent snapshots (this can be done with a single command):
  - # vxedit -g diskgroup -r rm snapvol ...

where snapvol is the name of a top-level snapshot volume.

- **3.** Stop the cache object:
  - # vxcache -g diskgroup stop cache\_object
- **4.** Finally, remove the cache object and its cache volume:
  - # vxedit -g diskgroup -r rm cache\_object

## **Creating Instant Snapshots**

**Note** Instant snapshots of ISP application volumes in a disk group's data pool are best created in clone pools that are also associated with the same disk group. A snapshot of a snapshot does not have to be in the same clone pool as its parent.

Volume sets can be used in place of volumes with the following vxsnap operations on instant snapshots: addmir, dis, make, prepare, reattach, refresh, restore, rmmir, split, syncpause, syncresume, syncstart, syncstop, syncwait, and unprepare. A snapshot of a volume set must itself be a volume set. A full-sized instant snapshot of a volume set can be created using a prepared volume set. You cannot use the nmirrors or plex attributes to specify that existing plexes are to be broken off. See the chapter "Creating and Administering Volume Sets" in the VERITAS Volume Manager Administrator's Guide for more information on creating volume sets.

VxVM allows you to make instant snapshots of volumes by using the vxsnap command.

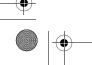

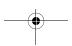

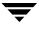

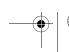

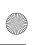

#### **Creating Instant Snapshots**

A plex in a full-sized instant snapshot requires as much space as the original volume. If you instead make a space-optimized instant snapshot of a volume, this only requires enough storage to record the original contents of the parent volume as they are changed during the life of the snapshot.

The recommended approach to performing volume backup from the command line, or from a script, is to use the vxsnap command. The vxsnap prepare and make tasks allow you to back up volumes online with minimal disruption to users.

The vxsnap prepare step creates a DCO and DCO volume and associates this with the volume. It also enables Persistent FastResync on the volume.

The vxsnap make step creates an instant snapshot that is immediately available for making a backup. After the snapshot has been taken, read requests for data in the original volume are satisfied by reading either from a non-updated region of the original volume, or from the copy of the original contents of an updated region that have been recorded by the snapshot.

**Note** Synchronization of a full-sized instant snapshot from the original volume is enabled by default. If you specify the syncing=no attribute to vxsnap make, this disables synchronization, and the contents of the instant snapshot are unlikely ever to become fully synchronized with the contents of the original volume at the point in time that the snapshot was taken. If you wish to move an instant snapshot volume to another disk group for export to another machine for off-host processing, or to turn it into an independent volume, you must ensure that the snapshot volume has been completely synchronized.

You can immediately retake a full-sized or space-optimized instant snapshot at any time by using the vxsnap refresh command. If a fully synchronized instant snapshot is required, you must wait for the new resynchronization to complete.

To back up a volume with the vxsnap command, use the following procedure:

1. If you intend to take a space-optimized instant snapshot of the volume, you must first set up a shared cache volume in the same disk group as the volume. This cache object for this cache volume can be maintained by using the vxcache command.

For both full-sized and space-optimized instant snapshots, you must also create a volume for use as the snapshot volume. This volume must have the same region size as that of the volume for which the snapshot is being created. In addition, a volume that is created for use as a full-sized instant snapshot must be the same size as the volume for which the snapshot is being created.

See "Creating a Shared Cache Volume and Preparing Space-Optimized Snapshots" on page 71 for details of how to set up a shared cache volume, and how to prepare space-optimized snapshots that share this cache.

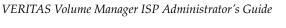

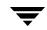

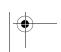

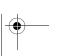

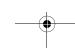

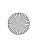

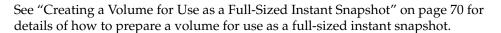

**Note** If you intend to split the clone pool that contains snapshots into separate disk groups (for example, to perform off-host processing), the clone pool must only contain fully synchronized full-sized instant snapshots (which do not require a cache volume). You cannot split off a clone pool that contains either a cache volume or space-optimized instant snapshots.

- **2.** Use the following commands on the primary host to see if the volume is associated with a version 20 data change object (DCO) and DCO volume that allow instant snapshots and Persistent FastResync to be used with the volume, and to check that FastResync is enabled on the volume:
  - # vxprint -g volumedg -F%instant volume
  - # vxprint -g volumedg -F%fastresync volume

If both these command return a value of on, the volume can be used for instant snapshot operations.

To prepare a volume for instant snapshots, use the following command:

# vxsnap [-g diskgroup] prepare volume [regionsize=size] \
 [ndcomirs=number] [alloc=storage\_attributes]

**Note** It is only necessary to run this command on a volume if it does not already have a version 20 DCO volume.

For example, to prepare the volume, myvol, in the disk group, mydg, use the following command:

# vxsnap -g mydg prepare myvol regionsize=128k ndcomirs=2

This example creates a DCO object and redundant DCO volume with two plexes, and associates them with myvol. The region size is also increased to 128KB from the default size of 64KB. The region size must be a power of 2, and be greater than or equal to 16KB. A smaller value requires more disk space for the change maps, but the finer granularity provides faster resynchronization.

**Note** If you intend to create space-optimized instant snapshots that share a cache volume, the region size that you specify for the volume must be greater than or equal to any region size that you specify for the cache volume. Creation of space-optimized snapshots that use a shared cache fails if the region size of the volume is smaller than the region size of the cache.

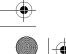

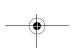

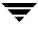

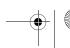

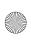

#### Creating Instant Snapshots

If the region size of a space-optimized snapshot differs from the region size of the cache, this can degrade the system's performance compared to the case where the region sizes are the same.

- **3.** Use the vxsnap make step to create an instant snapshot that is immediately available for making a backup. If you specify a name or size for a storage cache, a space-optimized snapshot is created that requires less space than does a full-sized instant snapshot volume.
- To create a full-sized instant snapshot, snapvol, use one of the following forms of the vxsnap make command:
  - # vxsnap [-g diskgroup] make source=volume/snapvol=snapvol\
    [/syncing=off]

**Note** The attributes for a snapshot are specified as a tuple. The vxsnap make command accepts multiple tuples; one for each snapshot that is being created. A tuple for a full-sized instant snapshot must contain a source attribute and a snapvol attribute. Each element of a tuple is separated from the next by a slash character (/). Tuples are separated by white space.

This command specifies an existing volume, *snapvol*, that is to be used as the snapshot volume. See "Creating a Volume for Use as a Full-Sized Instant Snapshot" on page 70 for details.

Background synchronization of the snapshot volume from its parent volume is enabled by default (equivalent to specifying the syncing=on attribute). If you do not want to move the snapshot into a separate disk group, or turn it into an independent volume, specify the syncing=off attribute to disable synchronization. This avoids unnecessary system overhead.

For example, to use the prepared volume, snap1myvol, as the snapshot for the volume, myvol, in the disk group, mydg, use the following command:

# vxsnap -g mydg make source=myvol/snapvol=snap1myvol

If you want to move a snapshot into a separate disk group, or to turn it into an independent volume, you must wait for its contents to be synchronized with those of its parent volume.

For example, to use the prepared volume, snap2myvol, as the snapshot for the volume, myvol, in the disk group, mydg, on the volume, use the following command:

# vxsnap -g mydg make source=myvol/snapvol=snap2myvol

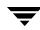

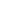

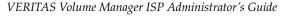

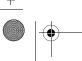

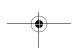

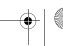

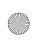

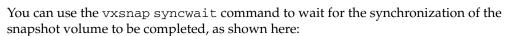

#### # vxsnap [-g diskgroup] syncwait snapvol

For example, you would use the following command to wait for synchronization to finish on the snapshot volume, snap2myvol:

#### # vxsnap -g mydg syncwait snap2myvol

This command exits (with a return code of zero) when synchronization of the snapshot volume is complete. The snapshot volume may then be moved to another disk group or turned into an independent volume.

If required, you can use the following command to verify whether the V\_PFLAG\_INCOMPLETE flag is set on a volume:

#### # vxprint [-g diskgroup] -F%incomplete snapvol

This command returns the value off if synchronization of the volume, *snapvol*, is complete; otherwise, it returns the value on.

See "Controlling Instant Snapshot Synchronization" on page 87 for more information.

To create a space-optimized instant snapshot, *snapvol*, that uses a prepared space-optimized snapshot:

#### # vxsnap [-g diskgroup] make source=vol/snapvol=snapvol

For example, to create the space-optimized instant snapshot of the volume, myvol, in the disk group, mydg, and the prepared snapshot, snap3myvol, enter the following command:

#### # vxsnap -g mydg make source=myvol/snapvol=snap3myvol

For details of how to create a shared cache object and prepare a snapshot that uses this cache, see "Creating a Shared Cache Volume and Preparing Space-Optimized Snapshots" on page 71.

- **4.** Use fsck (or some utility appropriate for the application running on the volume) to clean the temporary volume's contents. For example, you can use this command:
  - # fsck -F vxfs /dev/vx/rdsk/diskgroup/snapshot
- **5.** If you require a backup of the data in the snapshot, use an appropriate utility or operating system command to copy the contents of the snapshot to tape, or to some other backup medium.

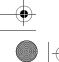

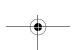

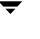

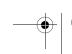

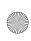

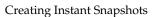

You have the following choices for what to do with an instant snapshot:

- Refresh the contents of the snapshot. This creates a new point-in-time image of the original volume ready for another backup. If synchronization was already in progress on the snapshot, this operation may result in large portions of the snapshot having to be resynchronized. See "Refreshing an Instant Snapshot (vxsnap refresh)" on page 82 for details.
- Restore the contents of the original volume from the snapshot volume. For full instant snapshot volumes, you can choose whether none, a subset, or all of the plexes of the snapshot volume are returned to the original volume as a result of the operation. A space-optimized instant snapshot always remains intact at the end of the operation. See "Restoring a Volume from an Instant Snapshot (vxsnap restore)" on page 84 for details.
- Dissociate the snapshot volume entirely from the original volume. This may be useful if you want to use the copy for other purposes such as testing or report generation. If desired, you can delete the dissociated volume. See "Dissociating an Instant Snapshot (vxsnap dis)" on page 84 for details.

**Note** For space-optimized instant snapshots, this operation is only useful if you then want to delete the snapshot altogether.

If the snapshot is part of a snapshot hierarchy, you can also choose to split this hierarchy from its parent volumes. See "Splitting an Instant Snapshot Hierarchy (vxsnap split)" on page 85 for details.

**Note** This operation is not supported for space-optimized instant snapshots.

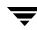

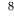

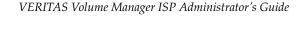

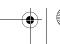

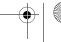

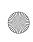

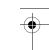

## **Creating Multiple Instant Snapshots**

**Note** In these examples, all snapshot volumes and any cache volumes must be prepared in advance as described in "Creating a Volume for Use as a Full-Sized Instant Snapshot" on page 70 and "Creating a Shared Cache Volume and Preparing Space-Optimized Snapshots" on page 71.

To make it easier to create snapshots of several volumes at the same time, the vxsnap make command accepts multiple tuples that define the source and snapshot volumes names as their arguments. For example, to create three instant snapshots, each with the same redundancy, the following form of the command can be used:

```
# vxsnap [-g diskgroup] make \
source=vol1/snapvol=snapvol1 \
source=vol2/snapvol=snapvol2 \
source=vol3/snapvol=snapvol3
```

The specified source volumes (*vol1*, *vol2* and so on) may be the same volume or different volumes.

If all the snapshots are to be space-optimized, the following form of the command can be used:

```
# vxsnap [-g diskgroup] make \
source=vol1/snapvol=snapvol1 \
source=vol2/snapvol=snapvol2 \
source=vol3/snapvol=snapvol3
```

The vxsnap make command also allows the snapshots to be of different types as shown here:

```
# vxsnap [-g diskgroup] make \
source=vol1/snapvol=snapvol1 \
source=vol2/snapvol=snapvol2
```

Chapter 5, Administering Instant Snapshots

In this example, snapvol1 is a full-sized snapshot, and snapvol2 is a space-optimized snapshot.

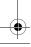

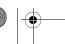

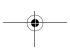

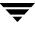

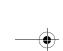

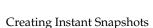

### Adding a Snapshot to a Cascaded Snapshot Hierarchy

To create a snapshot and push it onto a snapshot hierarchy between the original volume and an existing snapshot volume, specify the name of the existing snapshot volume as the value of the infrontof attribute to the vxsnap make command. The following example, shows how to place the space-optimized snapshot, thurs\_bu, of the volume, dbvol, in front of the earlier snapshot, wed\_bu:

# vxsnap -g dbdg make source=dbvol/snapvol=thurs\_bu/\
infrontof=wed\_bu/cache=dbdgcache

Similarly, the next snapshot that is taken, fri\_bu, is placed in front of thurs\_bu:

# vxsnap -g dbdg make source=dbvol/snapvol=fri\_bu/\
infrontof=thurs\_bu/cache=dbdgcache

For more information on the application of cascaded snapshots, see the *VERITAS Volume Manager Administrator's Guide*.

### Refreshing an Instant Snapshot (vxsnap refresh)

Refreshing an instant snapshot replaces it with another point-in-time copy of a parent volume. To refresh one or more snapshots and make them immediately available for use, use the following command:

# vxsnap [-g diskgroup] refresh snapvol [source=vol] \
[[snapvol2 source=vol2]...] [sync=yes|no]

If the source volume is not specified, the immediate parent of the snapshot is used. For full-sized instant snapshots, resynchronization is started by default. To disable resynchronization, specify the syncing=no attribute. This attribute is not supported for space-optimized snapshots.

**Note** The snapshot being refreshed must not be open to any application. For example, any file system configured on the volume must first be unmounted.

It is possible to refresh a volume from an unrelated volume provided that their sizes are compatible.

You can use the vxsnap syncwait command to wait for the synchronization of the snapshot volume to be completed, as shown here:

# vxsnap [-g diskgroup] syncwait snapvol

See "Controlling Instant Snapshot Synchronization" on page 87 for more information.

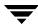

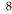

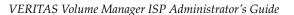

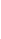

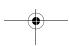

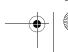

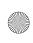

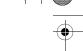

## Attaching Plexes of an Instant Snapshot (vxsnap reattach)

**Note** Although this operation is named reattach, the plexes of an ISP snapshot volume could never have belonged to the parent volume. For this reason, the description below refers to the attachment, rather than the reattachment, of snapshot plexes.

This operation is not supported for space-optimized instant snapshots.

Using the following command, some or all plexes of an instant snapshot may be attached to the specified source volume, or to a source volume in the snapshot hierarchy above the snapshot volume:

# vxsnap -f [-g diskgroup] reattach snapvol source=vol \ [nmirror=number]

Caution This operation requires the specification of the -f (force) option as it violates the intent of the source volume. After the reattach operation completes, it may not be possible to perform other operations such as resizing the volume or transforming the layout of the volume. To restore the intent of the volume and allow such operations to be performed, use the vxplex dis plex command to dissociate the attached snapshot plexes.

By default, all the plexes are attached, which results in the removal of the snapshot. If required, the number of plexes to be attached may be specified as the value assigned to the nmirror attribute.

**Note** The snapshot being reattached must not be open to any application. For example, any file system configured on the snapshot volume must first be unmounted.

Only the plexes of a snapshot volume that was set up using ISP may be attached.

If the snapshot volume and the source volume lie in different storage pools, the underlying disks of the snapshot volume are moved to the source volume's storage pool. However, if other objects in the snapshot volume's storage pool are also configured on these disks, the reattach command fails.

For example the following command attaches one plex from the snapshot volume, snapmyvol, to the volume, myvol:

# vxsnap -g mydg -f reattach snapmyvol source=myvol nmirror=1

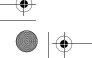

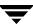

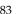

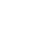

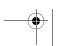

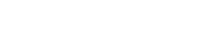

**Creating Instant Snapshots** 

### Restoring a Volume from an Instant Snapshot (vxsnap restore)

On occasion, it may be desirable to reinstate the contents of a volume from a backup or modified replica within a snapshot volume. The following command may be used to restore a volume:

# vxsnap [-g diskgroup] restore [nmirrors=number] vol \
 [source=snapvol] [destroy=yes|no]

For a full instant snapshot, some or all of its plexes may be reattached to the parent volume or to a specified source volume in the snapshot hierarchy above the snapshot volume. If destroy=yes is specified, all the plexes of the snapshot are reattached and the snapshot volume is removed.

For a space-optimized instant snapshot, the cached data is used to restore the contents of the specified volume. The snapshot itself remains unchanged by the operation.

**Note** For this operation to succeed, the volume that is being restored and the snapshot volume must not be open to any application. For example, any file systems that are configured on either volume must first be unmounted.

It is not possible to restore a volume from an unrelated volume.

The  ${\tt destroy}$  and  ${\tt nmirror}$  attributes are not supported for space-optimized instant snapshots.

The following example demonstrates how to restore the volume, myvol, from the space-optimized snapshot, snap3myvol.

# vxsnap -g mydg restore myvol source=snap3myvol

## Dissociating an Instant Snapshot (vxsnap dis)

The following command breaks the association between a snapshot volume, *snapvol*, and its parent volume, so that the snapshot may be used as an independent volume:

# vxsnap [-f] [-g diskgroup] dis snapvol

This operation fails if the snapshot, *snapvol*, has a snapshot hierarchy below it that contains unsynchronized snapshots. If this happens, the dependent snapshots must be fully synchronized from *snapvol*. When no dependent snapshots remain, *snapvol* may be dissociated. The snapshot hierarchy is then adopted by *snapvol*'s parent volume.

**Note** To be usable after dissociation, the snapshot volume and any snapshots in the hierarchy must have been fully synchronized. See "Controlling Instant Snapshot Synchronization" on page 87 for more information. In addition, you cannot

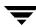

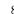

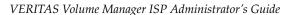

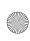

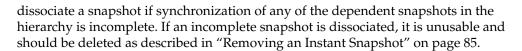

The following command dissociates the snapshot, snap2myvo1, from its parent volume:

# vxsnap -g mydg dis snap2myvol

**Note** When applied to a volume set or to a component volume of a volume set, this operation can result in inconsistencies in the snapshot hierarchy in the case of a system crash or hardware failure. If the operation is applied to a volume set, the -f (force) option must be specified.

### **Removing an Instant Snapshot**

When you have dissociated a full-sized instant snapshot, you can use the vxvoladm command to delete it altogether, as shown in this example:

# vxvoladm -g mydg remove volume snap2myvol

You can also use this command to remove a space-optimized instant snapshot from its cache. For details of how to remove a cache, see "Removing a Cache" on page 75.

## Splitting an Instant Snapshot Hierarchy (vxsnap split)

**Note** This operation is not supported for space-optimized instant snapshots.

The following command breaks the association between a snapshot hierarchy that has the snapshot volume, *snapvol*, at its head, and its parent volume, so that the snapshot hierarchy may be used independently of the parent volume:

# vxsnap [-f] [-g diskgroup] split snapvol

**Note** The topmost snapshot volume in the hierarchy must have been fully synchronized for this command to succeed. Snapshots that are lower down in the hierarchy need not have been fully resynchronized. See "Controlling Instant Snapshot Synchronization" on page 87 for more information.

The following command splits the snapshot hierarchy under snap2myvol from its parent volume:

# vxsnap -g mydg split snap2myvol

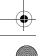

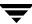

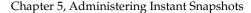

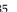

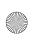

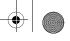

#### **Creating Instant Snapshots**

**Note** When applied to a volume set or to a component volume of a volume set, this operation can result in inconsistencies in the snapshot hierarchy in the case of a system crash or hardware failure. If the operation is applied to a volume set, the -f (force) option must be specified.

### **Displaying Instant Snapshot Information (vxsnap print)**

The vxsnap print command may be used to display information about the snapshots that are associated with a volume.

#### # vxsnap [-g diskgroup] print [vol]

This command shows the percentage progress of the synchronization of a snapshot or volume. If no volume is specified, information about the snapshots for all the volumes in a disk group is displayed.

The following example shows a volume, vol1, which has a full-sized snapshot, snapvol1 whose contents have not been synchronized with vol1:

#### # vxsnap -g mydg print

| NAME     | SNAPOBJECT    | TYPE   | PARENT | SNAPSHOT | %DIRTY | %VALID |
|----------|---------------|--------|--------|----------|--------|--------|
| vol1     |               | volume |        |          |        | 100    |
|          | snapvol1_snp1 | volume |        | snapvol1 | 1.30   |        |
| snapvol1 | vol1 snp1     | volume | vol1   |          | 1.30   | 1.30   |

The %DIRTY value for snapvol1 shows that its contents have changed by 1.30% when compared with the contents of vol1. As snapvol1 has not been synchronized with vol1, the %VALID value is the same as the %DIRTY value. If the snapshot were partly synchronized, the %VALID value would lie between the %DIRTY value and 100%. If the snapshot were fully synchronized, the %VALID value would be 100%. The snapshot could then be made independent or moved into another disk group.

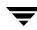

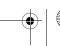

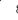

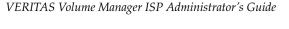

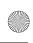

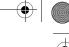

# **Controlling Instant Snapshot Synchronization**

**Note** Synchronization of the contents of a snapshot with its original volume is not possible for space-optimized instant snapshots.

By default, synchronization is enabled for the vxsnap refresh and restore operation on instant snapshots. Otherwise, synchronization is disabled unless you specify the sync=yes attribute to the vxsnap command.

The following table shows the commands that are provided for controlling the synchronization manually.

| Command                                  | Description                                                                                                    |  |  |
|------------------------------------------|----------------------------------------------------------------------------------------------------|--|--|
| vxsnap [-g diskgroup] syncpause vol      | Pause synchronization of a volume.                                                                                                    |  |  |
| vxsnap [-g diskgroup] syncresume vol     | Resume synchronization of a volume.                                                                                                    |  |  |
| vxsnap [-b] [-g diskgroup] syncstart vol | Start synchronization of a volume. The -b option puts the operation in the background.                                                                                                    |  |  |
| vxsnap [-g diskgroup] syncstop vol       | Stop synchronization of a volume.                                                                                                    |  |  |
| vxsnap [-g diskgroup] syncwait vol       | Exit when synchronization of a volume is complete. An error is returned if <i>vol</i> is invalid (for example, it is a space-optimized snapshot), or if <i>vol</i> is not being synchronized. |  |  |

### Improving the Performance of Snapshot Synchronization

Two optional arguments to the -o option are provided to help optimize the performance of synchronization when using the make, refresh, restore and syncstart operations:

iosize=size

Specifies the size of each I/O request that is used when synchronizing the regions of a volume. Specifying a larger size causes synchronization to complete sooner, but with greater impact on the performance of other processes that are accessing the volume. The default *size* of 1m (1MB) is suggested as the minimum value for high-performance array and controller hardware. The specified value is rounded to a multiple of the volume's region size.

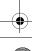

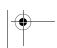

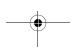

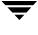

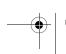

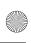

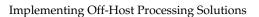

slow=iodelay

Specifies the delay in milliseconds between synchronizing successive sets of regions as specified by the value of iosize. This can be used to change the impact of synchronization on system performance. The default value of iodelay is 0 milliseconds (no delay). Increasing this value slows down synchronization, and reduces the competition for I/O bandwidth with other processes that may be accessing the volume.

Options may be combined as shown in the following examples:

- # vxsnap -g mydg -o iosize=2m,slow=100 make \ source=myvol/snapvol=snap2myvol/syncing=on
- vxsnap -g mydg -o iosize=10m,slow=250 syncstart snap2myvol

**Note** These optional parameters only affect the synchronization of full-sized instant snapshots. They are not supported for space-optimized snapshots.

# Implementing Off-Host Processing Solutions

By importing snapshot volumes on a lightly loaded host, CPU- and I/O-intensive operations for online backup and decision support do not degrade the performance of the primary host that is performing the main production activity (such as running a database). If the snapshot volumes are configured on disks that are attached to different host controllers than the disks in the primary volumes, it is possible to avoid contending with the primary host for I/O resources.

The following sections describe how you can apply off-host processing to implement regular online backup of a volume in a private disk group, and to set up a replica of a production database for decision support. Two applications are outlined in the following sections:

- Implementing Off-Host Online Backup
- Implementing Decision Support

These applications use the Persistent FastResync and disk group move, split and join features of VxVM in conjunction with full-sized instant volume snapshots. It is assumed that you have configured a data storage pool containing the application volumes, and a clone storage pool containing prepared empty volumes for any snapshots. You must also have associated a data change object (DCO) and DCO volume with all these volumes.

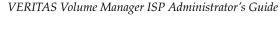

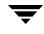

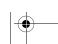

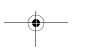

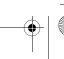

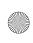

### Implementing Off-Host Online Backup

This section describes a procedure for implementing off-host online backup for a volume in a private disk group. The intention is to present an outline of how to set up a regular backup cycle by combining the Persistent FastResync and disk group split and join features of VxVM. It is beyond the scope of this guide to describe how to configure a database to use this procedure, or how to perform the backup itself.

To back up a volume in a private disk group, use the following procedure.

- **1.** Create a full-sized instant snapshot volume, *snapvol*, using the following command on the primary host:
  - # vxsnap -g volumedg make source=volume/snapvol=snapvol

This command uses the specified prepared snapshot volume, *snapvol*, to form the snapshot volume. (See "Creating a Volume for Use as a Full-Sized Instant Snapshot" on page 70 for details.)

If a database spans more than one volume, you can specify all the volumes and their snapshot volumes using one command, as shown in this example:

# vxsnap -g dbasedg make source=vol1/snapvol=snapvol1 \
source=vol2/snapvol=snapvol2 \
source=vol3/snapvol=snapvol3

**Note** This step sets up the snapshot volumes ready for the backup cycle, and starts tracking changes to the original volumes. When you are ready to make a backup, proceed to step 2.

- **2.** On the primary host, suspend updates to the volume that contains the database tables. The database may have a hot backup mode that allows you to do this by temporarily suspending writes to its tables.
- **3.** On the primary host, refresh the plexes of the snapshot volume using the following command:
  - # vxsnap [-g diskgroup] refresh snapvol source=volume sync=yes

For a database, multiple snapshots can be refreshed in parallel, as shown in this example:

- # vxsnap -g dbasedg refresh snapvol1 source=vol1 snapvol2 \
  source=vol2 snapvol3 source=vol3 sync=yes
- **4.** On the primary host, if you temporarily suspended updates to the volume by a database in step 2, release all the tables from hot backup mode.

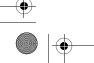

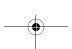

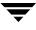

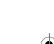

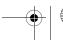

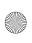

# Implementing Off-Host Processing Solutions

- **5.** The snapshot volume must be completely synchronized before you can move it into another disk group. You can use the vxsnap syncwait command to wait for the synchronization to complete as shown here:
  - # vxsnap -g volumedg syncwait snapvol

The vxsnap syncwait command exits with an exit code of zero when the snapshot volume has been synchronized with the parent volume.

If required, you can use the following command to verify whether the V\_PFLAG\_INCOMPLETE flag is set on a volume:

# vxprint [-g diskgroup] -F%incomplete snapvol

This command returns the value off if synchronization of the volume, *snapvol*, is complete; otherwise, it returns the value on.

- **6.** On the primary host, use the following command to split the clone storage pool containing the snapshot volume into a separate disk group, *snapvoldg*, from the original disk group, *volumedg*:
  - # vxdg split volumedg snapvoldg clonepool
- **7.** On the primary host, deport the snapshot volume's disk group using the following command:
  - # vxdg deport snapvoldg
- **8.** On the OHP host where the backup is to be performed, use the following command to import the snapshot volume's disk group:
  - # vxdg import snapvoldg
- **9.** The snapshot volume is initially disabled following the split. Use the following commands on the OHP host to recover and restart the snapshot volume:
  - # vxrecover -g snapvoldg -m snapvol
  - # vxvol -g snapvoldg start snapvol
- **10.** On the OHP host, back up the snapshot volume. If you need to remount the file system in the volume to back it up, first run fsck on the volume. The following are sample commands for checking and mounting a file system:
  - # fsck -F vxfs /dev/vx/rdsk/snapvoldg/snapvol
  - # mount -F vxfs /dev/vx/dsk/snapvoldg/snapvol mount\_point

Back up the file system at this point, and then use the following command to unmount it.

# umount mount\_point

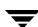

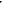

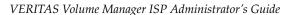

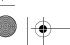

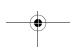

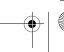

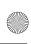

- **11.** On the OHP host, use the following command to deport the snapshot volume's disk group:
  - # vxdg deport snapvoldg
- **12.** On the primary host, re-import the snapshot volume's disk group using the following command:
  - # vxdg import snapvoldg
- **13.** On the primary host, use the following command to rejoin the snapshot volume's disk group with the original volume's disk group:
  - # vxdg join snapvoldg volumedg
- **14.** The snapshot volume is initially disabled following the join. Use the following commands on the primary host to recover and restart the snapshot volume:
  - # vxrecover -g volumedg -m snapvol
  - # vxvol -g volumedg start snapvol

The contents of the snapshot volume are now ready to be refreshed.

Repeat steps 2 through 14 each time that you need to back up the volume.

## **Implementing Decision Support**

Chapter 5, Administering Instant Snapshots

This section describes a procedure for implementing off-host decision support for a volume in a private disk group. The intention is to present an outline of how to set up a replica database by combining the Persistent FastResync and disk group split and join features of VxVM. It is beyond the scope of this guide to describe how to configure a database to use this procedure.

To set up a replica database using the table files that are configured within a volume in a private disk group, use the following procedure.

- 1. Prepare the OHP host to receive the snapshot volume that contains the copy of the database tables. This may involve setting up private volumes to contain any redo logs, and configuring any files that are used to initialize the database.
- **2.** Create a full-sized instant snapshot volume, *snapvol*, using the following command on the primary host:
  - # vxsnap -g volumedg make source=volume/snapvol=snapvol

This command uses the specified prepared snapshot volume, *snapvol*, to form the snapshot volume. (See "Creating a Volume for Use as a Full-Sized Instant Snapshot" on page 70 for details.)

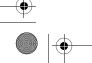

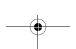

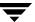

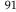

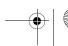

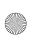

### Implementing Off-Host Processing Solutions

If a database spans more than one volume, you can specify all the volumes and their snapshot volumes using one command, as shown in this example:

# vxsnap -g dbasedg make source=vol1/snapvol=snapvol1 \ source=vol2/snapvol=snapvol2 \ source=vol3/snapvol=snapvol3

**Note** This step sets up the snapshot volumes, and starts tracking changes to the original volumes. When you are ready to create a replica database, proceed to step 3.

- **3.** On the primary host, suspend updates to the volume that contains the database tables. The database may have a hot backup mode that allows you to do this by temporarily suspending writes to its tables.
- **4.** On the primary host, refresh the plexes of the snapshot volume using the following command:
  - # vxsnap [-g diskgroup] refresh snapvol source=volume sync=yes

The sync=yes attribute starts a synchronization of the snapshot in the background.

For a database, multiple snapshots can be refreshed in parallel, as shown in this example:

- # vxsnap -g dbasedg refresh snapvol1 source=vol1 snapvol2 \ source=vol2 snapvol3 source=vol3 sync=yes
- **5.** On the primary host, if you temporarily suspended updates to the volume by a database in step 3, release all the tables from hot backup mode.
- The snapshot volume must be completely synchronized before you can move it into another disk group. You can use the vxsnap syncwait command to wait for the synchronization to complete as shown here:
  - # vxsnap -g volumedg syncwait snapvol

The vxsnap syncwait command exits with an exit code of zero when the snapshot volume has been synchronized with the parent volume.

If required, you can use the following command to verify whether the V\_PFLAG\_INCOMPLETE flag is set on a volume:

# vxprint [-g diskgroup] -F%incomplete snapvol

This command returns the value off if synchronization of the volume, *snapvol*, is complete; otherwise, it returns the value on.

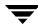

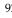

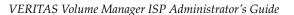

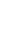

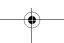

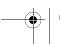

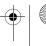

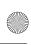

- 7. On the primary host, use the following command to split the clone storage pool containing the snapshot volume into a separate disk group, snapvoldg, from the original disk group, volumedg:
  - # vxdg split volumedg snapvoldg clonepool
- **8.** On the primary host, deport the snapshot volume's disk group using the following command:
  - # vxdg deport snapvoldg
- **9.** On the OHP host where the replica database is to be set up, use the following command to import the snapshot volume's disk group:
  - # vxdg import snapvoldg
- **10.** The snapshot volume is initially disabled following the split. Use the following commands on the OHP host to recover and restart the snapshot volume:
  - # vxrecover -g snapvoldg -m snapvol
  - # vxvol -g snapvoldg start snapvol
- 11. On the OHP host, check and mount the snapshot volume. The following are sample commands for checking and mounting a file system:
  - # fsck -F vxfs /dev/vx/rdsk/snapvoldg/snapvol
  - # mount -F vxfs /dev/vx/dsk/snapvoldg/snapvol mount\_point
- **12.** On the OHP host, use the appropriate database commands to recover and start the replica database for its decision support role.

When you want to resynchronize the snapshot volume's data with the primary database, you can refresh the snapshot plexes from the original volume as described below:

- 1. On the OHP host, shut down the replica database, and use the following command to unmount the snapshot volume:
  - # umount mount\_point
- 2. On the OHP host, use the following command to deport the snapshot volume's disk group:
  - # vxdg deport *snapvoldg*
- **3.** On the primary host, re-import the snapshot volume's disk group using the following command:
  - # vxdg import snapvoldg

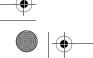

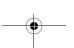

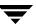

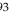

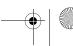

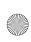

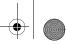

#### Implementing Off-Host Processing Solutions

- **4.** On the primary host, use the following command to rejoin the snapshot volume's disk group with the original volume's disk group:
  - # vxdg join snapvoldg volumedg
- **5.** The snapshot volume is initially disabled following the join. Use the following commands on the primary host to recover and restart the snapshot volume:
  - # vxrecover -g volumedg -m snapvol
  - # vxvol -g volumedg start snapvol

The contents of the snapshot volume are now ready to be refreshed.

You can then resume the procedure from step 3 on page 92. The snapshot volume can be split from the disk group when synchronization is again complete.

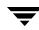

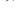

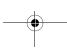

VERITAS Volume Manager ISP Administrator's Guide

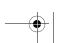

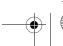

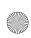

# Administering Volume Templates and Other Configuration Elements

6

The VERITAS Intelligent Storage Provisioning (ISP) feature creates volumes with a set of rules or capabilities. A volume template (or template for short) is a collection of rules that provide capabilities. ISP refers to templates when creating a volume, and selects an appropriate set of templates to use based on the requested capabilities.

ISP follows certain rules when selecting templates to match a requested set of capabilities. See "Volume Templates" on page 110 for more details. For a list of the standard templates that are provided by ISP, see "Volume Templates" on page 148.

The procedures in this chapter use the vxtemplate command. For full information about using this command, see the vxtemplate(1M) manual page.

# Installing Volume Templates and Other Elements into the ISP Configuration Database

Storage pool, storage pool set, template set, template and capability definitions are referred to as *configuration elements*. A standard set of configuration elements are included in the Configuration Database that is installed with the ISP package (see "ISP Configuration Elements" on page 143). These configuration elements cover a broad range of uses, and should be sufficient for most applications. To make additional configuration elements available for use, they must be installed in the Configuration Database.

To install additional elements that are defined in a file, use the following command:

# vxtemplate -C -d element\_defs\_file install

You can select only to install selected elements from a file by naming them explicitly as shown here:

# vxtemplate -r -C -d my\_templates install template=Reliability

The -r (recursive) option ensures that all capabilities and templates that are referred to by the Reliability template are also installed.

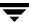

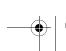

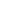

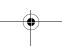

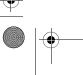

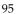

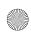

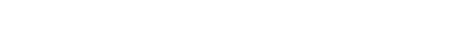

Installing Volume Templates and Other Elements into Storage Pools and Disk Groups

# **Installing Volume Templates and Other Elements into Storage Pools and Disk Groups**

If you specify a template set, storage pool definition or a storage pool set definition when creating a storage pool, the required templates and capabilities are automatically associated with the storage pool and with its disk group. (See "Creating a Storage Pool" on page 34 for details.)

A storage pool's selfsufficient policy governs whether configuration elements can be installed automatically from the Configuration Database as required. If the policy is set to host, elements are available to the pool from the Configuration Database, from the disk group and from the pool itself. If the policy is set to diskgroup, the pool can install additional elements from the disk group, but not from the Configuration Database. A policy value of pool means that only elements that are installed in the pool can be used. If required, you can use the vxtemplate command to install templates, capabilities and template sets from the Configuration Database into disk groups and pools.

Template sets are convenient for installing many capabilities and templates in a single operation. The following example shows how to install all the capabilities and templates from the template set, DataMirroring, into a storage pool, mypool, and its disk group, mydg:

# vxtemplate -g mydg -p mypool install template\_set=DataMirroring

This is equivalent to using this (very long) command:

# vxtemplate -r -g mydg -p mypool install \ template=DataMirroring,ArrayProductId, \ ConfineLogsToSimilarStorage, ConfineMirrorsToSimilarStorage, \ DCOLogMirroring, InstantSnapshottable, LogsOnSeparateComponents, \ MirrorsOnSeparateComponents

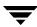

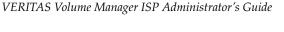

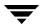

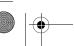

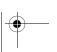

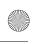

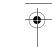

## **Listing and Printing Configuration Elements**

Use the following command to list the templates and capabilities that are associated with a specified disk group and/or storage pool.

#### # vxtemplate [-g diskgroup] [-p pool] list

This command displays results similar to the following.

| TY | NAME                  | STATE  | AUTOINSTALL |
|----|-----------------------|--------|-------------|
| vt | Mirroring             | Active | 0           |
| vt | MirroringStriping     | Active | 0           |
| vt | Raid5Template         | Active | 0           |
| vt | Striping              | Active | 0           |
| ср | ParityReliable        | _      | _           |
| ср | PerformanceByStriping | _      | -           |
| ср | Reliability           | _      | _           |

Here the types vt and cp indicate volume template and capability definitions.

To print the details of these templates and capabilities, use this command:

```
# vxtemplate [-g diskgroup] [-p pool] print
```

You can print the details of only certain elements by specifying these as arguments to the command:

```
# vxtemplate [-g diskgroup] [-p poo1] print [template=t1[,t2...]] \
 [capability=c1[,c2...]] [template_set=ts1[,ts2...]] \
 [storage_pool_set=ps1[,ps2...]] [pool_definition=pd1[,pd2...]]
```

For example, to print the definitions of the Mirroring and Striping volume templates that are associated with the storage pool, mypool, in the disk group, mydg, you would use this command:

#### # vxtemplate -g mydg -p mypool print template=Mirroring,Striping

The following command lists all the templates and capabilities that are available in the ISP Configuration Database on the system:

#### # vxtemplate -C list

The output from this command is similar to the following.

| TY | NAME              | STATE | AUTOINSTALL |
|----|-------------------|-------|-------------|
| vt | DataMirroring     | _     | -           |
| vt | Raid5Volume       | -     | -           |
| vt | Reliability       | -     | -           |
| vt | Striping          | -     | -           |
| ср | DataMirroring     | -     | -           |
| ср | DataRedundancy    | -     | -           |
| ср | Raid5LogMirroring | -     | -           |
| ср | Raid5Capability   | _     | -           |

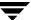

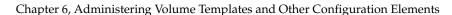

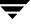

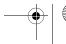

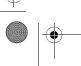

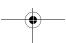

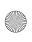

#### Deactivating and Reactivating Templates

```
cp Reliability
cp Striping
ts Raid5Templates
pd raid5_volumes
ps mirrored data striped clones -
```

Here the types ts, pd and ps indicate template set, storage pool and storage pool set definitions respectively.

To print the details of elements in the Configuration Database, use this command:

```
# vxtemplate -C print [template=t1[,t2...]] \
 [capability=c1[,c2...]] [template_set=ts1[,ts2...]] \
 [storage_pool_set=ps1[,ps2...]] [pool_definition=pd1[,pd2...]]
```

As for storage pools and disk groups, you can print the details of certain elements by specifying these as arguments to the command, for example:

# vxtemplate -C print template\_set=DataMirroring,Raid5Templates

You can also use the listcapabilities, listtemplates and listtemplatesets, listpooldefinitions, and listpoolsets keywords of vxtemplate to list only the capabilities or templates that are associated with the specified disk group and/or storage pool. Similarly, the printcapabilities, printtemplates and printtemplatesets, printpooldefinitions, and printpoolsets keywords are used to print the element definitions in detail. For more information, see the vxtemplate(1M) manual page.

## **Deactivating and Reactivating Templates**

By default, templates are activated when they are associated with a storage pool. You can run the vxtemplate deactivate command to prevent one or more templates from being used in the storage pool with which they have been associated:

```
# vxtemplate [-g diskgroup] [-p pool] deactivate \
 template=template[,template...]
```

If the template is currently in use, ISP displays an error message.

You can reactivate templates by using the vxtemplate activate command:

```
# vxtemplate [-g diskgroup] [-p pool] activate \
 template=template[,template...]
```

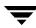

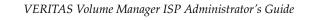

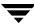

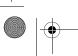

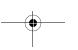

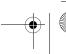

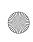

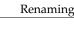

# Renaming a Capability

To change the name of a capability that is associated with a disk group and/or storage pool, use the following command:

# vxtemplate [-g diskgroup] [-p pool] renamecapability \
 oldname newname

For example, you may want to change the name if you have modified the attributes of the capability for a particular disk group.

## **Renaming a Template**

To change the name of a template that is associated with a disk group and/or storage pool, use the following command:

# vxtemplate [-g diskgroup] [-p pool] renametemplate \
 oldname newname

For example, you may want to change the name if you have modified a template for a particular disk group.

# Removing Templates, Capabilities and Template Sets

To remove a template, capability or template set from a disk group and/or storage pool, or from the ISP Configuration Database, use the vxtemplate uninstall command. For example, the following command removes the definitions of the DataMirroring template and capability from the storage pool, mypool, in the disk group, mydg:

# vxtemplate -g mydg -p mypool uninstall template=DataMirroring \
capability=DataMirroring

The following command similarly removes this template and capability from the ISP Configuration Database:

# vxtemplate -C uninstall template=DataMirroring \
 capability=DataMirroring

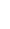

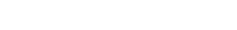

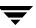

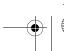

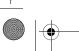

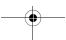

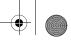

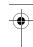

Removing Templates, Capabilities and Template Sets

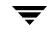

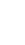

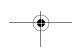

VERITAS Volume Manager ISP Administrator's Guide

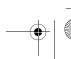

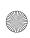

# Creating and Modifying User Templates

When using VERITAS Intelligent Storage Provisioning (ISP) to create an application volume with a specified set of capabilities, you can usually enter values for the parameters that modify these capabilities. For example, you can select the degree of redundancy, fault tolerance, or performance that you require from the volume. For convenience in creating volumes, you can set up user templates to store commonly used sets of capabilities and parameter values. You can then specify the name of a user template instead of the name of a capability when using the vxvoladm command to create an application volume.

# **Format of User Templates**

A user template consists of a list of capabilities and rules. Associated with each capability is a list of parameter-value pairs that define default parameter values for the capability. The format of a typical user template specification is shown here:

```
user_template usertmplt_tname {
 description "string"
 descriptionid id
 volume_templates template1, template2 ...
 capability capability1 {
   attribute_name:type = default_value
 }
 capability capability2 {
   attribute_name = default_value
 rules {
   rule1
   rule2
};
```

This definition has the following important components:

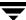

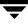

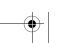

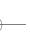

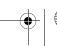

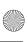

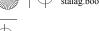

#### Format of User Templates

| usertmplt_name   | Defines the name of the user template, for example, MyReliableReplication, and MySWSnapshot.                                                                                                    |
|------------------|----------------------------------------------------------------------------------------------------|
| description      | Describes a user template in English.                                                                                                    |
| descriptionid    | References the message catalog where localized versions of<br>the description may be found, and provides an index number<br>for the description in the catalog.                                 |
| volume_templates | Indicates the templates that can be used by the user template.                                                                                                    |
| capability       | Indicates the capabilities that are provided by volumes created from the user template.                                                                                                    |
| attribute_name   | Defines the name and value of a parameter.                                                                                                    |
| rules            | Specifies the start of the section that contains the rules for selecting and laying out storage, and which implement the capabilities that the user template provides. See "Rules" on page 115. |

For a formal definition of user\_template in the ISP language, see "User Template" on page 140.

For example, consider a capability named HardwareReplication that has two variable parameters that specify the source and the destination:

```
capability HardwareReplication {
 var source:string
 var destination:string
```

In addition, the capability named Reliable, provides reliability by creating a mirrored

```
capability Reliable {
 var NMIRS:int
};
```

Rules can also be specified to user templates, as shown in these examples that could be used for creating application volumes for database tables and indexes:

```
user_template DB_Table {
 description "Makes mirrored volume for a database table"
 capability DataMirroring {
   NMIRS = 2
 rules {
   confineto "VendorName"="EMC"
};
```

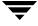

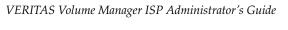

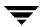

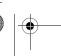

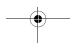

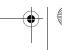

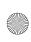

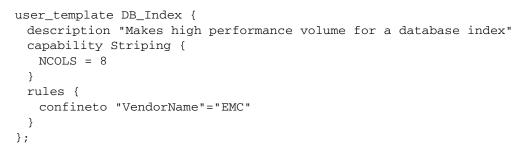

The user template, DB\_Table, can be used to create a mirrored volume with two plexes, but is restricted to using only EMC disks. Similarly, the user template, DB\_Index, can be used to create a striped volume with eight columns, and is also restricted to using only EMC disks.

## **Creating User Templates**

You can either create a user template by defining it directly from the command line, or by defining it in a configuration file. The first method is only suitable for very simple user templates. It is usually preferable to define your templates in a configuration file.

To create a user template directly from the command line, use the vxusertemplate create command as shown here:

```
# vxusertemplate create usertemplate_name \
 [description="string"] \
 [rules=rule1 [rule2]...] \
 [capability=capability1[(var1=value1[,var2=value2]...)]\
           [,capability2[(var1=value1[,var2=value2]...)]]...]
```

For example, the following command creates a user template named RP\_DB\_Table that has both Reliable and HighPerformance capabilities:

```
# vxusertemplate create RP_DB_Table \
 description="Makes reliable high performance volume \
 for database table "rules = confineto "VendorName" = "EMC" \
 capability='DataMirroring(NMIRS=2), Striping(NCOLS=8)'
```

This command adds the user template to the global usertemplates file that is maintained by ISP.

Alternatively, you can create a configuration file that contains an equivalent user template, as shown in this sample listing:

```
user_template DB_Table {
 description "Makes mirrored volume for database table"
 capability DataMirroring {
   NMIRS = 2
```

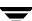

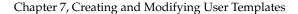

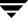

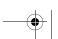

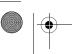

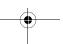

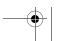

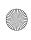

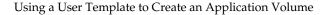

```
rules {
  confineto "VendorName"="EMC"
}

};

user_template DB_Index {
  description "Makes high performance volume for database index"
  capability Striping {
   NCOLS = 8
  }
  rules {
   confineto "VendorName"="EMC"
  }
};
```

You can then use the -d option with vxusertemplate create command to add the user template in the configuration file to the global usertemplates file, as shown here:

# vxusertemplate -d config\_file create

# Using a User Template to Create an Application Volume

You can create an application volume using a user template by specifying the name of the user template in place of the name of a capability to the vxvoladmmake command. For example, to create a 10GB application volume in the storage pool, mypool, using the user template, RP\_DB\_Table, you would use the following command:

```
# vxvoladm -g mydg -p mypool make myDBvol 10g \
user_template='RP_DB_Table'
```

**Note** Unlike volume templates, you cannot specify parameter values for user templates on the command line.

## **Listing Currently Defined User Templates**

Use the following command to list all the user templates that are currently defined in the global usertemplates file:

# vxusertemplate list

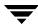

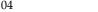

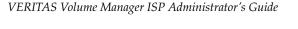

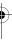

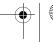

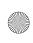

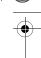

# **Printing User Template Definitions**

Use the following command to print detailed information about one or more user templates that are currently defined in the global usertemplates file:

# vxusertemplate print usertemplate1 [usertemplate2 ...]

## **Deleting User Templates**

To remove a user template definition from the global usertemplates file, use the following command:

# vxusertemplate delete usertemplate

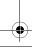

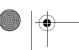

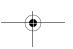

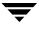

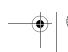

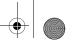

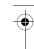

Deleting User Templates

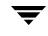

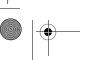

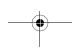

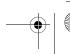

# **Using Capabilities, Templates and Rules**

VERITAS Intelligent Storage Provisioning (ISP) provides a structured and flexible rule-based declarative language for expressing how an application volume with a given set of characteristics is to be configured from the available storage. The language can be used to specify rules for allocating storage to the individual parts of a volume, such as mirrors, columns, logs and snapshots, as well to as an entire volume.

See the following sections in this chapter for more information:

- Capabilities
- Volume Templates
- Rules

See "ISP Language Definition" on page 129 for full details of the syntax of capabilities, rules and templates. Also see "ISP Configuration Elements" on page 143 for details of the basic capabilities and templates that are provided for use.

## **Capabilities**

A capability, as expressed in the ISP language, is a description of what a volume is capable of doing. Each template is associated with one or more capabilities so that ISP can choose those templates that are suitable for use in allocating storage to volumes. A capability is interpreted by ISP as a tag.

The format of a typical capability definition is shown here:

```
capability cap_name {
 extends capname1, capname2, ...
 description text
 descriptionid id
 display_name name
 display_name_id catalogid, index
 var varname1:type {
   defaultvalue value
   description description
   descriptionid catalogid, index
```

8

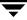

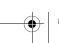

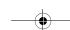

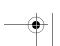

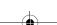

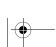

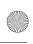

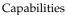

```
var varname2:type {
   defaultvalue value
  description text
   descriptionid catalogid, index
};
```

This definition has the following important components:

cap\_name Indicates the nature of the capability, for example, Reliable,

Performant, Snapshot and EMCSnapshot.

extends Indicates that the capability is derived from other named capabilities.

See "Inheritance of Capabilities" on page 109 for more information.

description Describes a capability or one of its variable parameters in English.

descriptionid References the message catalog where localized versions of the

description may be found, and provides an index number for the

description in the catalog.

display\_name Defines the English name of the capability that is displayed in the

display\_name\_idReferences the message catalog where localized versions of the

display name may be found, and provides an index number for the

display name in the catalog.

var Defines a variable that may be specified as a parameter and its value

> to a capability. A template can use the variables in its rules section to provide the requested capability. Permitted variable types are int or

string.

defaultvalue Defines the default value of a capability's parameter if no value is

specified.

For a formal definition of capability in the ISP language, see "Capability" on page 132.

The following is a sample capability definition:

```
capability DataMirroring {
    display_name "Data Mirroring"
    display_name_id "{b84f1c64-1dd1-11b2-8b42-080020feef8b}", 3
   description "Volume has multiple copies of data."
    descriptionid "{b84f1c64-1dd1-11b2-8b42-080020feef8b}", 4
    extends DataRedundancy
    var nmirs:int {
        display_name "Number of data copies"
```

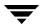

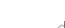

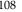

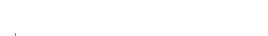

VERITAS Volume Manager ISP Administrator's Guide

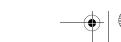

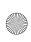

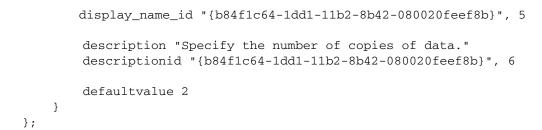

## Inheritance of Capabilities

Chapter 8, Using Capabilities, Templates and Rules

The extends keyword in a capability definition allows a capability to inherit some of the properties of one or more base capabilities. This implies that such a derived capability has an "is a" relationship with these base capabilities. The following rules are applied by the inheritance mechanism:

- A derived capability inherits variables from all its base capabilities.
- A derived capability cannot define variables with the same name as any of the variables in any of its base capabilities.
- If a capability is derived from more than one base capability, none of the variable names in any of its base capabilities should be the same as a variable name in any other base capability.

The following sample capability definitions show how the DataMirrorStripe capability is derived from the more general DataMirroring and Striping capabilities:

```
capability DataMirrorStripe {
    extends DataMirroring, Striping
};
```

DataMirrorStripe also inherits the variables nmirs and ncols from the two capabilities that it extends.

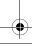

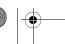

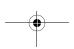

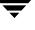

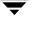

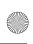

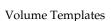

## **Volume Templates**

A volume template (or template for short) is a meaningful collection of rules that provides capabilities for volumes as defined by those rules, or by reference to other capabilities. ISP refers to templates when creating an application volume. It chooses an appropriate template to use based on the capabilities that you request for the volume, and allocates storage by following the rules that the template contains.

The format of a typical template specification is shown here:

```
volume_template template_name {
  extends template1, template2, ...
  inherits capability5, capability6, ...
  provides capability1, capability2, ...
  requires capability3, capability4, ...
  description text
  descriptionid id
  group name
  rules {
    rule1
    rule2
    ...
  }
};
```

This definition has the following important components:

|               | * * *                                                                                                    |
|---------------|----------------------------------------------------------------------------------------------------|
| template_name | Indicates the nature of the volume that can be created by the template, for example, DataMirroring, Raid5Volume and InstantSnapshottable.                                  |
| extends       | Indicates that the template includes all the capabilities, rules and variables from the named templates. See "extends" on page 111 for more information.                   |
| inherits      | Indicates that the template can inherit capabilities when required from those listed. See "inherits" on page 112 for more information.                                     |
| provides      | Indicates the capabilities that are provided by volumes created from the template. See "provides" on page 113 for more information.                                        |
| requires      | Indicates that the template can acquire rules when required from other templates that provide the specified capabilities. See "requires" on page 113 for more information. |
| description   | Describes a template in English.                                                                                                    |
| descriptionid | References the message catalog where localized versions of the description may be found, and provides an index number for the description in the catalog.                  |

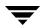

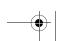

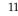

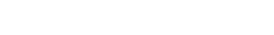

VERITAS Volume Manager ISP Administrator's Guide

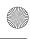

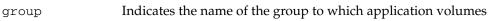

created from this template belong.

rules Specifies the start of the section that contains the rules for selecting

and laying out storage, and which implement the capabilities that the template provides. The rules usually operate on the values that were specified for the arguments of the requested capabilities. See "Rules" on page 115 and "Compound Rules" on page 124 for more

information.

The following sections describe the keywords in detail:

- ♦ extends
- ♦ group
- ♦ inherits
- ◆ provides
- ♦ requires
- Rules
- ◆ Compound Rules

For a formal definition of volume\_template in the ISP language, see "Volume Template" on page 133.

#### extends

A template can derive some of its properties by extending one or more base templates as shown in this example:

```
volume_template DerivedTemplate {
  extends BaseTemplate
  rules {
    ...
  }
};
```

By extending template BaseTemplate, the template DerivedTemplate:

- Provides all capabilities that BaseTemplate provides (see "provides" on page 113).
- Requires all capabilities that BaseTemplate requires (see "requires" on page 113).
- Inherits all capabilities that BaseTemplate inherits (see "inherits" on page 112).
- ♦ Obtains and applies all the rules of BaseTemplate.
- ◆ Can use variables of all the capabilities that BaseTemplate provides.

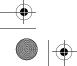

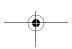

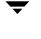

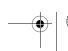

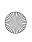

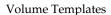

Note BaseTemplate and DerivedTemplate cannot use different capabilities that have variables with the same name.

The derived template has an "is a" relationship with its base templates. The derived template can be used instead of any of its base templates.

The following example demonstrates the application of the extends keyword:

Extend ReliablePerformant into the template MyReliablePerformant:

```
volume_template MyReliablePerformant {
 extends ReliablePerformant
 rules {
};
```

#### group

This keyword specifies that all volumes allocated using this template are in the specified group. Rules in the storage pool apply to all groups, and specify relationships between groups. For example, a storage pool rule might specify that all groups are to be separated by enclosures. This would mean that all templates with different group tags must be placed in separate non-overlapping sets of enclosures. This keyword can also appear within a log clause. In this case, the specified group overrides any group specified in the template.

#### inherits

If a template specifies that it can inherit a capability, it provides that capability when required. Inheriting a capability is equivalent to the combination of requiring and providing a capability (see "requires" and "provides" on page 113).

The following example demonstrates the application of the inherits keyword:

The following template definition:

```
volume_template ReliableSnapshot {
 requires Reliable
 provides Reliable, Snapshot
 rules {
};
```

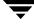

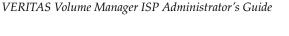

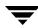

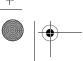

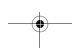

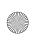

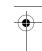

can be rewritten as:

```
volume_template ReliableSnapshot {
  inherits Reliable
  provides Snapshot
  rules {
    ...
  }
};
```

#### provides

A template provides one or more capabilities as defined by its rules, or by requiring capabilities (see "requires"). Any variables that are defined for the capability can be used by the template's rules.

The following example demonstrates the application of the provides keyword:

◆ Define a template, ReliableT, that provides the Reliable capability, and which uses the NMIRS variable of the capability to set the number of mirrors:

```
volume_template ReliableT {
  provides Reliable
  rules {
    mirror NMIRS {
        ...
   }
  }
};
```

#### requires

If a template requires one or more capabilities, it can take the appropriate rules from any templates that provide those capabilities.

The requires keyword does not imply provides (see "provides"). Whenever, a template provides a capability by specifying that it requires it, it should be explicitly listed in a provides or inherits clause (see "inherits" on page 112).

The following example demonstrates the application of the requires keyword:

Define a template, MySnapshot, that provides the SnapShot capability, and requires, but does not provide, the Reliable capability:

```
volume_template MySnapshot {
  requires Reliable
  provides Snapshot
  rules {
```

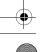

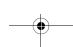

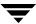

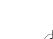

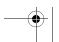

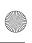

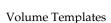

```
}
};
```

This template picks up any templates that provide the Reliable capability, and merges their rules with its own rules. If the template were also required to provide the Reliable capability, the inherits keyword should be used as shown here:

```
volume_template MyReliableSnapshot {
 inherits Reliable
 provides Snapshot
 rules {
 }
};
```

This template provides the Snapshot capability through its own rules, and also provides the Reliable capability by using rules from other templates.

**Note** By allowing ISP to choose any template that provides the required capability, the requires keyword gives ISP more flexibility when allocating storage. This behavior is known as *dynamic inheritance*.

When choosing a template with a required capability, ISP gives preference to templates that provide only that capability. This behavior avoids giving unrelated capabilities to a volume.

When searching for a template with a required capability, ISP chooses only those templates that inherit or provide that capability.

When searching for a template with a required capability, ISP recursively chooses templates that provide all the required capabilities.

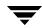

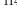

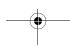

VERITAS Volume Manager ISP Administrator's Guide

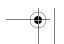

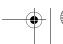

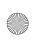

## **Rules**

Rules specify the criteria for allocating storage, the criteria for laying out VxVM objects on storage, and the relationship between these objects. Rules can be classified as storage selection rules that define how to choose storage, or as storage layout rules that define how storage is to be used.

**Note** You can optionally precede any rule with the keyword desired. This modifier means that ISP tries to honor this rule, but it can discard it if the rule would cause the allocation to fail.

## **Storage Selection Rules**

The following sections describe storage selection rules:

- ◆ affinity
- ♦ confineto
- ◆ exclude
- ♦ multipath
- ♦ select
- separateby
- strong separateby

See "Compound Rules" on page 124 for details of how to limit the scope of interpretation of rules to the components of an application volume, such as its plexes, columns and logs.

Multiple arguments to the confineto, exclude and select storage selection rules can be combined using the operators listed in "Storage Selection Rule Operators" on page 121. If an operator is not specified, ISP uses the default operator for the rule.

**Note** The =, !=, <, <=, > and >= comparative operators can be used with the confineto, exclude and select storage selection rules. However, the operand arguments to the <, <=, > and >= operators must be signed or unsigned integers that are capable of being represented by 64 or fewer bits. If the operands are character strings, real numbers, or are integers longer than 64 bits, the result of the comparison may be incorrect.

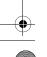

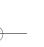

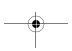

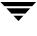

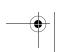

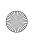

#### affinity

An affinity rule expresses attraction between VxVM objects. Objects that conform to this rule share as many attribute values as possible.

**Note** The affinity rule does not take any rule operators.

The following example demonstrates the application of affinity rules:

Allocate storage from as few enclosures as possible:

```
desired affinity "Enclosure"
```

#### confineto

A confineto rule restricts a VxVM object, such as volume or mirror, to being configured from a specific set of LUNs. The scope of the rule determines the VxVM object for which the restrictions apply. When a confineto rule is used at the top level, it usually applies to the volume. Refer to "Compound Rules" on page 124 for details on confining a mirror, column or log to a set of LUNs.

Note Expressions involving confineto can use the allof, anyof, eachof, noneof and one of operators to combine multiple arguments. By default, ISP applies the each of operator. See "Storage Selection Rule Operators" on page 121 for more information.

The expression argument of a confineto rule usually consists of one or more LUN attributes that can be specified either with or without an accompanying value. The LUN attributes can be auto-discovered or user-defined. A value that is not quoted is interpreted as the name of a variable whose value is to be determined when a VxVM object is created.

The following examples demonstrate the application of confineto rules:

- Use storage having the same value for the user-defined attribute, Room: confineto "Room"
- By default, the each of operator is assumed for a confineto rule. The following rules, which specify that storage is only to be assigned from EMC LUNs or from LUNs that share the same value for the Room attribute, are equivalent:

```
confineto "Room", "VendorName"="EMC"
confineto eachof("Room", "VendorName"="EMC")
```

Use only EMC LUNs that have their Room attribute set to the value Room1:

```
confineto eachof("VendorName"="EMC", "Room"="Room1")
```

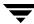

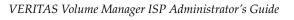

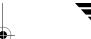

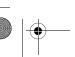

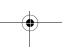

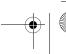

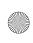

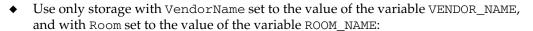

```
confineto eachof("VendorName"=VENDOR_NAME, "Room"=ROOM_NAME)
```

**Note** VENDOR\_NAME and ROOM\_NAME are variables that are defined in a capability. Their values are resolved when you enter values for the capability during the creation of a VxVM object.

◆ Create a volume using one or more LUNs from either or both of the enclosures EMC1 and EMC2, and not from anywhere else:

```
confineto anyof("Enclosure"="EMC1", "Enclosure"="EMC2")
```

**Note** When the anyof operator is used, ISP takes storage from the operands in the order that they are specified. In this example, ISP first attempts to select LUNs from the enclosure EMC1, and if this is not possible, it selects LUNs from the enclosure EMC2. If this also is not possible, ISP selects LUNs from both EMC1 and EMC2.

• Use LUNs that originate either only from EMC or only from Hitachi:

```
confineto oneof("VendorName"="EMC", "VendorName"="Hitachi")
```

**Note** When the oneof operator is used, ISP takes storage from the operands in the order that they are specified. In this example, ISP first attempts to select EMC LUNs, and if this is not possible, it selects Hitachi LUNs.

◆ Confine storage to be allocated from either Room1 or from Room2. If storage is selected from Room1, Hitachi LUNs cannot be used. Similarly, if storage is selected from Room2, EMC LUNs cannot be used.

```
confineto
oneof(eachof("Room"="Room1", noneof("VendorName"="Hitachi")), \
     eachof("Room"="Room2", noneof("VendorName"="EMC")))
```

**Note** In this example, ISP first attempts to select LUNs from Room1, and if this is not possible, it selects LUNs from Room2.

Do not use LUNs from Room1 or LUNs from vendor EMC:

```
confineto noneof("VendorName"="EMC", "Room"="Room1")
```

**Note** The none of operator implies the logical union of its operands.

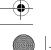

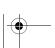

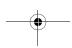

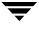

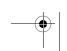

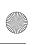

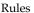

Allocate storage from LUNs in Room1 and Room2:

```
confineto allof("Room"="Room1", "Room"="Room2")
```

**Note** In the absence of a specified operator, the eachof operator is assumed.

Do not mix EMC LUNs with LUNs from other vendors when allocating storage:

```
confineto oneof("VendorName"="EMC", noneof("VendorName"="EMC"))
```

Allocate storage only from LUNs that have a Columns attribute value greater than 1, and a Parity attribute value of 0:

```
confineto eachof("Columns">"1", "Parity"="0"))
```

#### exclude

An exclude rule omits a set of LUNs from being allocated to a VxVM object.

**Note** Expressions involving exclude can only use the allof and eachof operators to combine multiple arguments. By default, ISP applies the allof operator. See "Storage Selection Rule Operators" on page 121 for more information.

The following examples demonstrate the application of exclude rules:

The following rules, which prevent storage being assigned from EMC or Hitachi disks, are equivalent:

```
exclude "VendorName"="EMC", "VendorName"="Hitachi"
exclude allof("VendorName"="EMC", "VendorName"="Hitachi")
```

Do not use EMC LUNs from Room1:

```
exclude eachof("VendorName"="EMC", "Room"="Room1")
```

Do not use disks with VendorName set to the value of the variable VENDOR NAME:

```
exclude "VendorName"=VENDOR_NAME
```

**Note** VENDOR\_NAME is a variable that is defined in a capability. Its value is resolved when the VxVM object is created.

Exclude certain LUNs from the enclosure Enclr1:

```
exclude allof("DeviceName"="Enclr1_1", "DeviceName"="Enclr1_2")
```

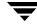

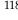

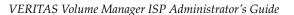

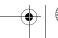

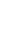

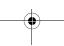

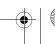

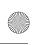

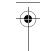

#### multipath

A multipath rule specifies how tolerant a VxVM object is to the failure of a number of specified components. The rule defines how many paths a VxVM object should have available through each component.

**Note** The multipath rule does not take any rule operators.

The following examples demonstrate the application of multipath rules:

◆ Tolerate the failure of one controller:

```
multipath 2 "Controller"
```

• Tolerate the failure of one controller *and* one switch:

```
multipath 2 "Controller", 2 "Switch"
```

#### select

A select rule specifies which storage to use for creating VxVM objects. When used outside of a sub clause, this rule is applied to an entire volume.

**Note** Expressions involving select can use the allof, anyof, eachof, noneof and oneof operators to combine multiple arguments. By default, ISP applies the anyof operator. See "Storage Selection Rule Operators" on page 121 for more information.

The following examples demonstrate the application of select rules:

◆ The following rules, which try to allocate LUNs first from Room1, then from Room2 if unsuccessful, and then from both locations, are equivalent:

```
select "Room"="Room1", "Room"="Room2"
select anyof("Room"="Room1", "Room"="Room2")
```

**Note** When the anyof operator is used, ISP takes storage from the operands in the order that they are specified.

◆ Use only EMC LUNs from Room1:

```
select eachof("VendorName"="EMC", "Room"="Room1")
```

**Note** Here the eachof operator is used rather than the allof operator. The eachof operator implies the logical intersection of its operands. The allof operator implies the logical union of its operands.

• Use the specified LUNs from an enclosure:

```
select "DeviceName"="Enclr1_1", "DeviceName"="Enclr1_2"
```

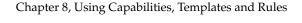

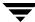

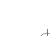

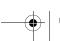

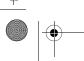

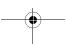

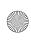

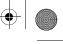

#### separateby

A separateby rule is used to describe separation between VxVM objects. This is typically used to define failure domains to provide greater reliability by avoiding a single point of failure. For example, a separateby rule can be used to define that the mirrors of a volume should not share a controller. This makes the volume resilient to the failure of a controller.

**Note** The separateby rule does not take any rule operators.

The following examples demonstrate the application of separateby rules:

- Allocate VxVM objects on separate enclosures:
  - separateby "Enclosure"
- Allocate VxVM objects so that each object tolerates the failure of one controller and also uses LUNs from different manufacturers:

```
separateby "VendorName", "Controller"
```

#### strong separateby

The strong separateby rule is a more restrictive form of separateby rule, which does not permit any sharing of attributes for the storage that is assigned to VxVM objects.

**Note** The strong separateby rule does not take any rule operators.

The following example demonstrates the application of the strong separateby rule:

Allocate VxVM objects so that each object is configured on a totally independent set of spindles.

```
strong separateby "Spindles"
```

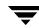

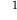

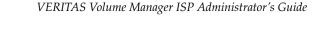

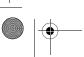

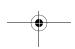

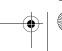

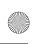

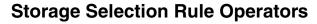

The following table lists the operators that are provided for combining the confineto, exclude and select storage selection rules:

| Operator | Description                                                                                                    |
|----------|----------------------------------------------------------------------------------------------------|
| allof    | Select available storage that matches the union of all the operands.                                                    |
| anyof    | Select available storage that matches any of the operands in the order that they are listed. The first match is chosen. |
| eachof   | Select available storage that matches each of the operands.                                                             |
| noneof   | Do not select storage that matches any of the operands.                                                                 |
| oneof    | Select available storage that matches one and only one of the operands. The first match is chosen.                      |

See the description of the individual selection rules for details of the applicability of these operators.

## **Storage Layout Rules**

The following sections describe storage layout rules:

- ◆ apply
- ♦ parity
- ◆ striped

See "Compound Rules" on page 124 for details of how to limit the scope of interpretation of rules to the components of an application volume, such as its plexes, columns and logs.

#### apply

The apply rule is used to apply rules from one or more specified templates in addition to the rules that appear in the current template. This rule acts recursively if the specified templates also use apply in their rules sections. The capabilities of any referenced templates are not used.

Expressions involving apply can specify the eachof or one of operator. The default operator for this keyword is eachof.

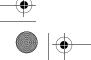

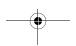

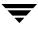

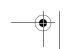

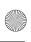

The following examples demonstrate the application of the apply rule:

◆ Apply the rules but not the capabilities from the template ArrayProductId to a compound rule within the template PrefabricatedDataMirroring:

```
volume_template PrefabricatedDataMirroring {
  provides PrefabricatedDataMirroring
  rules {
    apply ArrayProductId
    confineto eachof ( "Redundancy" =nmirs , "Parity" ="0"
  }
};

volume_template ArrayProductId {
  provides ArrayProductId
  rules {
    confineto "ProductId"
  }
};
```

◆ Typically, you would use the apply keyword when you want to get the rules of a template without its associated capabilities. In the example, the template MyReliableSnapshot is defined so that the application of Snapshot to one mirror results in the whole volume getting the associated Snapshot capability, whereas the application of EMCStorage to one mirror does not result in the whole volume getting the EMCStorage capability:

```
volume_template MyReliableSnapshot {
  provides Snapshot, Reliable
  rules {
    separateby "Enclosure"
    mirror 1 {
       apply Snapshot, EMCStorage
       confineto "Enclosure"
    }
    mirror 1 {
       confineto "Enclosure"
    }
}
```

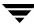

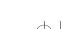

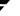

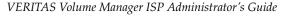

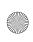

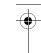

### parity

The parity rule defines whether redundancy should be parity based (that is, RAID-5) as implemented in either hardware or software. The value can be true or false.

The following example demonstrates the application of the parity rule:

• Define a template for providing reliability using software RAID-5:

```
volume_template Raid5Volume {
  provides Raid5Capability, Raid5LogMirroring
  rules {
    parity true
    stripe ncols - nmaxcols
    log nlogs {
       type raid5
    }
  }
};
```

#### striped

The striped rule indicates whether a volume or mirror is to be striped.

If striped is set to true, the number of columns is not necessarily greater than one as striping can be implemented in hardware as well as software.

The following example demonstrates the application of the striped rule:

 Define a template for providing reliability using mirrors, but where striping is not allowed:

```
volume_template ReliableConcat {
  provides Reliable, Concat
  rules {
    redundancy 2-3
    striped false
  }
};
```

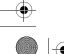

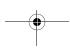

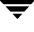

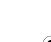

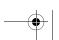

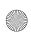

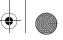

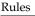

## Compound Rules

Whether a rule applies to a volume, mirror, column or log depends on the scope in which the rule is applied. Compound rules are composed of several other rules, and are used to specify the scope of rules at a level below that of an entire volume. A compound rule can apply to one or more mirrors, columns or logs of a volume. It can also define how redundancy and separation are to be implemented for a volume.

**Note** No more than two levels of nesting of compound rules may be specified.

The following sections describe the various types of compound rule:

- mirror
- mirror\_group
- stripe
- log

#### mirror

The mirror rule is used to describe one or more mirrors of a volume. All the basic rules except striped and parity, and a restricted form of the stripe rule, can be used within a mirror rule. Rules that are specified within a mirror rule apply only to those mirrors that are constructed from this rule.

The following examples demonstrate the application of the mirror rule:

Confine each mirror within an enclosure so that no mirror spans more than one enclosure:

```
mirror all {
 confineto "Enclosure"
```

Configure preferably two mirrors, and at least one mirror, of the volume with the EMCSnapshot feature:

```
mirror 2-1 {
 apply EMCSnapshot
```

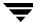

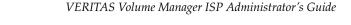

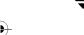

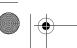

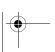

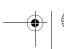

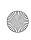

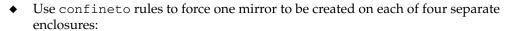

```
mirror 1 {
 confineto "Enclosure"="enclr1"
mirror 1 {
 confineto "Enclosure"="enclr2"
mirror 1 {
 confineto "Enclosure"="enclr3"
mirror 1 {
 confineto "Enclosure"="enclr4"
```

#### mirror\_group

The mirror\_group rule groups together different mirrors of a volume. It should be used when there are groups of mirrors with several things that are common to each group, or when such groups need to have a separateby rule between them. Merging of mirrors can only take place within mirror groups.

The following example demonstrates the application of the mirror\_group rule:

Configure two mirror groups, A with two striped mirrors, and B with two concatenated mirrors, where the mirrors in each group lie within different enclosures:

```
mirror_group A {
 mirror 2 {
   confineto "Enclosure"
 stripe 4
}
mirror_group B {
 mirror 2 {
   confineto "Enclosure"
 striped false
mirror_group A,B {
 separateby "Enclosure"
```

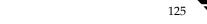

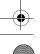

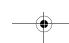

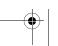

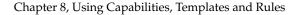

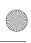

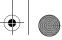

#### stripe

The stripe rule describes one or more columns of a volume. All basic rules and some restricted form-related or mirror-related rules can be specified within a stripe rule. ISP merges multiple stripe rules to form a single stripe rule whose rules are the union of the separate stripe rules.

The following examples demonstrate the application of the stripe rule:

Stripe a VxVM object over 5 columns:

```
stripe 5
```

Use confineto rules to force a column to be created on separate enclosures, but which are attached to the same controller, ctlr1:

```
stripe 2-5 {
 confineto "Controller"="ctlr1"
stripe 3-6 {
 separateby "Enclosure"
```

These rules are merged to form the following rule:

```
stripe 2-6 {
 confineto "Controller"="ctlr1"
 separateby "Enclosure"
```

Six columns are created by preference. If this is not possible, ISP attempts to create fewer columns down to a minimum of two.

#### log

The log rule describes a volume's logs. The argument of the rule specifies how many mirrors the log should have. Compound rules can include storage selection rules, stripe rules, and define the log type. The following log types may be defined:

dco Version 20 data change object (DCO) that can be used for both DRL and FastResync.

raid5 RAID-5 log.

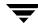

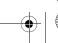

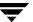

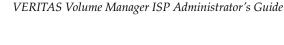

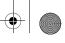

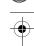

Rules

The following examples demonstrate the application of the log rule:

◆ Create a striped RAID-5 log with 4 columns, and a DCO log, each of which are confined to LUNs from a single (but possibly separate) enclosure:

```
parity true
log 1{
  type raid5
  confineto "Enclosure"
  stripe 4
}
log 1{
  type dco
  confineto "Enclosure"
}
```

◆ Create a mirrored new-style DCO log, with each plex configured on a separate controller.

```
mirror 2
log 2{
  type dco
  separateby "Controller"
}
```

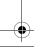

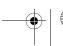

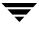

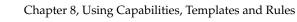

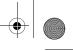

Rules

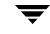

128

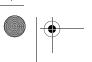

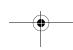

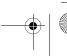

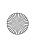

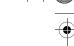

# ISP Language Definition

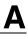

You can define the following objects using the VERITAS Intelligent Storage Provisioning (ISP) specification language:

- ◆ Capability
- ♦ Volume Template
- User Template
- Storage Pool
- ◆ Template Set
- ◆ Storage Pool Set

Note the following points with regard to the syntax of the language:

- Each object category, such as capability, template, user template and storage pool and capability has its own name space. This means that a capability and a template can have the same name, but two capabilities cannot have the same name.
- ♦ All keywords are case insensitive.
- ◆ The primitive types are:

boolean Possible values are **true** or **false**.

guid\_string String identifier for a GUI element.

int Short signed integer.long Long signed integer.

quoted\_string String enclosed in double quotes.

string String.

uint32 Unsigned 32-bit integer.

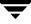

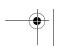

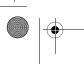

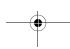

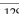

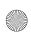

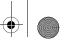

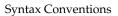

# **Syntax Conventions**

The following typographic conventions are used in the syntax description:

| Typeface              | Usage                                                                                                    | Examples             |
|-----------------------|----------------------------------------------------------------------------------------------------|----------------------|
| monospace (bold)      | Indicates a keyword.                                                                                                | capability           |
| monospace<br>(italic) | Indicates an irreducible term such as an identifier, and its type. A value is expected if only a type is specified. | c_name:string uint32 |
| monospace             | Indicates a reducible term.                                                                                         | capability_list      |

| Symbol | Usage                                           | Examples                    |
|--------|-------------------------------------------------|-----------------------------|
| 0      | Indicates an optional syntax component.         | [ extends capability_list ] |
| 1      | Separates mutually exclusive syntax components. | dco   drl   raid5   srl     |

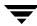

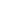

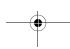

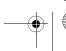

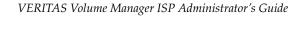

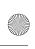

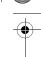

# **Reserved Keywords**

The following keywords are reserved. They may not be used as identifiers for names of capabilities, templates and so on.

| all                   | descriptionid   | mirror           | storage_pool_set |
|-----------------------|-----------------|------------------|------------------|
| allof                 | desired         | mirror_group     | string           |
| affinity              | display_name    | multipath        | stripe           |
| aggregatable          | display_name_id | none             | strong           |
| aggregate             | dg              | noneof           | template         |
| anyof                 | domain          | oneof            | templates        |
| application_template  | dontcare        | parity           | template_set     |
| application_templates | eachof          | pool             | true             |
| apply                 | exclude         | pools            | type             |
| autogrow              | extends         | provides         | user_template    |
| capabilities          | false           | raid5            | user_templates   |
| capability            | feature         | range            | var              |
| clone                 | features        | required         | volume_template  |
| column                | group           | requires         | volume_templates |
| confineto             | host            | rules            | widget_plugin_id |
| const                 | hosts           | select           |                  |
| data                  | implements      | selfsufficient   |                  |
| dco                   | inherits        | separateby       |                  |
| defaultvalue          | int             | server_plugin_id |                  |
| description           | log             | storage_pool     |                  |

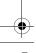

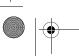

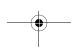

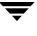

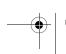

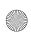

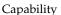

# Capability

```
capability c_name:string [ {
    [ extends string_list ]
    [ description quoted_string ]
    [ descriptionid msgcat_id:quoted_string, msg_id:int ]
    [ display_name quoted_string ]
    [ display_name_id msgcat_id:quoted_string, msg_id:int ]
    [ variable_list ]
} ];
```

See "Capabilities" on page 107 for more information about the elements of a capability specification.

#### string\_list

```
string | string_list, string
```

#### variable list

```
variable | variable_list variable
```

#### variable

```
var var_name:string : int | string [ {
    [ defaultvalue value:int | quoted_string ]
    [ description quoted_string ]
    [ descriptionid msgcat_id:quoted_string, msg_id:int ]
} ]
```

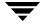

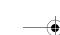

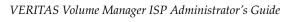

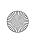

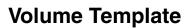

```
volume_template vt_name:string {
   [ provides string_list ]
   [ requires string_list ]
   [ inherits string_list ]
   [ extends string_list ]
   [ description quoted_string ]
   [ descriptionid msgcat_id:quoted_string, msg_id:int ]
   [ group quoted_string ]
   [ rules [ {
       template_rules
   } ] ]
} ;
```

See "Volume Templates" on page 110 for more information about the elements of a volume template specification.

#### template\_rules

```
[ [ desired ] confineto confineto_expr ] |
[ [ desired ] exclude exclude_expr ] |
[ [ desired ] select select_expr ] |
[ [ desired ] separateby string_list ] |
[ [ desired ] strong separateby string_list ] |
[ [ desired ] affinity string_list ] |
[ [ desired ] multipath multipath_expr ] |
[ [ desired ] striped boolean ] |
[ [ desired ] parity boolean ] |
[ [ desired ] apply string_list ] |
```

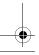

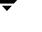

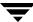

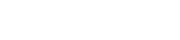

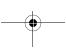

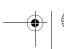

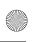

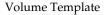

```
[ [ desired ] mirror int [ {
 [ [ desired ] confineto confineto_expr ]
 [ [ desired ] exclude exclude_expr ]
 [ [ desired ] select select_expr ]
 [ [ desired ] separateby string list ]
 [ [ desired ] strong separateby string_list ]
 [ [ desired ] affinity string_list ]
 [ [ desired ] multipath multipath_expr ]
 [ [ desired ] striped boolean ]
 [ [ desired ] stripe from:int - to:int [ {
   [ [ desired ] confineto confineto_expr ]
   [ [ desired ] exclude exclude_expr ]
   [ [ desired ] select select_expr ]
   [ [ desired ] separateby string list ]
   [ [ desired ] strong separateby string_list ]
   [ [ desired ] affinity string_list ]
 } ] ]
} ] ] |
[ [ desired ] mirror [ {
 [ [ desired ] confineto confineto_expr ]
 [ [ desired ] exclude exclude_expr ]
 [ [ desired ] select select_expr ]
 [ [ desired ] separateby string_list ]
 [ [ desired ] strong separateby string_list ]
 [ [ desired ] affinity string_list ]
 [ [ desired ] multipath multipath_expr ]
 [ [ desired ] striped boolean ]
 [ [ desired ] stripe from:int - to:int [ {
   [ [ desired ] confineto confineto_expr ]
   [ [ desired ] exclude exclude_expr ]
   [ [ desired ] select select_expr ]
   [ [ desired ] separateby string_list ]
   [ [ desired ] strong separateby string_list ]
   [ [ desired ] affinity string_list ]
 } ] ]
) ] ] |
```

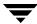

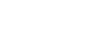

VERITAS Volume Manager ISP Administrator's Guide

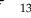

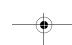

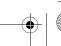

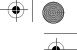

```
[ [ desired ] mirror all [ {
 [ [ desired ] confineto confineto expr ]
 [ [ desired ] exclude exclude_expr ]
 [ [ desired ] select select_expr ]
 [ [ desired ] separateby string list ]
 [ [ desired ] strong separateby string_list ]
 [ [ desired ] affinity string_list ]
 [ [ desired ] multipath multipath_expr ]
 [ [ desired ] striped boolean ]
 [ [ desired ] stripe from:int - to:int [ {
   [ [ desired ] confineto confineto_expr ]
   [ [ desired ] exclude exclude_expr ]
   [ [ desired ] select select_expr ]
   [ [ desired ] separateby string list ]
   [ [ desired ] strong separateby string_list ]
   [ [ desired ] affinity string_list ]
 } ] ]
} ] ] |
[ [ desired ] stripe from:int - to:int [ {
 [ [ desired ] confineto confineto_expr ]
 [ [ desired ] exclude exclude_expr ]
 [ [ desired ] select select_expr ]
 [ [ desired ] separateby string_list ]
 [ [ desired ] strong separateby string list ]
 [ [ desired ] affinity string_list ]
 [ [ desired ] multipath multipath_expr ]
 [ [ desired ] mirror int [ {
   [ [ desired ] confineto confineto_expr ]
   [ [ desired ] exclude exclude_expr ]
   [ [ desired ] select select_expr ]
   [ [ desired ] separateby string_list ]
   [ [ desired ] strong separateby string_list ]
   [ [ desired ] affinity string_list ]
   [ [ desired ] multipath multipath_expr ]
 } ] ]
   [ [ desired ] mirror [ {
   [ [ desired ] confineto confineto expr ]
   [ [ desired ] exclude exclude_expr ]
   [ [ desired ] select select_expr ]
   [ [ desired ] separateby string_list ]
   [ [ desired ] strong separateby string_list ]
   [ [ desired ] affinity string_list ]
   [ [ desired ] multipath multipath_expr ]
 } ] ]
} ] ] |
```

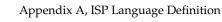

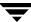

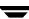

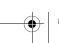

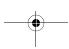

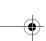

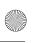

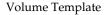

```
[ [ desired ] mirror_group mg_name:string [ {
 [ [ desired ] confineto confineto_expr ]
 [ [ desired ] exclude exclude_expr ]
 [ [ desired ] select select_expr ]
 [ [ desired ] separateby string list ]
 [ [ desired ] strong separateby string_list ]
 [ [ desired ] affinity string_list ]
 [ [ desired ] multipath multipath_expr ]
 [ [ desired ] mirror int [ {
   [ [ desired ] confineto confineto_expr ]
   [ [ desired ] exclude exclude_expr ]
   [ [ desired ] select select_expr ]
   [ [ desired ] separateby string_list ]
   [ [ desired ] strong separateby string list ]
   [ [ desired ] affinity string_list ]
   [ [ desired ] multipath multipath_expr ]
   [ [ desired ] striped boolean ]
   [ [ desired ] stripe from:int - to:int [ {
     [ [ desired ] confineto confineto_expr ]
     [ [ desired ] exclude exclude_expr ]
     [ [ desired ] select select_expr ]
     [ [ desired ] separateby string_list ]
     [ [ desired ] strong separateby string_list ]
     [ [ desired ] affinity string_list ]
   } ] ]
 } ] ]
 [ [ desired ] mirror [ {
   [ provides string_list ]
   [ [ desired ] confineto confineto_expr ]
   [ [ desired ] exclude exclude_expr ]
   [ [ desired ] select select_expr ]
   [ [ desired ] separateby string_list ]
   [ [ desired ] strong separateby string_list ]
   [ [ desired ] affinity string_list ]
   [ [ desired ] multipath multipath_expr ]
   [ [ desired ] striped boolean ]
   [ [ desired ] stripe from:int - to:int [ {
     [ [ desired ] confineto confineto_expr ]
     [ [ desired ] exclude exclude_expr ]
     [ [ desired ] select select_expr ]
     [ [ desired ] separateby string_list ]
     [ [ desired ] strong separateby string_list ]
     [ [ desired ] affinity string_list ]
   } ] ]
 } ] ]
} ] ] |
```

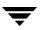

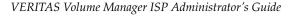

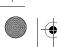

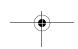

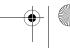

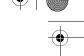

```
[ [ desired ] stripe all [ {
 [ [ desired ] confineto confineto expr ]
 [ [ desired ] exclude exclude_expr ]
 [ [ desired ] select select_expr ]
 [ [ desired ] separateby string list ]
 [ [ desired ] strong separateby string_list ]
 [ [ desired ] affinity string_list ]
 [ [ desired ] multipath multipath_expr ]
} ] ] |
[ [ desired ] log int [ {
 [ type dco | raid5 ]
 [ group quoted_string ]
 [ [ desired ] confineto confineto_expr ]
 [ [ desired ] exclude exclude_expr ]
 [ [ desired ] select select_expr ]
 [ [ desired ] separateby string_list ]
 [ [ desired ] strong separateby string_list ]
 [ [ desired ] affinity string_list ]
 [ [ desired ] multipath multipath_expr ]
 [ [ desired ] striped boolean ]
 [ [ desired ] stripe from:int - to:int [ {
   [ [ desired ] confineto confineto_expr ]
   [ [ desired ] exclude exclude_expr ]
   [ [ desired ] select select_expr ]
   [ [ desired ] separateby string_list ]
   [ [ desired ] strong separateby string_list ]
   [ [ desired ] affinity string_list ]
   [ [ desired ] multipath multipath_expr ]
 } ] ]
) ] ] |
```

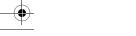

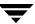

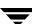

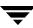

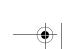

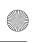

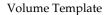

```
[ [ desired ] log all {
 type dco | raid5
 [ [ desired ] confineto confineto_expr ]
 [ [ desired ] exclude exclude_expr ]
 [ [ desired ] select select_expr ]
 [ [ desired ] separateby string_list ]
 [ [ desired ] strong separateby string_list ]
 [ [ desired ] affinity string list ]
 [ [ desired ] multipath multipath_expr ]
 [ [ desired ] striped boolean ]
 [ [ desired ] stripe from:int - to:int [ {
   [ [ desired ] confineto confineto_expr ]
   [ [ desired ] exclude exclude_expr ]
   [ [ desired ] select select_expr ]
   [ [ desired ] separateby string_list ]
   [ [ desired ] strong separateby string_list ]
   [ [ desired ] affinity string_list ]
   [ [ desired ] multipath multipath_expr ]
 } ] ]
 [ [ desired ] stripe all [ {
  [ [ desired ] confineto confineto_expr ]
  [ [ desired ] exclude exclude_expr ]
  [ [ desired ] select select_expr ]
  [ [ desired ] separateby string_list ]
  [ [ desired ] strong separateby string_list ]
  [ [ desired ] affinity string_list ]
  [ [ desired ] multipath multipath_expr ]
} ] ]
} ] ]
```

### confineto\_expr

```
name:string |
name:string operator value:string |
name:quoted_string |
name:quoted_string operator value:quoted_string |
eachof(confineto_expr) |
anyof(confineto_expr) |
allof(confineto_expr) |
oneof(confineto_expr) |
noneof(confineto_expr) |
confineto_expr, confineto_expr
```

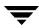

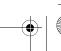

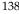

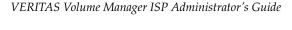

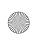

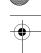

#### exclude\_expr

```
name:string operator value:string |
name:quoted_string operator value:quoted_string |
allof(exclude_expr) |
exclude_expr, exclude_expr
```

#### multipath\_expr

```
from:int [ - to:int ] name:string |
from:int [ - to:int ] name:quoted_string |
multipath_expr, multipath_expr
```

#### select\_expr

confineto\_expr

#### operator

```
<= | < | = | > | >= | !=
```

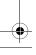

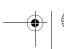

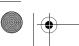

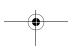

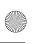

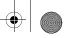

User Template

# **User Template**

```
user_template ut_name:string [ {
    [ description quoted_string ]
    [ descriptionid descriptionid ]
    [ volume_templates vt_name_list ]
    [ capability capabilities_expr ]
    [ rules [ {
        [ rules ]
     } ] ]
}
```

See "Creating and Modifying User Templates" on page 101 for more information about the elements of a user template specification.

#### vt\_name\_list

```
vt_name:string | vt_name_list, vt_name_list
```

#### capabilities\_expr

```
c_name:string [ {
  parameter_list
} ]
| capabilities_expr, capabilities_expr
```

### parameter\_list

```
[ const ] attribute:string = value_expr
| parameter_list, parameter_list
```

### value\_expr

```
string | int
```

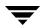

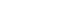

VERITAS Volume Manager ISP Administrator's Guide

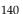

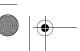

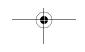

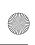

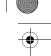

# **Storage Pool**

```
storage_pool sp_name:string [ {
 [ volume_templates vt_name_list ]
 [ description quoted_string ]
 [ descriptionid descriptionid ]
 [ autogrow boolean ]
 [ selfsufficient boolean ]
 [ rules [ {
   [ sp_rules ]
 } ] ]
} ];
```

#### sp\_rules

```
[ sp_rule ] | sp_rules sp_rule
```

#### sp\_rule

```
[ [ desired ] exclude exclude_expr ]
[ [ desired ] separateby separateby_expr ]
[ [ desired ] strong separateby separateby_expr ]
[ [ desired ] affinity separateby_expr ]
[ [ desired ] confineto sp_confineto_expr ]
[ [ desired ] select sp_confineto_expr ]
```

### sp\_confineto\_expr

```
name:quoted_string |
name:quoted_string operator value:quoted_string |
eachof(sp_confineto_expr)
anyof(sp_confineto_expr)
allof(sp_confineto_expr)
oneof(sp_confineto_expr)
noneof(sp_confineto_expr)
```

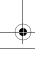

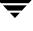

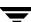

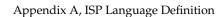

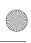

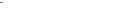

Template Set

# **Template Set**

```
template_set sp_name:string [ {
    [ volume_templates vt_name_list ]
    [ description quoted_string ]
    [ descriptionid descriptionid ]
} ];
```

# **Storage Pool Set**

```
storage_pool sp_name:string [ {
    [ storage_pools st_pool_list ]
    [ description quoted_string ]
    [ descriptionid descriptionid ]
} ];
```

#### st\_pool\_list

```
sp_name:string | st_pool_list, st_pool_list
```

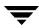

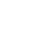

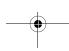

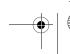

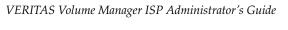

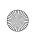

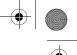

# **ISP Configuration Elements**

B

This appendix lists and describes the following types of pre-defined elements that are available for use with VERITAS Intelligent Storage Provisioning (ISP):

- ◆ Template Sets
- ◆ Volume Templates
- ◆ Capabilities
- ◆ Storage Pools
- ◆ Storage Pool Sets

These elements are defined in /etc/vx/alloc/configuration\_database.txt. Before modifying this file, make a backup copy so that you can reverse any changes that you make.

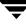

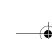

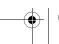

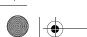

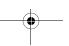

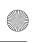

Template Sets

# **Template Sets**

#### **ConfineVolume**

Ensures that a volume is confined to specified storage.

Provides capabilities: ConfineToSimilarStorage, ConfineToSpecificStorage.

Uses templates: ConfineToSimilarStorage, ConfineToSpecificStorage.

#### **DataMirroring**

Ensures that a volume has multiple copies of its data.

Provides capabilities: ArrayProductId, ConfineLogsToSimilarStorage, ConfineMirrorsToSimilarStorage, DataMirroring, DCOLogMirroring, InstantSnapshottable, LogsOnSeparateComponents, MirrorsOnSeparateComponents.

Uses templates: ArrayProductId, ConfineLogsToSimilarStorage, ConfineMirrorsToSimilarStorage, DataMirroring, DCOLogMirroring, InstantSnapshottable, LogsOnSeparateComponents, MirrorsOnSeparateComponents.

#### DataMirroringPrefabricatedRaid5

Ensures that a volume has multiple copies of data on prefabricated RAID-5 disks that are exported by an array.

Provides capabilities: ArrayProductId, ConfineLogsToSimilarStorage, ConfineMirrorsToSimilarStorage, DataMirroring, DCOLogMirroring, InstantSnapshottable, LogsOnSeparateComponents, MirrorsOnSeparateComponents, PrefabricatedRaid5.

Uses templates: ArrayProductId, ConfineLogsToSimilarStorage, ConfineMirrorsToSimilarStorage, DataMirroring, DCOLogMirroring, InstantSnapshottable, LogsOnSeparateComponents, MirrorsOnSeparateComponents, PrefabricatedRaid5.

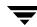

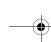

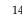

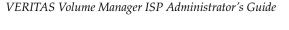

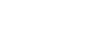

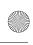

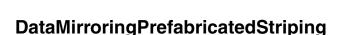

Ensures that a volume has multiple copies of data on prefabricated striped disks that are exported by an array.

Provides capabilities: ArrayProductId, ConfineLogsToSimilarStorage, ConfineMirrorsToSimilarStorage, DataMirroring, DCOLogMirroring, InstantSnapshottable, LogsOnSeparateComponents, MirrorsOnSeparateComponents, PrefabricatedStriping.

Uses templates: ArrayProductId, ConfineLogsToSimilarStorage, ConfineMirrorsToSimilarStorage, DataMirroring, DCOLogMirroring, InstantSnapshottable, LogsOnSeparateComponents, MirrorsOnSeparateComponents, PrefabricatedStriping.

#### **DataMirrorStripe**

Ensures that I/O from and to a volume is spread across multiple columns within mirrors.

Provides capabilities: ArrayProductId, ColumnsOnSeparateComponents, ConfineColumnsToSimilarStorage, ConfineLogsToSimilarStorage, ConfineMirrorsToSimilarStorage, DataMirrorStripe, DCOLogMirroring, InstantSnapshottable, LogsOnSeparateComponents, MirrorsOnSeparateComponents.

Uses templates: ArrayProductId, ColumnsOnSeparateComponents, ConfineColumnsToSimilarStorage, ConfineLogsToSimilarStorage, ConfineMirrorsToSimilarStorage, DataMirrorStripe, DCOLogMirroring, InstantSnapshottable, LogsOnSeparateComponents, MirrorsOnSeparateComponents.

### **DataStripeMirror**

Ensures that I/O from and to a volume is spread across multiple columns, where each column has multiple copies of the data.

Provides capabilities: ArrayProductId, ColumnsOnSeparateComponents, ConfineColumnsToSimilarStorage, ConfineLogsToSimilarStorage, ConfineMirrorsToSimilarStorage, DataStripeMirror, DCOLogMirroring, Instant Snapshottable, Logs On Separate Components, Mirrors On Separate Components.

Uses templates: ArrayProductId, ColumnsOnSeparateComponents, ConfineColumnsToSimilarStorage, ConfineLogsToSimilarStorage, ConfineMirrorsToSimilarStorage, DataStripeMirror, DCOLogMirroring, InstantSnapshottable, LogsOnSeparateComponents, MirrorsOnSeparateComponents.

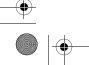

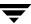

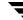

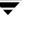

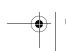

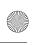

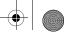

**Template Sets** 

#### InstantSnapshottable

Ensures that a volume supports dirty region logging (DRL) and instant snapshots.

Provides capabilities: ConfineLogsToSimilarStorage, DCOLogMirroring, InstantSnapshottable, LogsOnSeparateComponents.

 $Uses\ templates: Confine Logs To Similar Storage,\ DCO Log Mirroring,\ Instant Snapshottable,$ LogsOnSeparateComponents.

### MultipathingThroughMirroring

Ensures that a volume can withstand the failure of a number of paths. The I/O from and to a volume can potentially be spread across all the paths.

Provides capability: DataMirroring, Multipathing.

Uses template: MultipathingThroughMirroring.

### MultipathingThroughMultiplePaths

Ensures that a volume can withstand the failure of a specified number of paths. The I/O from and to the volume can potentially be spread across all these paths.

Provides capability: MultipathingThroughMultiplePaths.

Uses template: MultipathingThroughMultiplePaths.

#### **PrefabricatedDataMirroring**

Ensures that a volume uses prefabricated data mirroring configured within the disks exported by an array.

Provides capabilities: ArrayProductId, PrefabricatedDataMirroring.

Uses templates: ArrayProductId, PrefabricatedDataMirroring.

#### PrefabricatedRaid5

Ensures that a volume uses prefabricated RAID-5 disks that are exported by an array.

Provides capabilities: ArrayProductId, PrefabricatedRaid5.

Uses templates: ArrayProductId, PrefabricatedRaid5.

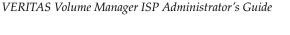

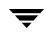

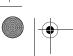

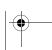

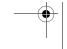

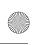

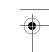

### **PrefabricatedStriping**

Ensures that a volume uses prefabricated striped disks that are exported by an array.

Provides capabilities: ArrayProductId, PrefabricatedStriping.

Uses templates: ArrayProductId, PrefabricatedStriping.

#### Raid5Templates

Ensures that a volume uses parity to maintain redundant data.

Provides capabilities: ArrayProductId, ColumnsOnSeparateComponents, ConfineColumnsToSimilarStorage, ConfineLogsToSimilarStorage, LogsOnSeparateComponents, Raid5Capability, Raid5LogMirroring, Raid5LogStriping.

Uses templates: ArrayProductId, ColumnsOnSeparateComponents, ConfineColumnsToSimilarStorage, ConfineLogsToSimilarStorage, LogsOnSeparateComponents, Raid5LogStriping, Raid5Volume.

### Striping

Ensures that I/O from and to a volume is spread across multiple columns.

Provides capabilities: ArrayProductId, ColumnsOnSeparateComponents, ConfineColumnsToSimilarStorage, Striping.

Uses templates: ArrayProductId, ColumnsOnSeparateComponents, ConfineColumnsToSimilarStorage, Striping.

#### **StripingPrefabricatedDataMirroring**

Ensures that I/O from and to a volume are spread across multiple columns, which are configured on prefabricated data mirror disks that are exported by an array.

Provides capabilities: ArrayProductId, ColumnsOnSeparateComponents, ConfineColumnsToSimilarStorage, PrefabricatedDataMirroring, Striping.

Uses templates: ArrayProductId, ColumnsOnSeparateComponents, ConfineColumnsToSimilarStorage, PrefabricatedDataMirroring, Striping.

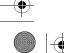

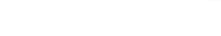

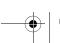

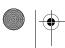

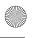

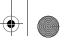

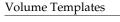

# **Volume Templates**

#### **ArrayProductId**

Provides capability: ArrayProductId.

#### **ColumnsOnSeparateComponents**

Provides capability: ColumnsOnSeparateComponents.

#### **ConcatVolumes**

Provides capability: ConcatVolumes.

#### **ConfineColumnsToSimilarStorage**

Provides capability: ConfineColumnsToSimilarStorage.

### ConfineLogsToSimilarStorage

Provides capability: ConfineLogsToSimilarStorage.

### ConfineMirrorsToSimilarStorage

Provides capability: ConfineMirrorsToSimilarStorage.

#### ConfineToSimilarStorage

Provides capability: ConfineToSimilarStorage.

#### ConfineToSpecificStorage

Provides capability: ConfineToSpecificStorage.

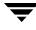

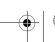

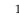

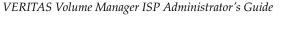

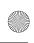

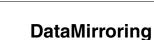

Provides capability: DataMirroring.

Variable: nmirs Number of mirrors.

### **DataMirrorStripe**

Provides capability: DataMirrorStripe.

Variables: ncols Minimum number of columns.

nmaxcols Maximum number of columns.

Number of mirrors. nmirs

### **DataStripeMirror**

Provides capability: DataStripeMirror.

Variables: ncols Minimum number of columns.

nmaxcols Maximum number of columns.

Number of mirrors. nmirs

### **DCOLogMirroring**

Provides capability: DCOLogMirroring.

### **DCOLogStriping**

Provides capability: DCOLogStriping.

### **ExcludeSpecificStorage**

Provides capability: ExcludeSpecificStorage.

## InstantSnapshottable

Provides capability: InstantSnapshottable.

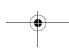

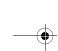

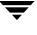

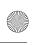

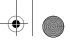

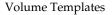

#### LogsOnSeparateComponents

Provides capability: LogsOnSeparateComponents.

#### MirrorsOnSeparateComponents

Provides capability: MirrorsOnSeparateComponents.

# MultipathingThroughMirroring

Provides capabilities: DataMirroring, Multipathing.

Variable: nmirs Number of mirrors.

#### MultipathingThroughMultiplePaths

Provides capability: MultipathingThroughMultiplePaths.

#### **PrefabricatedDataMirroring**

Provides capability: PrefabricatedDataMirroring.

#### PrefabricatedRaid5

Provides capability: PrefabricatedRaid5.

### **PrefabricatedStriping**

Provides capability: PrefabricatedStriping.

#### Raid5LogStriping

Provides capability: Raid5LogStriping.

#### Raid5Volume

Provides capabilities: Raid5Capability, Raid5LogMirroring.

Variables: ncols Minimum number of columns.

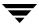

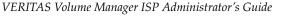

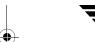

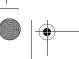

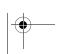

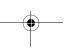

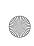

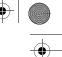

nlogs Number of logs.

nmaxcols Maximum number of columns.

# **Striping**

Provides capability: Striping.

Variables: ncols Minimum number of columns.

nmaxcols Maximum number of columns.

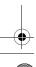

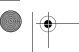

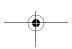

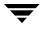

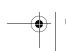

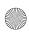

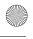

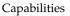

# **Capabilities**

#### **ArrayProductId**

A volume uses storage of the same type (productid).

Provided by volume template: ArrayProductId.

### **ColumnsOnSeparateComponents**

The columns of a volume are separated at the specified component level, such as "Controller" or "Enclosure".

Provided by volume template: ColumnsOnSeparateComponents.

Variable: Name of component (default value is "Controller"). component

#### **ConcatVolumes**

The volume is concatenated.

Provided by volume template: ConcatVolumes.

#### **ConfineColumnsToSimilarStorage**

Each column uses only storage that has the same value for a specified attribute.

Provided by volume template: ConfineColumnsToSimilarStorage.

Variable: name Name of storage attribute (default value is "Enclosure").

### **ConfineLogsToSimilarStorage**

Each log uses only storage that has the same value for a specified attribute.

Provided by volume template: ConfineLogsToSimilarStorage.

Variable: Name of storage attribute (default value is "Enclosure").

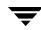

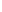

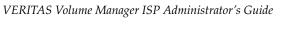

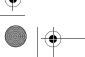

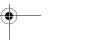

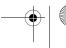

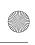

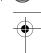

### **ConfineMirrorsToSimilarStorage**

Each mirror uses only storage that has the same value for a specified attribute.

Provided by volume template: ConfineMirrorsToSimilarStorage.

Variable: name Name of storage attribute (default value is "Enclosure").

#### ConfineToSimilarStorage

A volume uses only storage that has the same value for a specified attribute.

Provided by volume template: ConfineToSimilarStorage.

Variable: name Name of storage attribute (default value is VendorName).

#### **ConfineToSpecificStorage**

A volume uses only storage that has the specified value for a specified attribute name.

Provided by volume template: ConfineToSpecificStorage.

Variables: name Name of storage attribute (no default).

value Value of storage attribute (no default).

### **DataMirroring**

A mirrored volume maintains multiple copies of its data. This capability extends the DataRedundancy capability.

Provided by volume template: DataMirroring.

Variable: nmirs Number of mirrors (default value is 2).

#### **DataMirrorStripe**

A mirrored-stripe volume distributes I/O across multiple columns within mirrors. This capability extends the DataMirroring and Striping capabilities.

Provided by volume template: DataMirrorStripe.

Variables: ncols Minimum number of columns (default value is 8).

nmaxcols Maximum number of columns (default value is 20).

nmirs Number of mirrors (default value is 2).

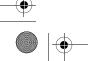

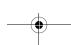

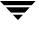

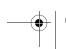

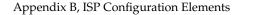

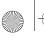

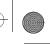

#### Capabilities

### **DataRedundancy**

A volume that maintains redundant data. Provided by capability: Raid5Capability. Extended by capability: DataMirroring.

#### **DataStripeMirror**

A striped-mirror volume distributes I/O across multiple columns, where each column has multiple copies of data. This capability extends the DataMirroring and Striping capabilities.

Provided by volume template: DataStripeMirror.

Variables: ncols Minimum number of columns (default value is 8).

nmaxcols Maximum number of columns (default value is 20).

nmirs Number of mirrors (default value is 2).

### **DCOLogMirroring**

The number of DCO plexes (copies) to configure for a DCO volume.

Provided by volume template: DCOLogMirroring.

Variable: nlogs Number of DCO plexes (default value is 1).

### **DCOLogStriping**

The number of columns to configure for a striped DCO volume.

Provided by volume template: DCOLogStriping.

Variables: ndcocols Minimum number of columns (default value is 4).

> Maximum number of columns (default value is 10). nmaxdcocols

#### **ExcludeSpecificStorage**

A volume does not use storage that has the specified value for a specified attribute name.

Provided by volume template: ExcludeSpecificStorage.

Variables: name Name of storage attribute (no default).

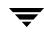

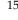

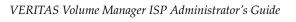

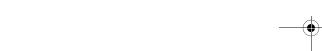

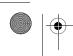

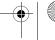

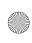

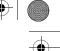

value Value of storage attribute (no default).

#### InstantSnapshottable

A volume supports instant snapshots (full-sized or space-optimized). This capability extends the Snapshottable capability.

Provided by volume template: InstantSnapshottable.

#### LogsOnSeparateComponents

The logs of a volume are separated at the specified component level, such as "Controller" or "Enclosure".

Provided by volume template: LogsOnSeparateComponents.

Variable: component Name of component (default value is "Enclosure").

#### **MirrorsOnSeparateComponents**

The mirrors of a volume are separated at the specified component level, such as "Controller" or "Enclosure".

Provided by volume template: MirrorsOnSeparateComponents.

Variable: component Name of component (default value is "Enclosure").

#### Multipathing

Multipathing allows a volume to withstand failure of a number of paths to the disks. The I/O from and to the volume can potentially be spread across all the paths.

Extended by capability: MultipathingThroughMultiplePaths.

#### MultipathingThroughMultiplePaths

Multipathing allows a volume to withstand failure of the specified number of paths to the disks. The I/O from and to the volume can potentially be spread across all the paths. This capability extends the Multipathing capability.

Provided by volume template: MultipathingThroughMultiplePaths.

Variable: npaths Number of paths that are allowed to fail (default value is 2).

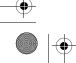

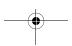

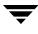

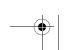

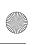

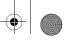

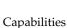

#### **PrefabricatedDataMirroring**

A volume uses prefabricated data mirroring that is configured on disks that are exported by an array. This capability extends the PrefabricatedDataRedundancy capability.

Provided by volume template: PrefabricatedDataMirroring.

Variable: nmirs Number of prefabricated mirrors to use (default value is 2).

#### PrefabricatedDataRedundancy

A volume uses prefabricated redundant disks that are exported by an array.

Extended by capabilities: PrefabricatedDataMirroring, PrefabricatedRaid5.

#### PrefabricatedRaid5

A volume uses prefabricated RAID-5 disks that are exported by an array. This capability extends the PrefabricatedDataRedundancy capability.

Provided by volume template: PrefabricatedRaid5.

#### **PrefabricatedStriping**

A volume uses prefabricated striped disks that are exported by an array.

Provided by volume template: PrefabricatedStriping.

#### Raid5Capability

A RAID-5 volume uses parity to implement data redundancy. This capability provides the DataRedundancy capability.

Provided by volume template: Raid5Volume.

Variable: ncols Minimum number of columns (default value is 8).

nmaxcols Maximum number of columns (default value is 20).

#### Raid5LogMirroring

The number of RAID-5 log copies to configure for a RAID-5 volume.

Provided by volume template: Raid5Volume.

Variable: nlogs Number of RAID-5 log copies (default value is 1).

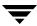

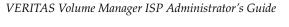

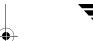

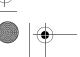

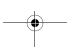

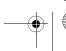

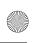

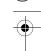

### Raid5LogStriping

The number of columns to configure for striped RAID-5 logs.

Provided by volume template: Raid5LogStriping.

Variables: nraid5cols Minimum number of columns (default value is 4).

nmaxraid5cols Maximum number of columns (default value is 10).

#### **Snapshottable**

Volume snapshots of a volume may be taken.

Extended by capability: InstantSnapshottable.

### **Striping**

A striped volume distributes I/O across multiple columns.

Provided by volume template: Striping.

Variables: ncols Minimum number of columns (default value is 8).

nmaxcols Maximum number of columns (default value is 20).

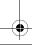

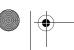

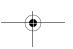

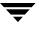

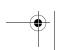

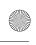

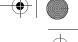

## **Storage Pools**

#### any\_volume\_type

Supports volumes using any template from the configuration database.

Default policies: autogrow=diskgroup

selfsufficient=host

Associates volume templates: none.

#### mirror\_stripe\_volumes

Supports distribution of I/O from and to volumes across multiple columns within mirrors.

Default policies: autogrow=diskgroup

selfsufficient=1

Associates volume templates: ArrayProductId, ColumnsOnSeparateComponents, ConfineColumnsToSimilarStorage, ConfineLogsToSimilarStorage, ConfineMirrorsToSimilarStorage, ConfineToSimilarStorage, ConfineToSpecificStorage, DataMirrorStripe, DCOLogMirroring, InstantSnapshottable, LogsOnSeparateComponents, MirrorsOnSeparateComponents, MultipathingThroughMultiplePaths.

#### mirrored\_prefab\_raid5\_volumes

Supports use by volumes of multiple copies of data configured on prefabricated Raid-5 disks that are exported by an array.

Default policies: autogrow=diskgroup

selfsufficient=1

Associates volume templates: ArrayProductId, ConfineLogsToSimilarStorage, ConfineMirrorsToSimilarStorage, ConfineToSimilarStorage, ConfineToSpecificStorage, DataMirroring, DCOLogMirroring, InstantSnapshottable, LogsOnSeparateComponents, MirrorsOnSeparateComponents, MultipathingThroughMultiplePaths, PrefabricatedRaid5.

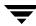

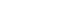

VERITAS Volume Manager ISP Administrator's Guide

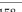

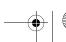

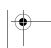

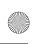

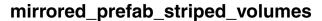

Supports use by volumes of multiple copies of data configured on prefabricated striped disks that are exported by an array.

Default policies: autogrow=diskgroup

selfsufficient=1

Associates volume templates: ArrayProductId, ConfineLogsToSimilarStorage, ConfineMirrorsToSimilarStorage, ConfineToSimilarStorage, ConfineToSpecificStorage, DataMirroring, DCOLogMirroring, InstantSnapshottable, LogsOnSeparateComponents, MirrorsOnSeparateComponents, MultipathingThroughMultiplePaths, PrefabricatedStriping.

#### mirrored\_volumes

Supports volume with multiple copies of data.

Default policies: autogrow=diskgroup

selfsufficient=host

Associates volume templates: ArrayProductId, ConfineLogsToSimilarStorage, ConfineMirrorsToSimilarStorage, ConfineToSimilarStorage, ConfineToSpecificStorage, DataMirroring, DCOLogMirroring, InstantSnapshottable, LogsOnSeparateComponents, MirrorsOnSeparateComponents, MultipathingThroughMultiplePaths.

#### prefab\_mirrored\_volumes

Supports use by volumes of prefabricated data mirrors that are exported by an array.

Default policies: autogrow=diskgroup

selfsufficient=host

Associates volume templates: ArrayProductId, ConfineToSimilarStorage, ConfineToSpecificStorage, InstantSnapshottable, MultipathingThroughMultiplePaths, PrefabricatedDataMirroring.

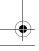

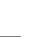

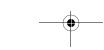

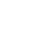

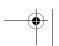

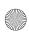

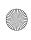

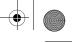

#### Storage Pools

#### prefab\_raid5\_volumes

Supports use by volumes of prefabricated RAID-5 disks that are exported by an array.

Default policies: autogrow=diskgroup

selfsufficient=host

Associates volume templates: ArrayProductId, ConfineToSimilarStorage, ConfineToSpecificStorage, InstantSnapshottable, MultipathingThroughMultiplePaths, PrefabricatedRaid5.

#### prefab\_striped\_volumes

Supports use by volumes of prefabricated striped disks that are exported by an array.

Default policies: autogrow=diskgroup

selfsufficient=host

Associates volume templates: ArrayProductId, ConfineToSimilarStorage, ConfineToSpecificStorage, InstantSnapshottable, MultipathingThroughMultiplePaths, PrefabricatedStriping.

#### raid5\_volumes

Supports volumes which use parity to maintain redundant data.

Default policies: autogrow=diskgroup

selfsufficient=host

Associates volume templates: ArrayProductId, ColumnsOnSeparateComponents, ConfineColumnsToSimilarStorage, ConfineLogsToSimilarStorage, ConfineToSimilarStorage, ConfineToSpecificStorage, InstantSnapshottable, LogsOnSeparateComponents, Raid5Volume, MultipathingThroughMultiplePaths.

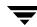

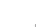

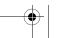

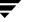

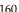

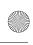

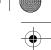

#### stripe\_mirror\_volumes

Supports distribution of I/O from and to volumes across multiple columns, where each column has multiple copies of data.

Default policies: autogrow=diskgroup

selfsufficient=host

Associates volume templates: ArrayProductId, ColumnsOnSeparateComponents, ConfineColumnsToSimilarStorage, ConfineLogsToSimilarStorage, ConfineMirrorsToSimilarStorage, ConfineToSimilarStorage, ConfineToSpecificStorage, DataStripeMirror, DCOLogMirroring, InstantSnapshottable, LogsOnSeparateComponents, MirrorsOnSeparateComponents, MultipathingThroughMultiplePaths.

#### striped\_prefab\_mirrored\_volumes

Supports distribution of I/O from and to volumes across multiple columns that are configured on prefabricated data mirrors exported by an array.

Default policies: autogrow=diskgroup

selfsufficient=host

Associates volume templates: ArrayProductId, ColumnsOnSeparateComponents, ConfineColumnsToSimilarStorage, ConfineToSimilarStorage, ConfineToSpecificStorage, InstantSnapshottable, MultipathingThroughMultiplePaths, PrefabricatedDataMirroring, Striping.

#### striped\_volumes

Supports distribution of I/O from and to volumes across multiple columns.

Default policies: autogrow=diskgroup

selfsufficient=host

Associates volume templates: ArrayProductId, ColumnsOnSeparateComponents, ConfineColumnsToSimilarStorage, ConfineToSimilarStorage, ConfineToSpecificStorage, InstantSnapshottable, MultipathingThroughMultiplePaths, Striping.

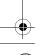

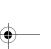

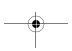

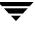

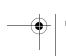

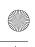

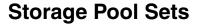

#### mirrored data striped clones

Supports data volumes with multiple copies of data, and snapshot volumes with I/O distributed across multiple columns.

mirrored\_volumes. Data storage pool type: Clone storage pool type: striped\_volumes.

#### mirrored\_prefab\_raid5\_data\_mirrored\_clones

Supports data volumes with multiple copies of data created from RAID-5 storage, and snapshot volumes with multiple copies of data.

mirrored\_prefab\_raid5\_volumes. Data storage pool type:

Clone storage pool type: mirrored\_volumes.

#### mirrored\_prefab\_stripe\_data\_striped\_clones

Supports data volumes with multiple copies of data configured on prefabricated striped storage, and snapshot volumes with I/O distributed across multiple columns.

Data storage pool type: mirrored\_prefab\_striped\_volumes.

Clone storage pool type: striped\_volumes.

#### prefab mirrored data prefab striped clones

Supports data volumes with multiple copies of data configured on prefabricated striped storage, and snapshot volumes with I/O distributed across multiple columns also configured on prefabricated striped storage.

prefab\_mirrored\_volumes. Data storage pool type: Clone storage pool type: prefab\_striped\_volumes.

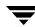

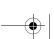

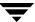

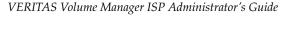

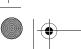

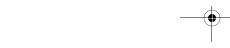

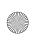

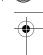

### stripe\_mirrored\_data\_striped\_clones

Supports I/O from and to data volumes that are distributed across multiple columns, where each column has multiple copies of data, and snapshot volumes with I/O distributed across multiple columns.

Data storage pool type: stripe\_mirror\_volumes.

Clone storage pool type: striped\_volumes.

#### striped\_prefab\_mirrored\_data\_striped\_clones

Supports I/O from and to data volumes distributed across multiple columns constructed from mirrored storage, and snapshot volumes with I/O distributed across multiple columns.

Data storage pool type: striped\_prefab\_mirrored\_volumes.

Clone storage pool type: striped\_volumes.

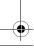

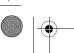

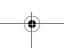

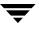

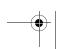

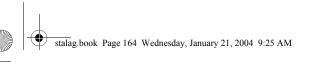

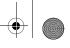

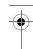

Storage Pool Sets

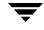

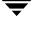

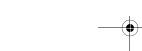

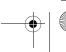

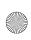

# **Volume Group Definition Syntax**

This appendix describes the syntax of a volumegroup definition that may be used as input to the vxvoladm command. Volume groups are generally used to create several volumes at the same time within a storage pool and are given equal weighting by VERITAS Intelligent Storage Provisioning (ISP) when allocating storage resources.

The syntax of a volumegroup definition is shown here:

```
volumegroup {
 [diskgroup "dgname"]
 [rules { volume-group-rules } ]
 volume "name" length {
   [cachevolume "cachevol"]
   [capability 'capability[(name=value,...)][,capability...]']
   [comment "comment"]
   [dcologlen length]
   [dm dm1, [dm2, ...]]
   [drl on|true|yes|sequential|off|false|no]
   [excl on|off|true|false|yes|no]
   [fmr on|off|true|false|yes|no]
   [fstype type]
   [group "group"]
   [init active|none|zero]
   [iodelay delay]
   [iosize size]
   [layout "layout-type"]
   [max_ncolumn number]
   [max nraid5column number]
   [min_ncolumn number]
   [min_nraid5column number]
   [mode mode]
   [pool "poolname"]
   [raid5_stripeunit width]
   [raid5loglen length]
   [regionsize size]
   [rules { volume-rules } ]
   [spare yes|no|only]
   [stripe_stripeunit width]
```

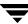

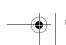

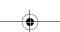

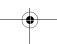

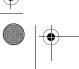

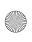

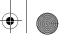

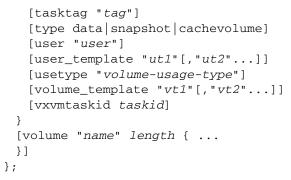

The volumegroup fields in this definition are:

diskgroup dgname The name of the disk group in which the

volumes are to be created.

rules { volume-group-rules } The rules that are to be applied to all volumes in

this volume group.

volume "name" length The name of a volume to be created and its size.

The volume fields in the definition are:

cachevolume "cachevol" The name of the cache volume on which a

space-optimized snapshot volume is to be

created.

capability `capability[(name=value,...)][,capability...]'

The capabilities that are desired for the volume.

comment "comment" A description of the volume.

dcologlen length The size of a DCO volume whose creation is

implied by the specified capabilities or

templates.

dm dm1,[dm2,...] A list of disk media which can be allocated to a

volume.

drl on|true|yes|sequential|off|false|no

Whether DRL, sequential DRL, or no DRL is

enabled on a volume.

excl onloff|true|false|yes|no

Whether a volume in a cluster-shareable disk group can be opened by only one node at a time.

fmr on|off|true|false|yes|no

Whether FastResync is enabled on a volume.

fstype *type* Specifies the file system type for a volume.

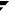

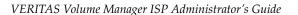

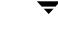

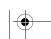

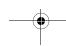

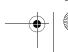

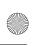

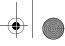

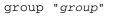

The group ownership of a volume.

init active | none | zero

The type of initialization to perform on a

volume.

iodelay delay

The delay in milliseconds between copy

iosize size

operations performed during recovery of a plex. The size of each region that is resynchronized

during recovery of a plex.

layout "layout-type"

The plex layout that is to be created.

max\_ncolumn number

The maximum number of columns in a striped

volume.

max\_nraid5column number

The maximum number of columns in a RAID-5

min\_ncolumn number

The minimum number of columns in a striped

volume.

min\_nraid5column number

The minimum number of columns in a RAID-5

volume.

mode mode

The permissions to be applied to a volume, for

example 644.

pool "poolname"

The name of the storage pool.

raid5\_stripeunit width

The stripe unit width for a RAID-5 column.

raid5loglen length

The size of a RAID-5 log whose creation is implied by the specified capabilities or

templates.

regionsize size

The size of each region that is tracked by a bit in the maps within a version 20 DCO volume. The value of *size* must be a power of 2 and be greater than or equal to 16k (16KB). The default value is

64k (64KB).

rules { volume-rules }

The rules that are to be applied during volume

creation.

spare yes Inolonly

Whether spare disks can be used for

hot-relocation, or only spare disks are to be used.

stripe\_stripeunit width

The stripe unit width.

tasktag "tag"

Appendix C, Volume Group Definition Syntax

A tag that can be used to track the volume

creation task.

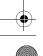

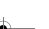

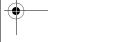

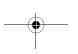

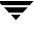

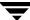

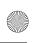

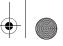

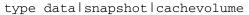

Whether a volume is to be used for user data (such as a database or file system), as a full-sized instant snapshot volume, or as a cache volume for space-optimized instant snapshots.

user "user" The user ownership of a volume.

user\_template ut1[,ut2...] The user templates that are to be used to create a

volume.

usetype "volume-usage-type" The usage type of a volume, such as fsgen or

raid5.

volume\_template vt1[,vt2...] The templates that are to be used to create a

volume.

vxvmtaskid taskid VxVM task ID.

Multiple volumes may be defined within a volume group, and multiple volume groups may be defined in a definitions file.

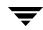

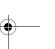

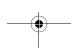

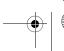

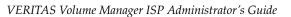

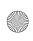

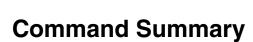

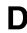

This appendix summarizes the usage and purpose of important commands for the VERITAS Intelligent Storage Provisioning (ISP) feature of VERITAS Volume Manager (VxVM).

- ◆ Creating and Administering Storage Pools
- Creating and Administering Application Volumes

References are included to longer descriptions in the remainder of this book. For detailed information about an individual command, refer to the appropriate manual page in the 1M section. Further examples can be found in "Command Examples" on page 173.

#### Creating and Administering Storage Pools

| Command                                                                                                    | Description                                                                                                    |
|----------------------------------------------------------------------------------------------------|----------------------------------------------------------------------------------------------------|
| <pre>vxpool [-g diskgroup] create \ storage_pool [dm=dm1[,dm2] \ [description="description"] \ \[autogrow=1 2] \ [selfsufficient=1 2 3] \ [rules=rule[,rule]</pre> | Creates a storage pool. See "Creating a Storage Pool" on page 34.                                                         |
| <pre>vxpool [-g diskgroup] adddisk \ storage_pool dm=dm1[,dm2,]</pre>                                                                                              | Adds one or more disks to a storage pool. See "Adding Disks to a Storage Pool" on page 37.                                |
| <pre>vxpool [-g diskgroup] rmdisk \ storage_pool dm=dm1[,dm2,]</pre>                                                                                               | Removes one or more disks from a storage pool. See "Removing Disks from a Storage Pool" on page 37.                       |
| <pre>vxpool [-g diskgroup] assoctemplate\ storage_pool template=t1[,t2,]</pre>                                                                                     | Associates one or more templates with a storage pool. See "Associating Templates with a Storage Pool" on page 37.         |
| <pre>vxpool [-g diskgroup] \ assoctemplateset\ storage_pool \ template_set=ts1[,ts2,]</pre>                                                                        | Associates one or more template sets with a storage pool. See "Associating Template Sets with a Storage Pool" on page 38. |

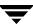

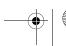

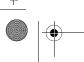

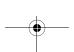

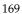

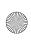

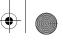

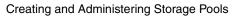

| Command                                                                                                    | Description                                                                                                    |
|----------------------------------------------------------------------------------------------------|----------------------------------------------------------------------------------------------------|
| <pre>vxpool [-g diskgroup] distemplate\ storage_pool template=t1[,t2,]</pre>                                                                   | Dissociates one or more templates from a storage pool. See "Dissociating Templates from a Storage Pool" on page 38. |
| <pre>vxpool [-g diskgroup] print \ storage_pool [storage_pool]</pre>                                                                           | Displays information about storage pools. See "Displaying Information About Storage Pools" on page 39.              |
| <pre>vxpool [-g diskgroup] getpolicy \ storage_pool</pre>                                                                                      | Displays policies for a storage pool. See "Displaying Storage Pool Policies" on page 39.                            |
| <pre>vxpool [-g diskgroup] setpolicy storage_pool \ [autogrow={1 pool} {2 diskgroup}] [selfsufficient={1 pool} \ {2 diskgroup} {3 host}]</pre> | Sets policies on a storage pool. See "Changing the Policies on a Storage Pool" on page 39.                          |
| vxpool [-g diskgroup] list                                                                                                    | Lists storage pools in a disk group. See "Listing Storage Pools Within a Disk Group" on page 40.                    |
| <pre>vxpool [-g diskgroup] rename \ storage_pool new_name</pre>                                                                                | Renames a storage pool. See "Renaming a Storage Pool" on page 40.                                                   |
| <pre>vxpool [-g diskgroup] [-r] delete \ storage_pool</pre>                                                                                    | Deletes a storage pool. See "Deleting a Storage Pool" on page 40.                                                   |

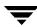

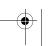

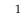

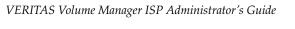

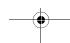

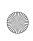

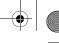

#### Creating and Administering Application Volumes

| Command                                                                                                    | Description                                                                                                    |
|----------------------------------------------------------------------------------------------------|----------------------------------------------------------------------------------------------------|
| <pre>vxvoladm [-g diskgroup] [-b] \ maxsize [storage_specification] \ [attribute=value]</pre>                                       | Determines the maximum volume size. See "Determining the Maximum Volume Size" on page 42.                                                                        |
| <pre>vxvoladm [-g diskgroup] [-b] make \ volume length [storage_specification] \ [attribute=value]</pre>                            | Creates a volume. See "Creating Volumes" on page 43.                                                                                                    |
| <pre>vxvoladm [-g diskgroup] [-b] make \ volume length \ capability='DataMirroring' \ init=active</pre>                             | Creates a volume with 2 mirrors and makes it immediately available for use. See "Creating a Mirrored Volume" on page 44.                                         |
| <pre>vxvoladm [-g diskgroup] make \ volume length \ capability='Striping(ncols=N)'</pre>                                            | Creates a striped volume with $N$ columns. See "Creating a Striped Volume" on page 45.                                                                           |
| <pre>vxvoladm [-g diskgroup] make \ volume length \ capability='PrefabricatedRaid5' \ rules='confineto \ "VendorName"="Name"'</pre> | Creates a RAID-5 volume on a device that is exported by an array made by a specified vendor. See "Creating a RAID-5 Volume on Prefabricated Storage" on page 46. |
| vxvoladm -M make < filename                                                                                                    | Creates multiple volumes from a specification file. See "Creating Multiple Volumes as a Volume Group" on page 49.                                                |
| vxvoladm [-g diskgroup] maxgrow \ volume [storage_specification] \ [attribute=value]                                                | Determines the maximum growable size of a volume. See "Determining the Maximum Size of a Volume" on page 54.                                                     |
| <pre>vxvoladm [-g diskgroup] \ {growby   growto}\ volume length [storage_specification] \ [attribute=value]</pre>                   | Grows a volume. See "Increasing the Size of a Volume to a Specified Length" on page 54 and "Increasing the Size of a Volume by a Specified Amount" on page 55.   |
| <pre>vxvoladm [-g diskgroup] \ {shrinkby   shrinkto}\ volume length [storage_specification] \ [attribute=value]</pre>               | Shrinks a volume. See "Reducing the Size of a Volume to a Specified Length" on page 55 and "Reducing the Size of a Volume by a Specified Amount" on page 55.     |
| vxvoladm [-g diskgroup] evacuate \ disk volume length !dm:dmname                                                                    | Evacuates a volume from one or more specified disks. See "Evacuating a Volume" on page 57.                                                                       |

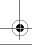

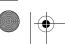

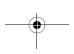

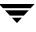

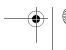

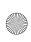

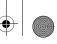

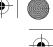

#### Creating and Administering Application Volumes

| Command                                                   | Description                                                                         |
|-----------------------------------------------------------|-------------------------------------------------------------------------------------|
| <pre>vxvoladm [-g diskgroup] remove \ volume volume</pre> | Deletes a volume. See "Removing a Volume" on page 59.                               |
| <pre>vxvoladm [-g diskgroup] verify \ volume</pre>        | Verifies the intent of a volume. See "Verifying the Intent of a Volume" on page 65. |

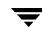

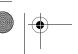

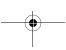

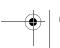

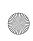

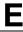

## **Command Examples**

This appendix lists examples of using the vxvoladm command that is provided by the VERITAS Intelligent Storage Provisioning (ISP) feature of VERITAS Volume Manager (VxVM).

- ♦ Creating Volumes
- ◆ Resizing a Volume
- ◆ Adding or Removing Mirrors
- ◆ Adding or Removing Columns
- Adding or Removing Logs
- Evacuating Data from a Volume

Further examples are given in "Examples of Using ISP from the Command Line" on page 27, and on the vxvoladm(1M) manual page.

### **Creating Volumes**

Create a 10-gigabyte concatenated volume:

# vxvoladm -g exdg make vol1 10g

Create a 2-way mirrored volume using rules:

# vxvoladm -g exdg make vol1 10g rules='mirror 2'

Create a 7-column striped volume using rules:

# vxvoladm -g exdg make vol1 10g rules='stripe 7'

Create a 2-way mirrored volume using the DataMirroring capability:

```
# vxvoladm -g exdg make vol1 10g \
capability='DataMirroring(nmirs=2)'
```

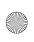

#### Creating Volumes

Create a 2-way mirrored volume with each mirror on a separate enclosure:

```
# vxvoladm -g exdg make vol1 10g \
 capability='DataMirroring(nmirs=2),\
 MirrorsOnSeparateComponents(component="Enclosure") '
```

Create a 2-way mirror volume that is enabled for the creation of instant snapshots:

```
# vxvoladm -g exdg make vol1 10g \
 capability='DataMirroring(nmirs=2), InstantSnapshottable'
```

Create a volume using only disks from enclosure e1:

```
# vxvoladm -g exdg make vol1 10g rules='confineto "Enclosure"="e1"'
or alternatively:
```

```
# vxvoladm -g exdg make vol1 10g \
 capability='ConfineToSpecificStorage(name="Enclosure",\
 value="e1")'
```

Create a volume using disks on the same controller:

```
# vxvoladm -g exdg make vol1 10g rules='confineto "Controller"'
or alternatively:
```

```
# vxvoladm -g exdg make vol1 10g \
 capability='ConfineToSimilarStorage (name="Controller")'
```

Create a RAID-5 volume with a 2-way mirrored RAID-5 log and a 2-way mirrored DCO volume:

# vxvoladm -g exdg make vol1 10g capability='Raid5Capability,\ Raid5LogMirroring(nlogs=2), DCOLogMirroring(nlogs=2)'

Create a volume using a RAID-5 device that has been implemented in hardware (such as a RAID-5 LUN in an EMC Symmetrix array):

```
# vxvoladm -g exdg make vol1 10g capability='PrefabricatedRaid5'
```

Create a striped volume with a minimum of 10 columns using mirrored LUNs from enclosure e1, and for which instant snapshots can be taken:

```
# vxvoladm -g exdg make vol1 10g \
 capability='PrefabricatedDataMirroring, Striping(ncols=10),\
 InstantSnapshottable' rules='confineto "Enclosure"="e1"'
or alternatively:
# vxvoladm -g exdg make vol1 10g \
```

```
capability='PrefabricatedDataMirroring, Striping(ncols=10),\
InstantSnapshottable,\
ConfineToSpecificStorage(name="Enclosure", value="e1")'
```

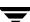

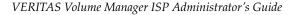

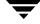

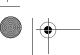

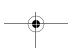

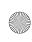

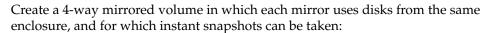

# vxvoladm -g exdg make vol1 10g \
capability='DataMirroring(nmirs=2),InstantSnapshottable,\
ConfineMirrorsToSimilarStorage(name="Enclosure")'

### Resizing a Volume

**Note** The following examples show how to resize volumes that do not contain file systems (volume type gen). If an application is using the volume to store data, use the appropriate utility to reduce the size of the data object before reducing the size of the volume, or to increase the size of the data object after increasing the size of the volume.

For volumes that contain volumes (volume type fsgen), use the vxresize command to change both the size of the file system and the volume.

Grow a volume by 5 gigabytes:

# vxvoladm -g exdg growby vol1 5g

Grow an existing 10-gigabyte volume to 15 gigabytes without using disks from the enclosure e1:

```
# vxvoladm -g exdg growto vol1 15g \
  use_storage='noneof("Enclosure"="e1")'
```

Shrink a volume by 10%:

# vxvoladm -g exdg growby vol1 10%

Shrink an existing 15-gigabyte volume to 10 gigabytes:

# vxvoladm -g exdg shrinkto vol1 10g

### **Adding or Removing Mirrors**

Add a mirror to an existing volume:

# vxvoladm -g exdg add mirror vol1

Add two mirrors to a volume:

# vxvoladm -g exdg add mirror vol1 nmirror=2

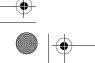

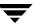

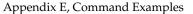

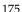

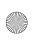

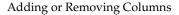

Add a mirror to the volume vol1, where the new mirror is like the existing plex p1:

# vxvoladm -g exdg add mirror vol1 plexname=p1

Remove a mirror from a volume:

# vxvoladm -g exdg remove mirror vol1

Remove the plex p1 from the volume v1:

# vxvoladm -g exdg remove mirror vol1 plexnames=p1

### **Adding or Removing Columns**

Add a column to a volume, and grow the volume while doing this:

# vxvoladm -g exdg add column vol1 layout=grow

Add 4 columns to a volume, and grow the volume while doing this:

# vxvoladm -g exdg add column vol1 ncols=4 layout=grow

Add a column, but do not grow the volume:

# vxvoladm -g exdg add column vol1 layout=nogrow

Remove a column, and shrink the volume while doing this:

# vxvoladm -g exdg remove column vol1 layout=shrink

Remove a column, but do not shrink the volume:

# vxvoladm -g exdg remove column vol1 layout=noshrink

### **Adding or Removing Logs**

Add a DCO log to a volume:

# vxvoladm -g exdg add log vol1 logtype=dco

Add a DCO log to volume vol1, and make the new log like the existing log p1:

# vxvoladm -g exdg add log vol1 lognames=p1 logtype=dco

Remove a RAID-5 log from a volume:

# vxvoladm -g exdg remove log vol1 logtype=raid5

Remove the RAID-5 log named p1 from a volume:

# vxvoladm -g exdg remove log vol1 lognames=p1 logtype=raid5

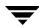

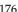

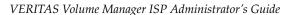

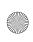

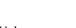

## **Evacuating Data from a Volume**

Evacuate subdisk sd01 from the volume vol1:

- # vxvoladm -g exdg evacuate subdisk vol1 sd=sd01
- Evacuate subdisks sd11 and sd12 from volume vol1:
- # vxvoladm -g exdg evacuate subdisk vol1 sd=sd11,sd12
- Evacuate disks disk01 and disk01 from volume vol1:
- # vxvoladm -g exdg evacuate disk vol1 \!disk01 \!disk02
- Evacuate columns 4 and 7 of volume vol1:
- # vxvoladm -g exdg evacuate column vol1 columnnames=4,7
- Evacuate mirror p1 of volume vol1:
- # vxvoladm -g exdg evacuate mirror vol1 plexnames=p1
- Evacuate columns 3 and 4 of mirror p1 from volume vol1:
  - # vxvoladm -g exdg evacuate column vol1 columnnames=3,4 \ plexnames=p1

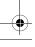

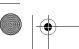

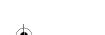

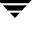

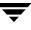

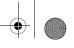

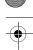

Evacuating Data from a Volume

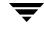

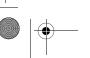

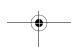

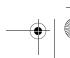

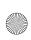

# Configuring ISP to Work with SAL

The SAN Access Layer (SAL) is a component of the VERITAS CommandCentral<sup>TM</sup> Storage product that provides information about storage, hosts, and connectivity between hosts, and storage, HBAs, volumes and file systems. You can configure ISP to understand and consume information that is provided by SAL. The storage attributes provided by SAL can then be used with ISP rules. This appendix describes how to configure ISP and the SAN Access Layer (SAL) so that they can work together.

### **Enabling ISP to work with SAL**

To enable ISP to receive information from SAL:

1. To allow ISP to contact SAL, add the following line to the /etc/default/vxassist file:

salcontact=yes

If this attribute is set to no or is not present, ISP cannot contact SAL.

2. Define the SAL Primary Host and SAL Primary Port by adding sal\_primary and sal\_primary\_port definitions to the /etc/default/vxassist\_sal\_info file, as shown in the following sample entries:

```
sal_primary=private.universe.com
sal_primary_port=2802
```

This example enables ISP to communicate with the SAL primary private.universe.com on port number 2802.

If this information is not specified, the host running ISP is assumed to be the SAL primary, and the default port to be 2802.

**3.** To establish a communication channel successfully, ISP must authenticate itself with SAL using a user name and password. The user name is that of the account under which the VEA service is running, usually root. Use the vxsalcmd command to add this user account with SAL administrator privileges, and set an appropriate password for it. To allow ISP to have transparent access to SAL, also use the vxsalcmd

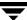

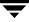

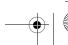

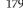

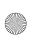

#### Configuring root as a SAL User

command to store the password on the local machine in encrypted form. See "Configuring root as a SAL User" on page 180 for details, and refer to the "Command and Configuration File Reference" appendix in the *SANPoint Control Administrator's Guide* for more information on using the vxsalcmd command.

**Note** The vxsalcmd command is provided by SAL to manage SAL user accounts. It is not a VERITAS Volume Manager command.

**4.** Edit the etc/default/vxassist file, and add an entry to define the user name that ISP uses for authentication. In the following example, the root account is used:

sal\_username=root

### Configuring root as a SAL User

To add the root user on the remote host, island.universe.com, as a SAL user with SAL administrator privileges on the SAL primary, private.universe.com, perform these steps on the remote host as root:

1. Create a file, such as /tmp/add\_user, that contains the following single line definition of the new SAL user:

user add root@island.veritas.com clydenw Admin

This defines root on the system island.universe.com as a SAL user with SAL administrator privileges, and with a password set to clydenw.

- **2.** Use the following command to add the new SAL user on the SAL primary:
  - # vxsalcmd private.universe.com:2802 -u admin -f /tmp/add\_user

You are prompted to enter the password for the SAL administrator, in this example named admin.

To view the new SAL user account, enter the following command:

# vxsalcmd private.universe.com:2802 -u admin user list

Again, you are prompted for the SAL administrator's password.

**3.** To allow ISP to communicate transparently with SAL, a local copy of the encrypted account information for the SAL user must be set up. Create a file, such as /tmp/maintain\_user, that contains the following single line definition of the SAL user's password:

user rem clydenw

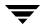

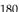

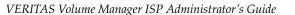

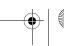

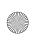

•

- **4.** Use the following command to create the local SAL account file:
  - # vxsalcmd private.universe.com:2802 -f /tmp/maintain\_user

To confirm that the password has been set up correctly, enter the following command:

# vxsalcmd private.universe.com:2802 user list

This command should now list all the configured users without prompting for the SAL administrator's password.

**5.** Remove the /tmp/add\_user and /tmp/maintain\_user files as these contain passwords in clear text.

**Note** If the SAL user's password is not stored locally, ISP attempts to authenticate with SAL as the user admin with the password passwd.

If ISP fails to authenticate with SAL, it can neither see nor use any CommandCentral Storage attributes.

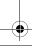

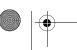

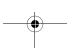

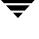

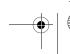

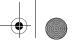

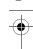

Configuring root as a SAL User

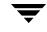

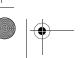

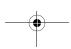

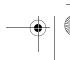

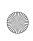

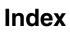

| Symbols  /etc/default/allocator file 42  /etc/default/vxassist file 179  /etc/default/vxassist_sal_info file 179  /etc/vx/alloc/configuration_database.txt  file 143                                                                                                    | rules 48 creating by specifying user templates 48 creating for use as full-sized snapshots 70 creating for use as snapshot caches 71 creating for use with snapshots and DRL 50                                                                                                    |
|----------------------------------------------------------------------------------------------------|----------------------------------------------------------------------------------------------------|
| administration roles in ISP 16 administration tasks advanced 18 basic 16 expert 20 affinity rule 116 ALLOC_RES state 32 allocator_nouse 32 allocator_reserved 32 allocravd status flag 32 allof operator 121 annotation service 3 any_volume_type storage pool 158 anyof operator 121 application volumes adding a data change object to 50, 56 adding a DCO to 50, 56 adding columns to 61 adding logs to 62 adding mirrors to 60 changing size of multiple 56 changing size of stripe unit 62 creating 43 creating by specifying capabilities 44 creating by specifying capabilities and rules 46 creating by specifying capabilities and templates 48 creating by specifying templates 47 | creating multiple as a volume group 49 creating using user templates 104 defined 11 deleting 59 determining maximum size of 42, 54 evacuating 57 examples of adding and removing columns 176 examples of adding and removing logs 176 examples of adding and removing mirrors 175 examples of creating 27, 173 examples of evacuating data from 177 examples of resizing 28, 175 increasing size of 54 intent 11 introduction to administering 53 introduction to creating 41 moving data 57 preparing for instant snapshots 77 preparing for use with snapshots and DRL 56 reducing size of 55 removing 59 removing a data change object from 57 removing a DCO from 57 removing columns from 61, 63 removing mirrors from 60 resizing 53 |
| creating by specifying templates and                                                                                                    | verifying intent of 65                                                                                                    |

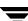

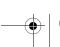

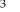

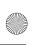

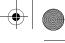

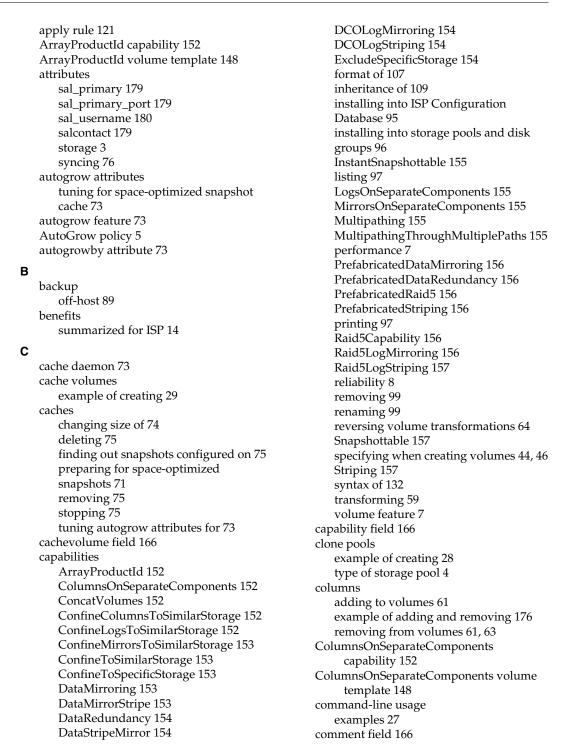

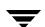

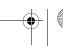

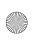

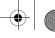

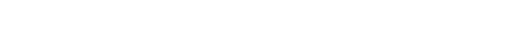

|                                                    | compound rules 124                                                 | DataMirrorStripe template set 145      |  |  |  |
|----------------------------------------------------|--------------------------------------------------------------------|----------------------------------------|--|--|--|
|                                                    | ConcatVolumes capability 152 DataMirrorStripe volume template 1    |                                        |  |  |  |
|                                                    | ConcatVolumes volume template 148                                  | DataRedundancy capability 154          |  |  |  |
|                                                    | Configuration Database 95                                          | 95 DataStripeMirror capability 154     |  |  |  |
|                                                    | installing additional elements 95 DataStripeMirror template set 14 |                                        |  |  |  |
|                                                    | configuration elements 95 DataStripeMirror volume temp             |                                        |  |  |  |
| installing into ISP Configuration dco log type 126 |                                                                    |                                        |  |  |  |
|                                                    |                                                                    | dcologlen field 166                    |  |  |  |
|                                                    | installing into storage pools and disk                             | DCOLogMirroring capability 50, 154     |  |  |  |
|                                                    | groups 96                                                          | DCOLogMirroring volume template 149    |  |  |  |
|                                                    |                                                                    | DCOLogStriping capability 154          |  |  |  |
|                                                    |                                                                    | DCOLogStriping volume template 149     |  |  |  |
|                                                    | provided in database 143                                           | DCOs                                   |  |  |  |
|                                                    | ConfineColumnsToSimilarStorage                                     | adding 50, 56                          |  |  |  |
|                                                    | capability 152                                                     | removing 57                            |  |  |  |
|                                                    | ConfineColumnsToSimilarStorage volume                              | decision support                       |  |  |  |
|                                                    | template 148                                                       | implementing 91                        |  |  |  |
|                                                    | ConfineLogsToSimilarStorage                                        | default_rules rule 42                  |  |  |  |
|                                                    | capability 152                                                     | desired keyword 115                    |  |  |  |
|                                                    | ConfineLogsToSimilarStorage volume                                 | destroy attribute 84                   |  |  |  |
|                                                    | template 148                                                       | dirty region logging                   |  |  |  |
|                                                    | ConfineMirrorsToSimilarStorage                                     | creating a volume to use 50            |  |  |  |
|                                                    | capability 153                                                     | preparing a volume to use 56           |  |  |  |
|                                                    | ConfineMirrorsToSimilarStorage volume                              | disk groups                            |  |  |  |
|                                                    | template 148                                                       | collections of disks 3                 |  |  |  |
|                                                    | confineto rule 46, 116                                             | creating storage pools in 32           |  |  |  |
|                                                    | ConfineToSimilarStorage capability 153                             | joining storage pools to 36            |  |  |  |
|                                                    | ConfineToSimilarStorage volume                                     | listing storage pools in 40            |  |  |  |
|                                                    | template 148                                                       | moving storage pools between 36        |  |  |  |
|                                                    | ConfineToSpecificStorage capability 153                            | organizing storage pools in 32         |  |  |  |
|                                                    | ConfineToSpecificStorage volume                                    | splitting storage pools from 36        |  |  |  |
|                                                    | template 148                                                       | diskgroup field 166                    |  |  |  |
|                                                    | ConfineVolume template set 144                                     | diskgroup level                        |  |  |  |
| _                                                  |                                                                    | policy 5                               |  |  |  |
| D                                                  |                                                                    | disks                                  |  |  |  |
|                                                    | data change objects                                                | adding to storage pools 37             |  |  |  |
|                                                    | adding 50, 56                                                      | preventing use with ISP 32             |  |  |  |
|                                                    | removing 57                                                        | removing from storage pools 37         |  |  |  |
|                                                    | data pools                                                         | removing restriction on non-usage with |  |  |  |
|                                                    | example of creating 27                                             | ISP 32                                 |  |  |  |
|                                                    | type of storage pool 4                                             | reserving for use with ISP 31          |  |  |  |
|                                                    | DataMirroring capability 43, 44, 50, 153                           | showing if reserved for ISP 32         |  |  |  |
|                                                    | DataMirroring template set 144                                     | unreserving for use with ISP 31        |  |  |  |
|                                                    | DataMirroring volume template 149                                  | dm field 166                           |  |  |  |
|                                                    | DataMirroringPrefabricatedRaid5 template                           | DRL                                    |  |  |  |
|                                                    | set 144                                                            | creating a volume to use 50            |  |  |  |
|                                                    | DataMirroringPrefabricatedStriping                                 | preparing a volume to use 56           |  |  |  |
|                                                    | template set 145                                                   | drl field 166                          |  |  |  |
|                                                    | DataMirrorStripe capability 153                                    | dynamic inheritance 114                |  |  |  |
|                                                    |                                                                    |                                        |  |  |  |

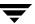

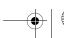

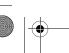

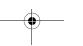

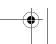

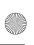

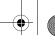

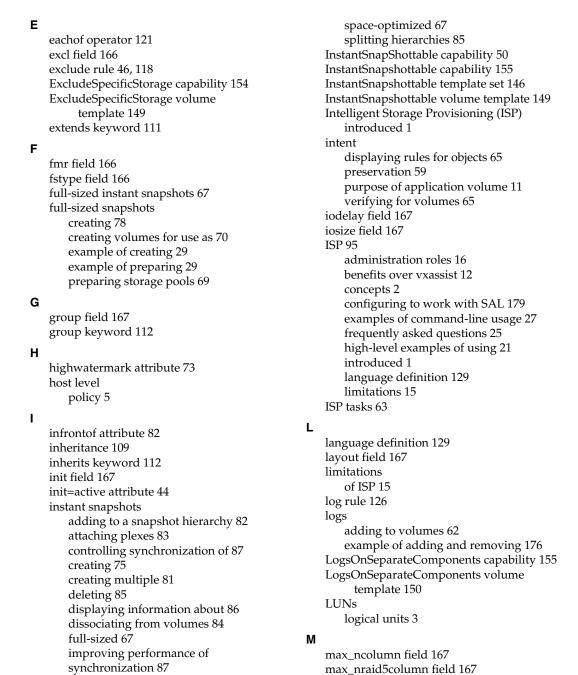

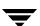

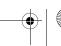

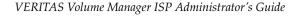

maxautogrow attribute 73

min\_nraid5column field 167

min\_ncolumn field 167

mirror rule 124

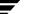

preparing volumes for 77

restoring volumes from 84

refreshing 82

removing 85

Ν

0

Index

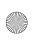

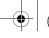

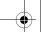

| mirror_group rule 125                     | implementing 89                           |
|-------------------------------------------|-------------------------------------------|
| mirror_stripe_volumes storage pool 158    | off-host processing solutions             |
| mirrored volume                           | implementing 88                           |
| example of creating on separate           | oneof operator 121                        |
| enclosures 44, 46                         | operators                                 |
| mirrored volumes                          | for storage selection rules 121           |
| example of creating 44                    | O                                         |
| mirrored_data_striped_clones storage pool |                                           |
| set 162                                   | parity rule 123                           |
| mirrored_prefab_raid5_data_mirrored_clon  | performance                               |
| es storage pool set 162                   | capabilities 7                            |
| mirrored_prefab_raid5_volumes storage     | improving for instant snapshot            |
| pool 158                                  | synchronization 87                        |
| mirrored_prefab_stripe_data_striped_clone | policies                                  |
| s storage pool set 162                    | AutoGrow 5                                |
| mirrored_prefab_striped_volumes storage   | changing for storage pools 39             |
| pool 159                                  | diskgroup level 5                         |
| mirrored_volumes storage pool 159         | displaying for storage pools 39           |
| mirrored-stripe volumes                   | examples of using 21                      |
| example of creating 45                    | host level 5                              |
| mirrors                                   | of storage pools 5                        |
| adding to volumes 60                      | pool level 5                              |
| example of adding and removing 175        | SelfSufficient 5                          |
| removing from volumes 60                  | pool field 167                            |
| MirrorsOnSeparateComponents               | pool level                                |
| capability 44, 155                        | policy 5                                  |
| MirrorsOnSeparateComponents volume        | prefab_mirrored_data_prefab_striped_clon  |
| template 150                              | es storage pool set 162                   |
| mode field 167                            | prefab_mirrored_volumes storage pool 159  |
| multipath rule 119                        | prefab_raid5_volumes storage pool 160     |
| Multipathing capability 155               | prefab_striped_volumes storage pool 160   |
| MultipathingThroughMirroring template     | PrefabricatedDataMirroring capability 45, |
| set 146                                   | 156                                       |
| MultipathingThroughMirroring volume       | PrefabricatedDataMirroring template       |
| template 150                              | set 146                                   |
| MultipathingThroughMultiplePaths          | PrefabricatedDataMirroring volume         |
| capability 45, 155                        | template 150                              |
| MultipathingThroughMultiplePaths          | PrefabricatedDataRedundancy               |
| template set 146                          | capability 156                            |
| MultipathingThroughMultiplePaths          | PrefabricatedRaid5 capability 46, 156     |
| volume template 150                       | PrefabricatedRaid5 template set 146       |
| volume template 100                       | PrefabricatedRaid5 volume template 150    |
|                                           | PrefabricatedStriping capability 156      |
| ndcomirs attribute 77                     | PrefabricatedStriping template set 147    |
| noneof operator 121                       | PrefabricatedStriping volume template 150 |
|                                           | provides keyword 113                      |
| objects R                                 |                                           |
| displaying rules for 65                   | raid5 log type 126                        |
| off-host online backup                    | RAID-5 volume                             |
| *                                         |                                           |

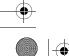

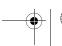

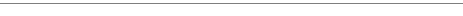

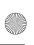

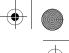

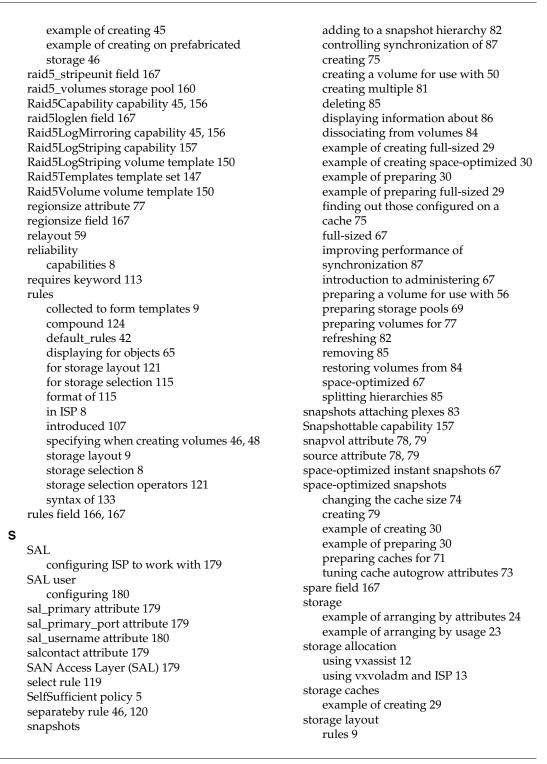

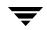

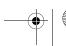

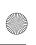

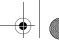

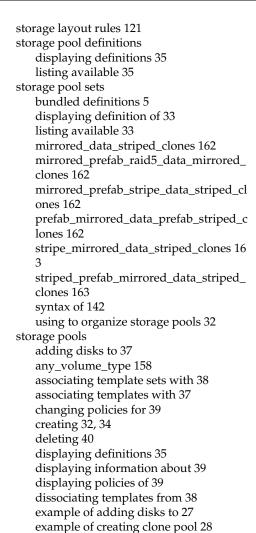

example of creating data pool 27

examples of using policies 21

listing available definitions 35

mirrored\_prefab\_raid5\_volumes 158

moving between disk groups 36

mirrored\_prefab\_striped\_volumes 159

listing within disk groups 40

mirror\_stripe\_volumes 158

mirrored\_volumes 159

policy-based containers 4

joining to disk groups 36

introduced 31

organizing 32

prefab\_mirrored\_volumes 159 prefab\_raid5\_volumes 160 prefab\_striped\_volumes 160 preparing for full-sized instant snapshots 69 raid5\_volumes 160 removing disks from 37 renaming 40 splitting from disk groups 36 stripe\_mirror\_volumes 161 striped\_prefab\_mirrored\_volumes 161 striped\_volumes 161 syntax of 141 storage pools sets used to organize storage pools 69 storage selection rule operators 121 rules 8, 115 stripe rule 126 stripe unit changing size of 62 stripe\_mirror\_volumes storage pool 161 stripe\_mirrored\_data\_striped\_clones storage pool set 163 striped rule 123 striped volumes example of creating 45 example of creating while excluding certain disks 46 striped\_prefab\_mirrored\_data\_striped\_clon es storage pool set 163 striped\_prefab\_mirrored\_volumes storage pool 161 striped\_volumes storage pool 161 striped-mirror volumes example of creating 45 stripeunit attribute 62 stripeunit field 167 Striping capability 45, 157 Striping template set 147 Striping volume template 151 StripingPrefabricatedDataMirroring template set 147 strong separateby rule 120 synchronization controlling for snapshots 87 improving performance of 87 syncing attribute 76

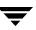

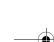

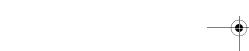

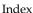

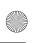

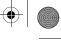

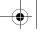

| Т |                                        |   |     |
|---|----------------------------------------|---|-----|
|   | tasks                                  |   |     |
|   | controlling 63                         |   |     |
|   | monitoring 63                          |   |     |
|   | tasktag field 167                      |   |     |
|   | template rules                         |   |     |
|   | syntax of 133                          |   |     |
|   | template sets                          |   |     |
|   | associating with storage pools 38      |   |     |
|   | collections of capabilities and        |   |     |
|   | templates 10                           |   |     |
|   | ConfineVolume 144                      |   |     |
|   | DataMirroring 144                      |   |     |
|   | DataMirroringPrefabricatedRaid5 144    |   |     |
|   | DataMirroringPrefabricatedStriping 145 |   |     |
|   | DataMirrorStripe 145                   |   |     |
|   | DataStripeMirror 145                   |   |     |
|   | InstantSnapshottable 146               |   |     |
|   | MultipathingThroughMirroring 146       |   |     |
|   | MultipathingThroughMultiplePaths 146   |   |     |
|   | PrefabricatedDataMirroring 146         |   |     |
|   | PrefabricatedRaid5 146                 |   |     |
|   | PrefabricatedStriping 147              |   | tn  |
|   | Raid5Templates 147                     |   | ty  |
|   | removing 99                            | U | ,   |
|   | Striping 147                           | U |     |
|   | StripingPrefabricatedDataMirroring 147 |   | us  |
|   | syntax of 142                          |   | us  |
|   | templates                              |   |     |
|   | ArrayProductId 148                     |   |     |
|   | associating with storage pools 37      |   |     |
|   | collections of rules 9                 |   |     |
|   | ColumnsOnSeparateComponents 148        |   |     |
|   | ConcatVolumes 148                      |   |     |
|   | ConfineColumnsToSimilarStorage 148     |   |     |
|   | ConfineLogsToSimilarStorage 148        |   |     |
|   | ConfineMirrorsToSimilarStorage 148     |   |     |
|   | ConfineToSimilarStorage 148            |   | 110 |
|   | ConfineToSpecificStorage 148           |   | us  |
|   | DataMirroring 149                      |   | us  |
|   | DataMirrorStripe 149                   | ٧ |     |
|   | DataStripeMirror 149                   |   | V   |
|   | DCOLogMirroring 149                    |   | V.  |
|   | DCOLogStriping 149                     |   | V   |
|   | deactivating 98                        |   | V   |
|   | dissociating from storage pools 38     |   |     |
|   | ExcludeSpecificStorage 149             |   |     |
|   | format of 110                          |   | V   |
|   | installing into ISP Configuration      |   |     |

```
Database 95
 installing into storage pool and disk
 groups 96
 InstantSnapshottable 149
 introduction to administering 95
 listing 97
 LogsOnSeparateComponents 150
 MirrorsOnSeparateComponents 150
 MultipathingThroughMirroring 150
 MultipathingThroughMultiplePaths 150
 PrefabricatedDataMirroring 150
 PrefabricatedRaid5 150
 PrefabricatedStriping 150
 printing 97
 Raid5LogStriping 150
 Raid5Volume 150
 reactivating 98
 removing 99
 renaming 99
 specifying when creating volumes 47, 48
 Striping 151
 syntax of 133
nplen attribute 61
pe field 168
```

ser field 168

ser templates creating 103 defined 10 deleting 105 format of 101 introduced 101 listing globally defined 104 printing definitions of 105 specifying when creating volumes 48 syntax of 140 using to create volumes 104 ser\_template field 168 setype field 168

-61-49872-28 47 ERITAS SANPoint Control 179 olume field 166 olume groups syntax of 165 used to create multiple volumes 49 olume sets support for snapshot operations with 75

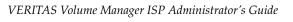

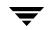

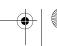

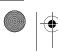

volume template sets

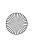

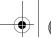

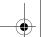

syntax of 142 volume templates ArrayProductId 148 associating with storage pools 37 collections of rules 9 ColumnsOnSeparateComponents 148 ConcatVolumes 148 ConfineColumnsToSimilarStorage 148 ConfineLogsToSimilarStorage 148 ConfineMirrorsToSimilarStorage 148 ConfineToSimilarStorage 148 ConfineToSpecificStorage 148 DataMirroring 149 DataMirrorStripe 149 DataStripeMirror 149 DCOLogMirroring 149 DCOLogStriping 149 deactivating 98 dissociating from storage pools 38 ExcludeSpecificStorage 149 format of 110 installing into ISP Configuration Database 95 installing into storage pools and disk groups 96 InstantSnapshottable 149 introduction to administering 95 listing 97 LogsOnSeparateComponents 150 MirrorsOnSeparateComponents 150  $Multipathing Through Mirroring\ 150$ MultipathingThroughMultiplePaths 150 PrefabricatedDataMirroring 150 PrefabricatedRaid5 150 PrefabricatedStriping 150 printng 97 Raid5LogStriping 150 Raid5Volume 150 reactivating 98 removing 99 renaming 99 Striping 151 syntax of 133 volume transformation reversing 64 starting 59 volume\_template field 168

adding a data change object to 50, 56 adding a DCO to 50, 56 adding columns to 61 adding logs to 62 adding mirrors to 60 changing size of multiple 56 changing size of stripe unit 62 creating 43 creating by specifying capabilities 44 creating by specifying capabilities and rules 46 creating by specifying capabilities and templates 48 creating by specifying templates 47 creating by specifying templates and rules 48 creating by specifying user templates 48 creating for use as full-sized snapshots 70 creating for use as snapshot caches 71 creating for use with snapshots and creating multiple as a volume group 49 creating using user templates 104 deleting 59 determining maximum size of 42, 54 evacuating 57 examples of adding and removing columns 176 examples of adding and removing logs 176 examples of adding and removing mirrors 175 examples of creating 27, 173 examples of evacuating data from 177 examples of resizing 28, 175 in ISP 11 increasing size of 54 intent 11 moving data 57 preparing for instant snapshots 77 preparing for use with snapshots and **DRL 56** reducing size of 55 removing 59 removing a data change object from 57 removing a DCO from 57 removing columns from 61, 63 removing mirrors from 60

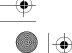

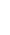

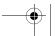

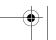

volumes

Index

resizing 53

verifying intent of 65

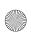

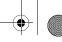

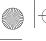

VRTSexplorer xviii vxassist traditional model for allocating storage 12 vxcache used to change the cache size 74 used to set cache autogrow attributes 74 used to stop a cache 75 vxcached daemon 73 vxdg moving storage pools between disk groups 36 used to join disk groups and their storage pools 36 used to split storage pools from disk groups 36 vxdisk used to list disks reserved for ISP 32 vxdiskadm used to reserve disks for use with ISP 31 used to unreserve disks for use with ISP 32 vxedit used to prevent use of disks with ISP 32 used to remove a cache 75 used to remove restriction on non-usage with ISP 32 used to remove snapshots from a cache 75 used to reserve disks for use with ISP 31 used to unreserve disks for use with ISP 32 vxpool used to add disks to storage pools 37 used to associate template sets with storage pools 38 used to associate templates with storage pools 37 used to change policies of storage

used to display storage pool set definitions 33 used to dissociate templates from storage pools 38 used to list available storage pool definitions 35 used to list available storage pool sets 33 used to list storage pools within disk used to organize storage pools 32 used to remove disks from storage pools 37 used to rename storage pools 40 used to set up data and clone pools 69 vxprint used to display snapshots configured on a cache 75 used to see if volume is prepared for instant snapshots 77 used to show if a disk is reserved for ISP 32 vxrelayout used to reverse relayout operations 65 vxsalcmd using to configure a SAL user 180 vxsnap used to add a snapshot to a snapshot hierarchy 82 used to attach plexes to snapshots 83 used to control snapshot synchronization 87 used to create full-sized snapshots 78

used to create multiple instant snapshots 81 used to create space-optimized snapshots 79 used to display information about snapshots 86 used to dissociate snapshots 84 used to prepare volumes for snapshots 77 used to refresh snapshots 82 used to restore volumes from snapshots 84 used to split snapshot hierarchies 85 used to wait for snapshot synchronization 79

vxtask

used to list VxVM tasks 64

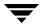

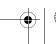

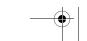

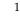

pools 39

storage pools 39

definitions 35

used to create storage pools 34

used to delete storage pools 40

used to display storage pool

used to display information about

used to display storage pool policies 39

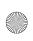

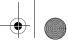

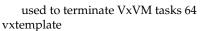

used to deactivate templates 98 used to install configuration elements into storage pools and disk groups 96 used to install configuration elements into the Configuration Database 95 used to list capabilities and templates 97, 98

used to reactivate templates 98 used to remove capabilities, templates and template sets 99 used to rename capabilities 99 used to rename templates 99

#### vxusertemplate

used to create user templates 103 used to delete user templates 105 used to list globally defined user templates 104 used to print user template definitions 105

#### VxVM

obtaining system information xviii vxvmtaskid field 168 vxvoladm

ISP model for allocating storage 13 overview of command 41 setting default values for 42 used to add a DCO to a volume 56

used to add logs to volumes 62 used to add mirrors to volumes 60 used to change size of multiple volumes 56 used to change stripe width 62 used to create a volume group 49 used to create volumes 43 used to create volumes using user templates 104 used to determine maximum size of volumes 42, 54 used to display object rules 65 used to evacuate a volume 57 used to increase size of volumes 54 used to reduce size of volumes 55 used to remove a DCO from a volume 57 used to remove columns from volumes 61 used to remove logs from volumes 63 used to remove mirrors from volumes 60 used to remove snapshots 85 used to remove volumes 59 used to reverse transformations 64 used to transform volume capabilities 59

used to add columns to volumes 61

used to monitor and control ISP tasks 64

used to verify intent of volumes 65

vxvoladmtask

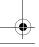

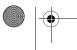

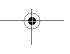

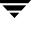

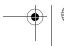